Bedienungsanleitung

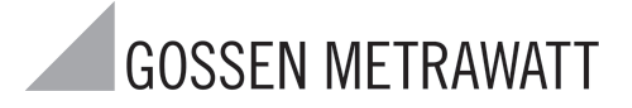

# R0550-A1

3-349-257-01  $1/5.03$  D

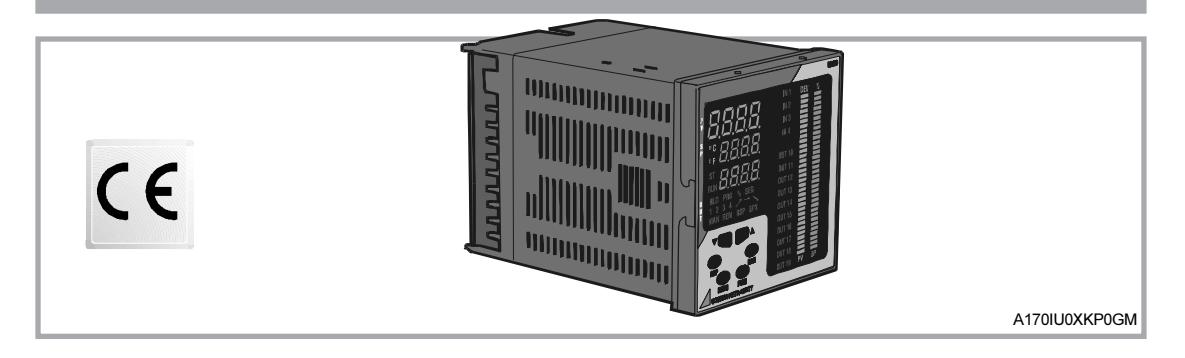

#### **Sicherheitshinweise**

- Die maximal zulässige Messspannung zwischen Gerät und Erde beträgt 50 V Kategorie II.
- Bei der Bestimmung des Montageortes müssen die in der Dokumentation angegebenen Umgebungsbedingungen eingehalten werden.
- Überzeugen Sie sich, dass alle Anschlussleitungen nicht beschädigt und während der Verdrahtung spannungsfrei sind !
- Wenn ein gefahrloser Betrieb nicht mehr möglich ist, muss das Gerät durch abschalten aller Eingangs- und Hilfsspannungen außer Betrieb gesetzt werden. Eine Wiederinbetriebnahme des Gerätes ist erst nach einer Fehlersuche, Instandsetzung und abschließender Überprüfung durch autorisiertes Personal zugelassen
- Ein Schalter oder Leistungsschalter ist in der Gebäudeinstallation als Trennvorrichtung vorzusehen.
- - Beim Öffnen des Gerätes können spannungsführende Teile freigelegt werden. Ein Abgleich, Wartung oder eine Reparatur darf nur durch eine Fachkraft vorgenommen werden.

Kondensatoren im Gerät können noch geladen sein, selbst wenn das Gerät von allen Spannungsquellen getrennt wurde.

## **INHALTSVERZEICHNIS**

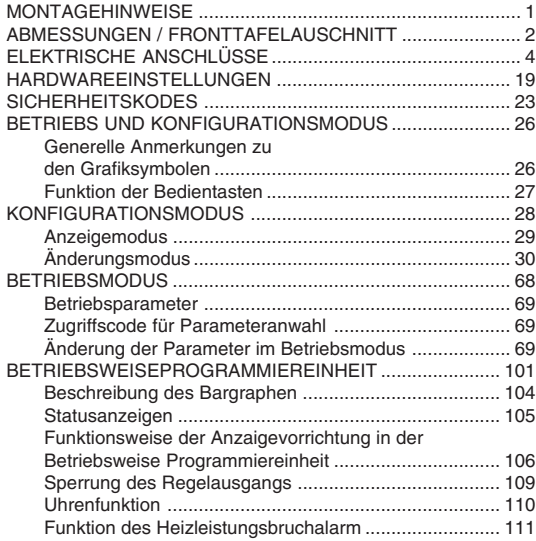

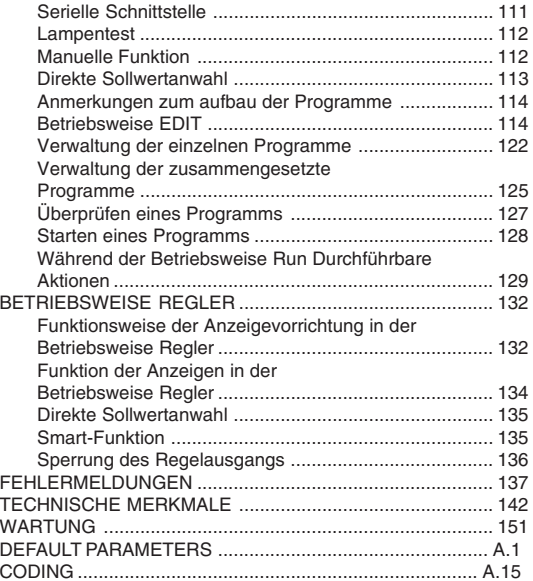

# **Montagehinweise**

Dieses Instrument wurde konzipiert, um permanent angeschlossen zu werden, nur für den Einsatz im Innenbereich, und es muß in die Schalttafel eingesetzt werden, die die Klemmleiste, alle Verkabelungen und den hinteren Teil des Instruments enthält.

Der Montageort ist so zu wählen, daß mechanische Vibrationen so gering wie möglich sind und die Umgebungstemperatur den Bereich von min. 0°C bis max.

50°C nicht unter- oder über-schreitet.

Das Instrument kann in eine Fronttafel bis zu 15 mm Stärke mit einem Ausschnitt von 92 x 92 mm eingebaut werden. Geräteanordnung und Fronttafelauschnitt siehe Abb. 2. Gemäß IP65 darf die Ober-Fläche der Fronttafel eine

Rautiefe von max. 6,3 µm nicht überschreiten.

Das Gerät wird mit einer Gummidichtung geliefert. Für IP65 und Nema 4X Frontschutz muß die mitgelieferte Dichtung zwischen dem Gehäuse und der Fronttafel eingesetzt werden. Siehe Abb.1.

1) Dichtung von der Rückseite des Gehäuses einsetzen 2) Gerät in den Fronttafelausschnitt schieben.

3) Das Gerät gegen die Fronttafel drücken und den

Montage-rahmen von der Rückseite aufschieben bis dieser einrastet.

4) Die Schrauben mit max. 0,3-0,4 Nm anziehen.

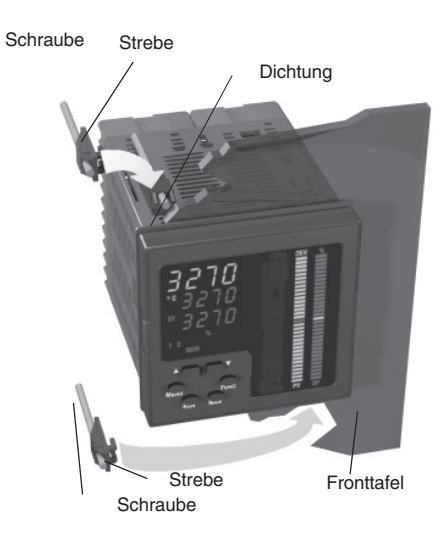

1

# **Abmessungen und Fronttafelausschnitt**

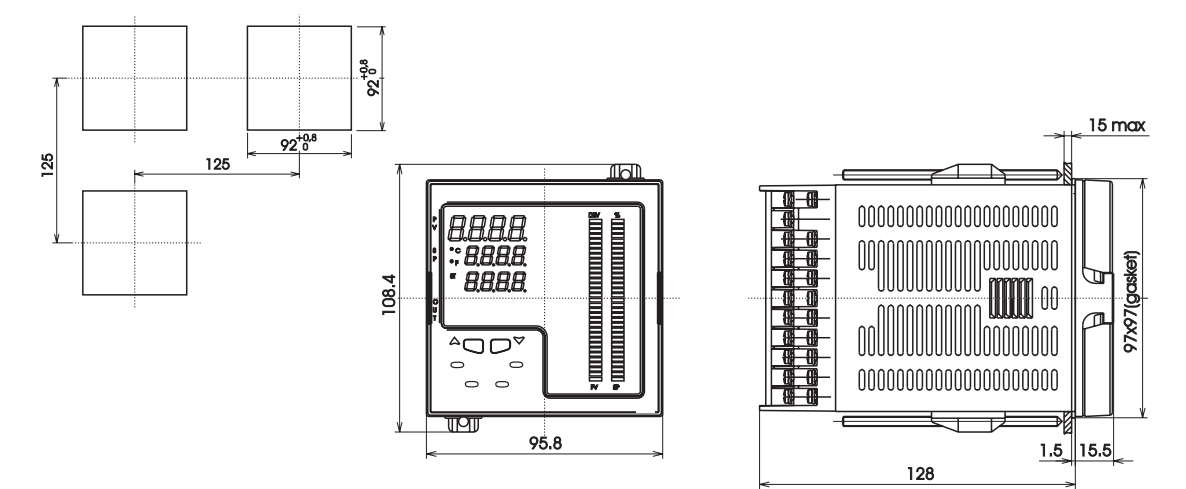

Abb. 2 Abmessungen und Fronttafelausschnitt für Regler Modell R0550

# **ELEKTRISCHE ANSCHLÜSSE**

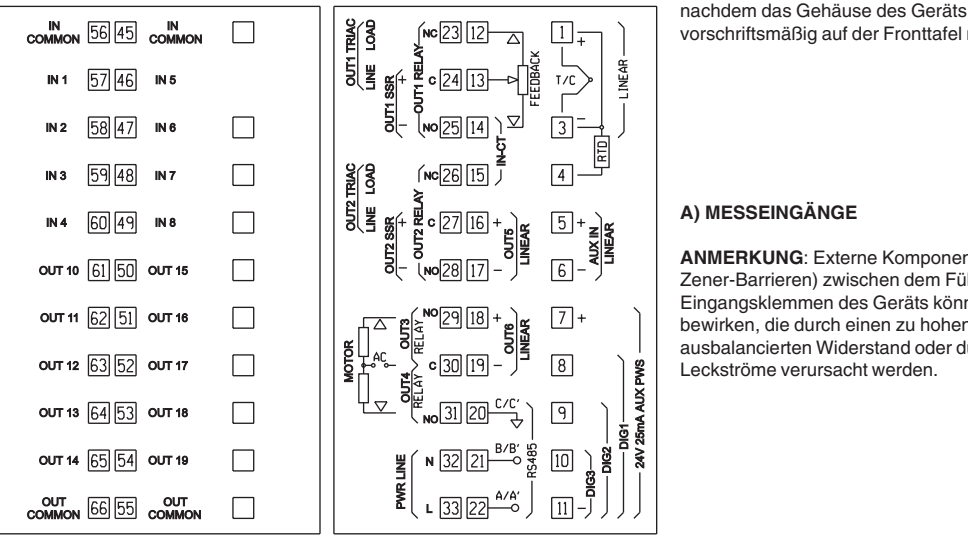

vorschriftsmäßig auf der Fronttafel montiert wurde.

# **A) MESSEINGÄNGE**

**ANMERKUNG**: Externe Komponenten (z.Bsp. Zener-Barrieren) zwischen dem Fühler und den Eingangsklemmen des Geräts können Meßfehler bewirken, die durch einen zu hohen oder nicht ausbalancierten Widerstand oder durch Leckströme verursacht werden.

Die Anschlüsse müssen durchgeführt werden,

Abb. 3 RÜCKSEITIGER ANSCHLUSSBLOCK

#### **A.1) Thermoelementeingang**

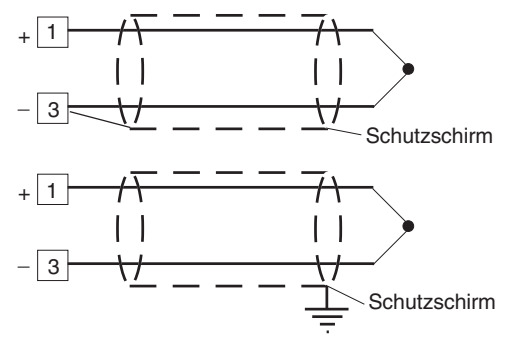

Abb. 4 Verdrahtung Thermoelementeingang

#### **Anmerkung**:

- 1) Fühlerleitung nicht zusammen mit Lastleitungen verlegen.
- 2) Für Thermoelementeingang nur Ausgleichsleitung verwenden, nach Möglichkeit abgeschirmt.
- 3) Bei Abschirmungen nur eine Seite erden.

#### **A.2) Widerstandsthermometereingang**

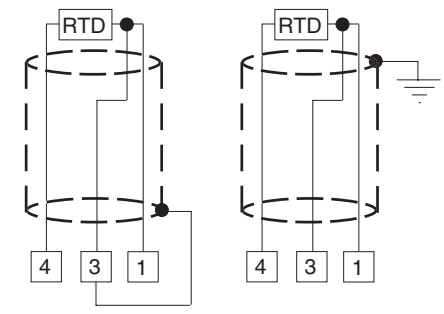

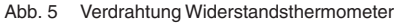

#### **Anmerkung:**

- 1) Fühlerleitung nicht zusammen mit Lastleitungen verlegen.
- 2) Auf den Leitungswiderstand achten. Ein zu großer Leitungswiderstand kann zu Meßfehlern führen.
- 3) Bei abgeschirmten Leitungen nur eine Seite erden um Erdschleifen zu vermeiden.
- 4) Jede Leitung der 3 Leiter muß den gleichen Widerstands-wert haben.

#### **A.3) Lineareingang**

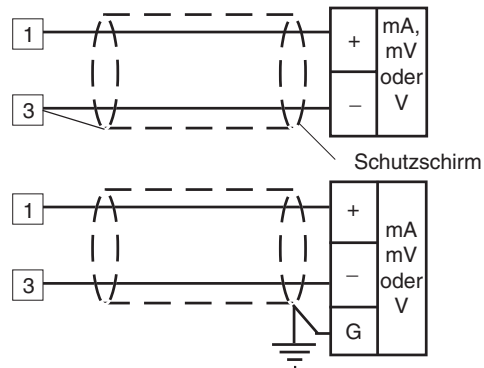

Abb. 6 Verdrahtung mA, mV und V - Eingänge

#### **Anmerkung**:

- 1) Anschlußleitungen nicht zusammen mit Lastleitungen verlegen.
- 2) Auf den Leitungswiderstand achten. Ein zu großer Leitungswiderstand kann zu Meßfehlern führen.
- 3) Bei abgeschirmten Leitungen nur eine Seite erden um Erdschleifen zu vermeiden.
- 4) Die Eingangsimpedanz ist wie folgt:
	- $<$  5  $\Omega$  für 20 mA Eingang
	- $>$  1 M $\Omega$ ( für 60 mV Eingang
	- > 200 k für 5 V Eingang
	- > 400 k für 10 V Eingang

#### **A.4) 2, 3 und 4-Leiterschaltung mit Versorgung**

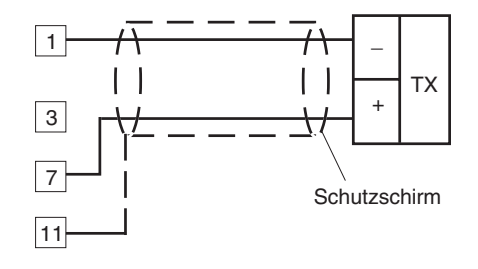

Abb. 7A 2-Leiterschaltung mit Versorgung

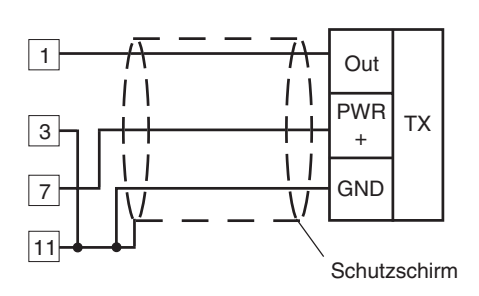

Fig. 7.B 3-Leiterschaltung mit Versorgung

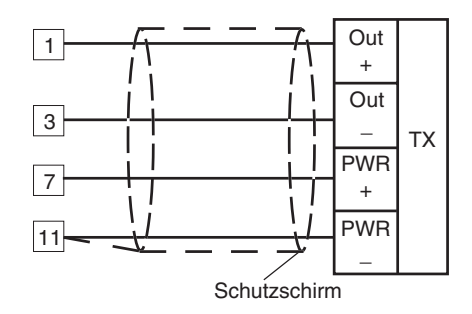

Abb. 7C 4-Leiterschaltung mit Versorgung

#### **Anmerkung:**

- 1) Anschlußleitungen nicht zusammen mit Lastleitungen verlegen.
- 2) Auf den Leitungswiderstand achten. Ein zu großer Leitungswiderstand kann zu Messfehlern führen.
- 3) Bei abgeschirmten Leitungen nur eine Seite erden um Erdschleifen zu vermeiden.
- 4) Die Eingangsimpedanz ist kleiner 5  $\Omega$  (20 mA Eingang).

#### **B) Externer Sollwerteingang**

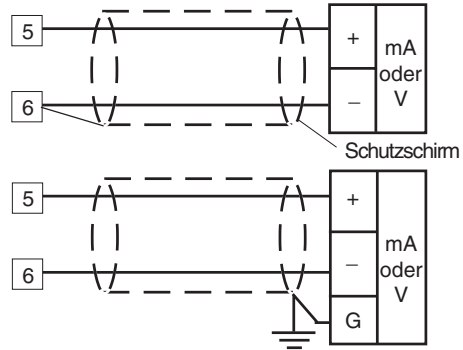

Abb. 8 Verdrahtung des externen Sollwerteingangs

#### **Anmerkung:**

- 1) Dieser Eingang ist nicht isoliert vom Messeingang. Die Isolation zwischen dem Geräteausgang und der Spannungsversorgung muß durch das extern angeschlossene Gerät sichergestellt sein.
- 2) Anschlußleitungen nicht zusammen mit Lastleitungen verlegen.
- 3) Auf den Leitungswiderstand achten. Ein zu großer Leitungswiderstand kann zu Meßfehlern führen.
- 4) Bei abgeschirmten Leitungen nur eine Seite erden, um Erdschleifen zu vermeiden.
- 5) Die Eingangsimpedanz ist wie folgt:
	- $<$  5  $\Omega$  für 20 mA Eingang
	- > 200 k für 5 V Eingang
	- > 400 k für 10 V Eingang

# **C) Logikeingänge**

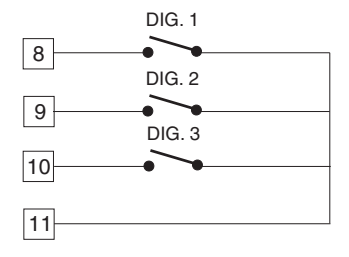

Abb. 9 Verdrahtung der Logikeingänge Dig 1, Dig 2, Dig 3.

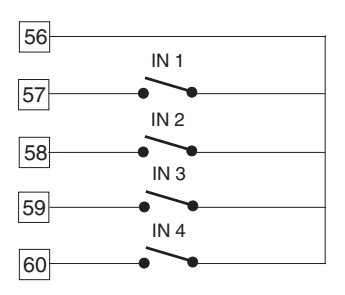

Abb. 9B Verdrahtung der Logikeingänge In 1, In 2, In 3, In 4.

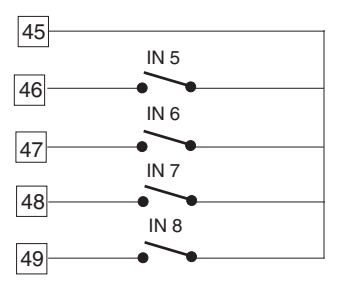

Abb. 9C Verdrahtung der Logikeingänge In 5, In 6, In 7, In 8.

#### **Anmerkung**

- 1) Anschlußleitungen nicht zusammen mit Lastleitungen verlegen.
- 2) Einen für eine Leistung von 0,5 mA, 5 V DC geeigneten externen Kontakt verwenden.
- 3) Das Gerät überprüft alle 110 ms den Status der Kontakte.
- 4) Die **NICHT** logischen Eingänge sind gegen die Messeingänge isoliert. Eine doppelte oder verstärkte Isolierung zwischen den Eingängen und der Speisung muss durch das externe Element gewährleistet werden.

#### **D) Eingang für Stromwandler**

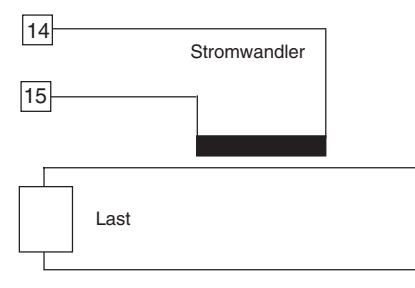

#### Abb. 10 Anschluß des Stromwandlers

Dieser Eingang ermöglicht die Anzeige des Laststromes, der über einen der zeitproportionalen Regelausgänge angesteuerten Last. Mit dieser Option ist auch die Funktion des Heizleistungsbruchalarmes möglich.

#### **Anmerkung:**

- 1) Dieser Eingang ist nicht isoliert vom Messeingang.
- 2) Die Signalkabel des Stromwandlers nicht parallel oder in Nähe von Leistungskabeln oder Störquellen verlegen.
- 3) Die minimale Aktivperiode, um diese Messung zu ermöglichen, beträgt 120 ms.
- 4) Die Eingangsimpedanz beträgt 20  $\Omega.$

#### **E.1) Relaisausgänge**

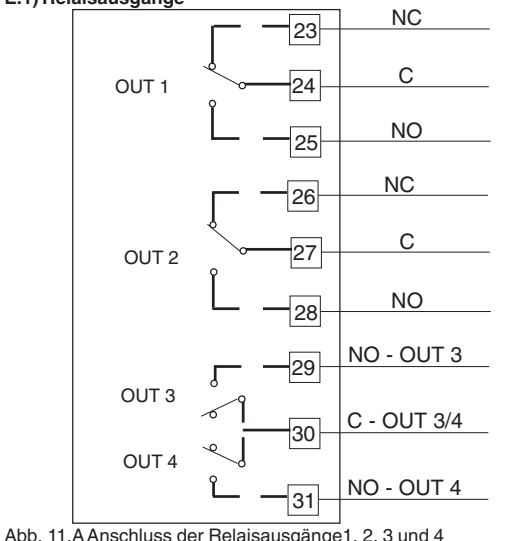

Die Ausgänge von OUT 1 bis OUT 4 verwenden Relais mit einer Wechselstromleistung von 3A/250Vac an der Widerstandslast.

**Warnung:** Wenn die Ausgänge 3 und 4 als unabhängige Regelausgänge genutzt werden, darf die Summe der beiden Ausgangsströme 3A nicht übersteigen.

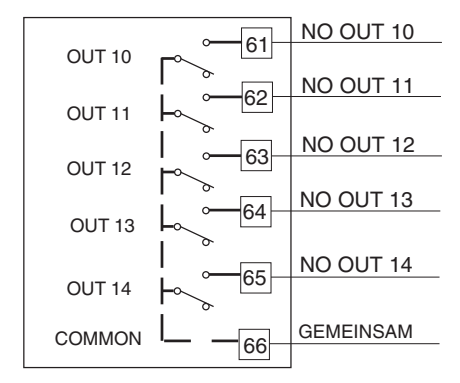

Abb. 11.B Anschluss der Relaisausgänge 10, 11, 12, 13 und 14

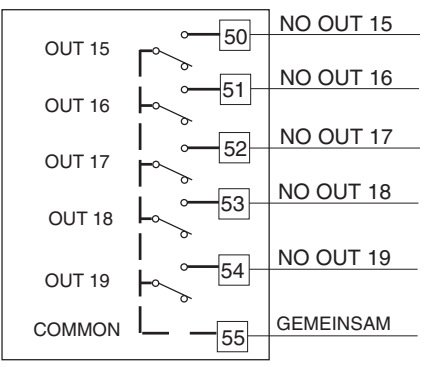

Abb. 11.B Anschluss der Relaisausgänge 15, 16, 17, 18 und 19 Die Ausgänge von OUT 10 bis 19 verwenden Relais mit einer Wechelstromleistung von 0.5A/250Vac an der Widerstandslast.

#### **ALLGEMEINE ANMERKUNGEN ZUM ANSCHLUSS DER RELAISAUSGÄNGE**

1) Um Gefahr elektrischer Schläge vorzubeugen, die spannungs-führende Leitung erst anschließen, nachdem alle anderen Anschlüsse vorgenommen wurden.

- 2) Für den Netzanschluß, Kabel Nr. 16 AWG oder mit größerem Querschnitt verwenden, die für Temperaturen bis mindestens 75°C geeignet sind.
- 3) Nur Kupferleiter verwenden.
- 4) Die Signalkabel nicht parallel oder in Nähe von Leistungskabeln oder Störquellen verlegen.

Die Anzahl der Operationen entspricht der spezifizierten Belastbarkeit 1mal 105

Alle Relaiskontakte sind durch Varistoren gegen Störung für Lasten mit einer induktiven Komponente bis zu 0,5 A geschützt. Die folgenden Empfehlungen dienen zur Vermeidung schwerwiegender Probleme durch die Verwendung der Relaisausgänge für die Ansteuerung induktiver Belastungen.

#### **Induktive Belastungen**

Bei der Umschaltung induktiver Belastungen können Einschwing-zustände und Störungen entstehen, die die Leistungen des Gerätes beeinträchtigen können. Die inneren Schutzvorrichtungen (Varistoren) gewährleisten den Schutz gegen Störungen für Lasten mit einer induktiven Komponente bis zu 0,5 A.

Analoge Probleme können durch die Umschaltung von Belastungen mittels eines externen, zum Ausgang des Gerätes in Reihe geschalteten Kontakts, entstehen.

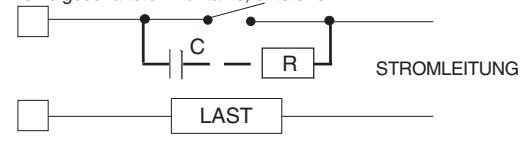

Abb. 12 Externer, zum Ausgang des Gerätes in Reihe geschalteter Kontakt

In diesen Fällen wird empfohlen, parallel zum externen Kontakt einen RC-Filter anzuschließen wie in Abb.12 gezeigt. Die Werte der Kapazität C und des Widerstands R sind in der folgenden Tabelle angegeben.

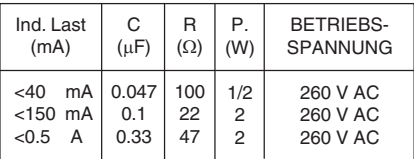

In allen Fällen müssen die an die Relaisausgänge angeschlossenen Kabel soweit wie möglich von den Signalkabeln entfernt gehalten werden.

**E.2) Logikausgänge für die SSR-Steuerung**

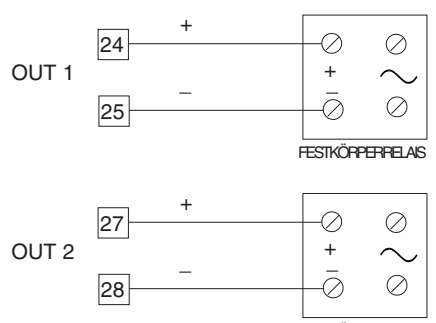

FESTKÖRPERRELAIS

Abb. 13 Verdrahtung der SSR-Ausgänge

Dieser Ausgang ist zeitproportional. **Logikstatus 0:** Vout < 0,5 V DC **Logikstatus 1:** Stromspitze = 20 mA  $-14$  V + 20% @ 20 mA  $-24$  V + 20%  $@$  1 mA **Anmerkung:** Dieser Ausgang ist nicht isoliert. Die Isolierung zwischen Gerät und Stromleitung muß durch ein externes Halbleiterrelais gewährleistet sein.

#### **E.3) Triac Ausgänge**

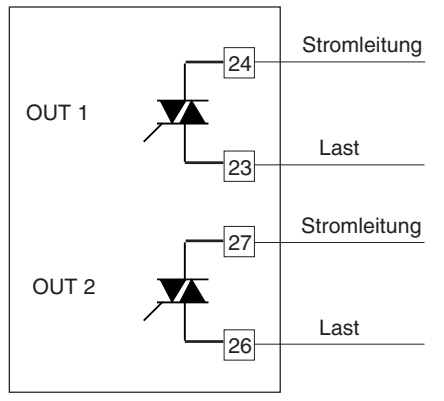

Abb. 14 Beschaltung der Triac-Ausgänge

**Schalttyp:** isolierter nullspannungsschaltender Typ **Strombereich:** von 50 mA bis 1 A **Spannungsbereich:** von 24 V<sub>pMs</sub> bis 240 V<sub>pMs</sub>  $-10\% +15\%$  (50 / 60 Hz)

**Belastungsart:** rein ohmsche Last

#### **Anmerkung:**

- 1) Um Gefahr elektrischer Schläge vorzubeugen, die Spannungs-führende Leitung erst anschließen, nachdem alle anderen Anschlüsse vorgenommen wurden.
- 2) Für den Netzanschluß, Kabel Nr. 16 AWG oder mit größerem Querschnitt verwenden, die für Temperaturen bis mindestens 75°C geeignet sind.
- 3) Nur Kupferleiter verwenden.
- 4) Die Signalkabel nicht parallel oder in Nähe von Leistungskabeln oder Störquellen verlegen.
- 5) Dieser Ausgang ist nicht durch eine Sicherung geschützt. Bitte betreiben Sie diesen Ausgang nur mit einer externen Sicherung mit einem I<sup>2</sup>t von mindestens 128.

#### **E.4) Servomotor-Ausgang**

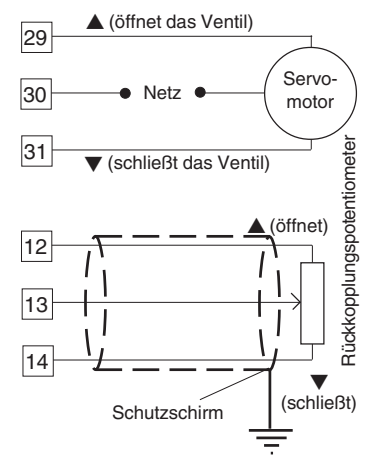

Abb. 15 Beschaltung des Servomotorausgangs

Die beiden Relais müssen verblockt sein (siehe Kapitel Hardwareeinstellungen unter Out 3 und Out 4)

#### **Anmerkung:**

- 1) Bitte vergewissern Sie sich vor Anschluß des Gerätes an das Leistungskabel, daß die Leitungsspannung und die Stromaufnahme der Kontaktbelastbarkeit (3A/250V AC bei rein ohmscher Belastung) entsprechen.
- 2) Zur Vermeidung von Gefahren, das Leistungskabel erst nach Durchführung aller anderen Anschlüsse anklemmen.
- 3) Für den Anschluß des Servomotors Kabel Nr. 16 AWG oder mit größerem Querschnitt verwenden, die für eine Temperatur von mindestens 75°C geeignet sind.
- 4) Nur Kupferleiter verwenden.
- 5) Die Leistungskabel nicht parallel oder in der Nähe von Signalkabeln oder Störquellen verlegen.
- 6) Für den Anschluß des Rückkopplungspotentiometers ein Abschirmkabel verwenden. Abgeschirmte Leitungen nur einseitig erden.
- 7) Die Relaisausgänge sind durch Varistoren gegen Lasten mit induktiver Komponente bis zu 0,5 A geschützt.

#### **E.5) Analogausgänge**

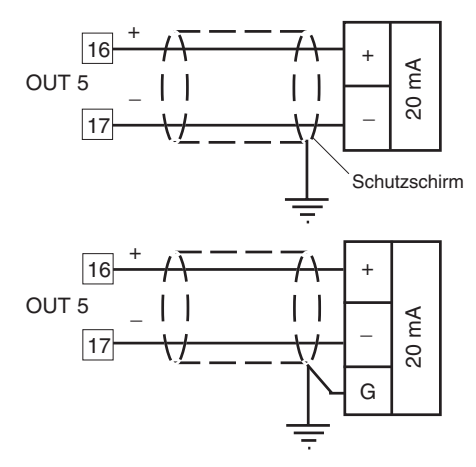

Abb. 16A Beschaltung Analogausgang (Out 5)

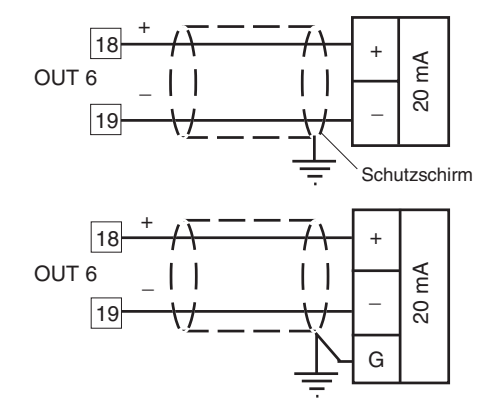

Abb. 16B Beschaltung Analogausgang (Out 6)

#### **Anmerkung**

1) Anschlußleitungen nicht zusammen mit Lastleitungen verlegen.

2) Out 5 und Out 6 sind isolierte Ausgänge.

3) Die max. Belastung ist 600 $\Omega$ .

## **F) Serielle Schnittstelle**

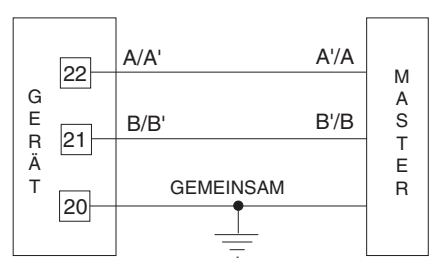

Abb. 17 Verdrahtung Rechnerschnittstelle RS-485 Die Länge der Anschlußleitung darf 1,5 km, bei einer Baud-Rate von 9600 Baud, nicht überschreiten.

#### **Anmerkung**

1) Die Schnittstelle Typ RS-485 ist isoliert.

2) Der folgende Abschnitt gibt die in den EIA-Normen enthaltene Definition für RS-422 und RS-485-Schnittstellen in Hinblick auf die Bedeutung und die Richtung der Spannung an den Klemmen wieder.

a) Die Klemme "A" des Generators muß gegenüber der Klemme "B" für Binärstatus 1 (MARK oder OFF) negativ sein.

b) Die Klemme "A" des Generators muß gegenüber der Klemme "B" für Binärstatus 0 (Space or ON) positiv sein. 3) Der EIA Standard hat den Nachweis erbracht, daß es möglich ist an eine Schnittstelle Typ RS485 bis zu 30 Einheiten an einem übergeordneten Computer anzuschließen. Die serielle Schnittstelle dieses Gerätes basiert auf einer hohen Eingangsimpedanz. Diese Tatsache ermöglicht es bis zu 127 Einheiten (desselben Schnittstellentyps) an einem übergeordneten Computer anzuschließen.

## **G) Versorgungsspannung**

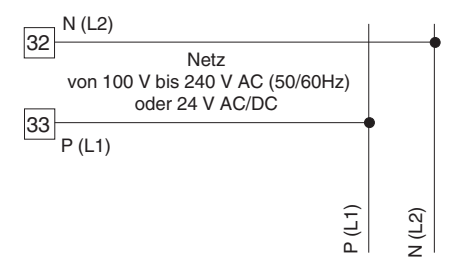

#### Abb. 18 Anschluß der Stromversorgung

#### **Anmerkung**

- 1) Bitte vergewissern Sie sich vor dem Anschluß des Gerätes an das Stromnetz, das die Leitungsspannung mit der auf dem Kennschild des Gerätes angegebenen Spannung übereinstimmt.
- 2) Zur Vermeidung elektrischer Schläge, die Versorgung erst anschließen, nachdem alle anderen Anschlüsse vorgenommen wurden.
- 3) Für den Netzanschluß Kabel Nr.16 AWG oder mit größerem Querschnitt verwenden, die für eine Temperatur von mindestens 75°C geeignet sind.

4) Nur Kupferleiter verwenden.

- 5) Die Signalkabel nicht parallel oder in der Nähe von Leistungskabeln oder Störquellen verlegen.
- 6) Bei der 24 V DC-Versorgung hat die Polarität keine Bedeutung.
- 7) Die Versorgungskreise sind durch einen Subminiaturschmelzeinsatz Typ T, 1 A, 250 V geschützt. Falls der Schmelzeinsatz beschädigt sein sollte ist es ratsam, den ganzen Versorgungs-kreis überprüfen zu lassen. Es wird empfohlen, das Gerät zu diesem Zweck an den Lieferanten zu schicken.
- 8) Die Sicherheitsbestimmungen für permanent angeschlossene Geräte besagt:
	- eine Sicherung oder ein Not-Aus-Schalter muß in der Installation vorhanden sein.
	- Diese Sicherung oder Schalter sollte in der Nähe des Gerätes und in Reichweite des Bedieners sein.
	- Sie sollte als Unterbrecher für das entsprechende Gerät gekennzeichnet sein.

#### **Anmerkung**

Eine Sicherung oder ein Schalter kann mehrere Geräte abschalten.

9) Wenn ein Neutralleiter vorhanden ist, muß dieser an Klemme 32 des Anschlußblocks angeschlossen werden.

#### **HARDWAREEINSTELLUNGEN**

#### **Wie man das Gerät aus dem Gehäuse nimmt:**

- 1) Das Gerät ausschalten.
- 2) Die Verriegelung A nach außen drücken.
- 3) Wenn die Verriegelung A vollständig gelöst ist, das Gerät an der rechten Seite herausziehen. (Siehe Abb. 19a)

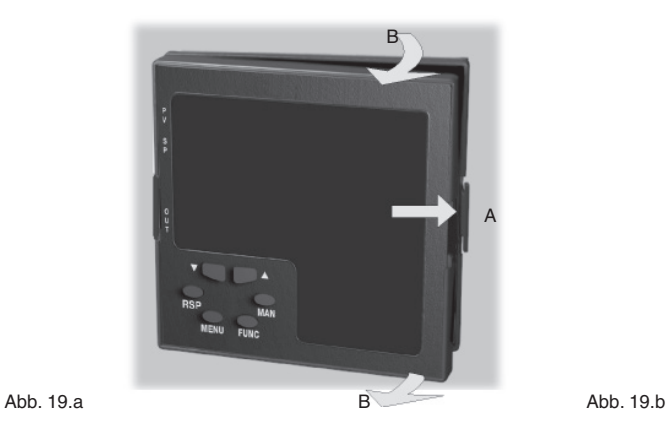

4) Die Verriegelung C nach links drücken.

5) Wenn die Verriegelung C vollständig gelöst ist, das Gerät aus dem Gehäuse ziehen. (Siehe Abb. 19.b)

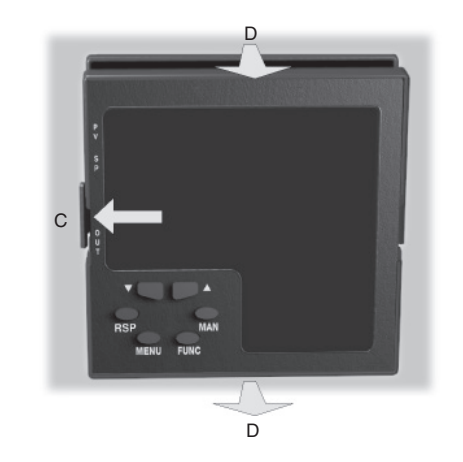

#### **Wahl des Haupteingangs**

Je nach gewünschter Eingangsart, muß der Kodierstecker J103 (siehe Abb.20) wie in der folgenden Tabelle angegeben, gesetzt werden.

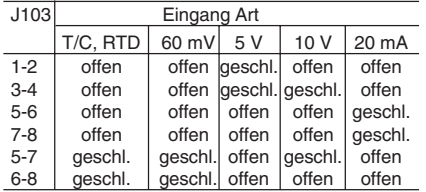

#### **Wahl des Externen Sollwerteingangs**

Je nach gewünschter Eingangsart, muß der Kodierstecker J102 (siehe Abb.20) wie in der folgenden Tabelle angegeben, gesetzt werden.

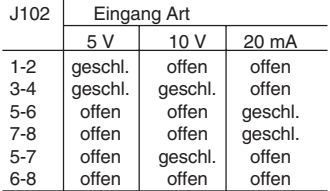

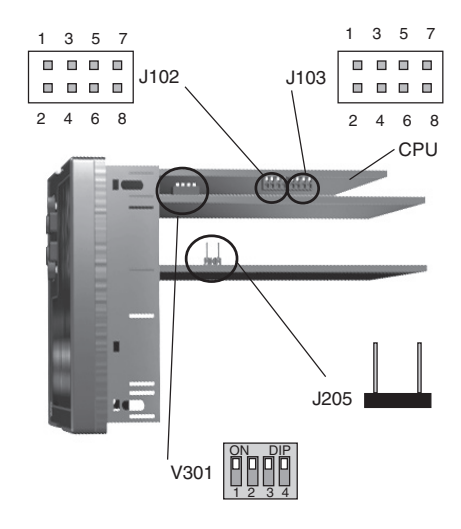

Abb. 20

#### **Wahl der Ausgänge 3 und 4**

Die Ausgänge 3 und 4 können gewählt werden als:

- 2 unabhängig schaltende Relais.

- Servomotor-Ausgang mit 2 verblockten Relaiskontakten. Je nach gewünschter Funktion müssen die Kodierstecker J 204 (siehe Abb. 21) und J 205 (siehe Abb. 20) gemäß folgender Tabelle gesetzt werden.

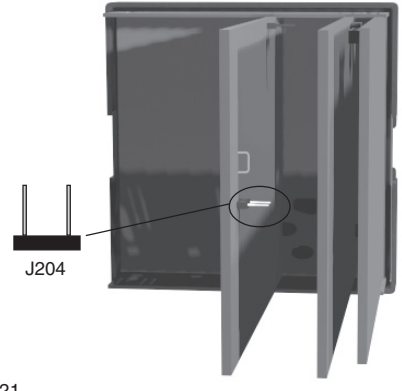

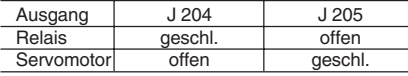

**Anmerkung:** Wenn der Servomotorausgang mit Anzeige der Ventilstellung gewählt wurde, ist es notwendig den Kodierstecker V301 zu setzen (Siehe Kapitel Stromwandler-Eingang / Rückführpotentiometer).

#### **Anwahl Stromwandler-Eingang / Rückführpotentiometer**

Das Gerät kann entweder den Stromwandler-Eingang oder den Eingang für ein Rückführungspotentiometer verwenden. Diese beiden Eingänge können nicht gleichzeitig verwendet werden. Der Stromwandler-Eingang ermöglicht die Anzeige des Laststromes, der über einen der zeitproportionalen Regelausgänge angesteuerten Last. Mit dieser Option ist auch die Funktion des Heizleistungs- bruchalarmes möglich. Der Eingang für das Rückführpotentiometer wird zur Anzeige der Ventilstellung beim Servomotorausgang verwendet.

Abb. 21

Zur Anwahl einer dieser Ausgänge muß der Kodierstecker V301 (siehe Abb. 20) wie folgt gesetzt werden:

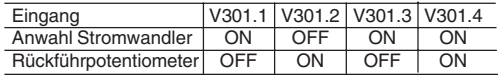

#### **Optionen**

Das Gerät kann mit unterschiedlichen Optionen geliefert werden. Die Auswahl der Optionen erfolgt über 2 steckbare Schaltkreis-bauelemente (KY 101 und KY 103), die wie in Abb. 22 gezeigt, angeordnet sind. Ist KY 101 vorhanden, ist die Option externer Sollwerteingang und die digitalen Einganänge verfügbar. Ist KY 103 vorhanden, ist die Hilfsversorgung verfügbar.

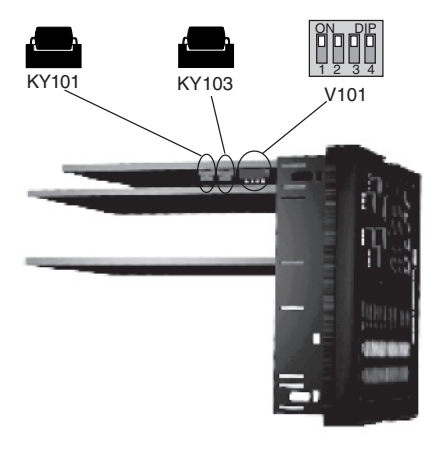

Ahh 22

#### **Operationsmodus und Hardware-Verriegelung**

1) Mit dem Kodierstecker V101 ist es möglich einen Operationsmodus gemäß folgender Tabelle zu wählen:

a) Betriebsmodus ohne Konfigurationsmodus

b) Betriebs- und Konfigurationsmodus

c) Modus zum Setzen des Sicherheitskode.

Je nach gewünschter Funktion, muß der Kodierstecker gemäß folgender Tabelle gesetzt werden:

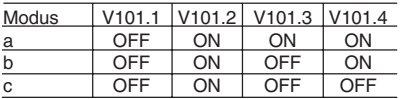

2) Alle anderen Kodiermöglichkeiten haben keine Auswirkungen.

#### **SICHERHEITSKODES**

#### **Generelle Anmerkungen**

Die Parameter der Instrumente sind unterteilt in 2 Bereiche, die wiederum unterteilt sind in Gruppen.

- Der erste Bereich umfaßt alle Betriebsparameter

- Der zweite Bereich umfaßt alle Konfigurationsparameter. Ein spezieller Sicherheitskode ermöglicht die Modifikation der Parameter jedes Bereiches.

Für die Betriebsparameter ist es möglich auszuwählen, welche Gruppen durch den Kode geschützt werden sollen. In diesem Fall ist es notwendig den Sicherheitskode einzugeben, bevor eine Änderung eines Parameters aus einer geschützten Gruppe erfolgen kann. Der Sicherheitscode für die Konfigurationsebene schützt sämtliche Konfigurationsparameter und muß eingegeben werden, bevor eine Änderung erfolgen kann. Für die Konfigurationsparameter ist auch eine Hardware-Verriegelung möglich.

#### **Eingabe des Sicherheitskodes**

1) Das Gerät aus dem Gehäuse nehmen.

2) Setzen Sie den Kodierstecker wie folgt:

 $- V101.1 =$  OFF- V101.2 = ON

 $- V101.3 =$  OFF-V101.4 = OFF

3) Das Gerät wieder ins Gehäuse stecken.

4) Gerät einschalten. Das Display zeigt:

# $5$ rr $\vdash$

# RN T

Das obere Display zeigt an, daß der Modus zum Einstellen des Sicherheitskodes gewählt wurde, während das untere Display die FIRMWARE angibt.

5) Funktionstaste drücken.

#### **Sicherheitskode für Betriebsebene**

Das Display zeigt:

# $5$ rr $\vdash$

# $5 \cdot \cdot \cdot$

**Anmerkung** Das mittlere Display zeigt den momentanen Status des Sicherheitskode für die Betriebsebene an ("0", "1" oder "ON").

Mit Betätigen der ▲ und ▼ - Tasten können folgende Einstellungen vorgenommen werden:

- 0 Kein Parameterschutz (Es ist immer möglich die Betriebsparameter zu ändern).
- 1 Parameterschutz (Es ist nicht möglich die Betriebsparameter zu ändern).
- 2 250 Der eingegebene Code ist die Geheimnummer um den Schutz der Betriebsparameter zu aktivieren bzw. zu deaktivieren.

#### **Anmerkungen:**

1) der gewählte Wert des Sicherheitscodes wird nicht mehr angezeigt, wenn man den Parameter "S.run" aufruft. Das Display zeigt "ON" wenn eine andere Einstellung als "0" oder "1" gewählt wurde. Wurde der Code vergessen, kann eine neue Geheimnummer eingegeben werden.

2) Wenn eine andere Einstellung als "0" oder "1" gewählt wurde. sind sowohl die Betriebsparameter als auch die " verborgenen Betriebsparameter " durch den Sicherheitscode geschützt.

#### **Anzeige des Sicherheitsstatus der Betriebsparametergruppen:**

Das Display zeigt:

 $5$ rr $\vdash$ 455  $\sqrt{a^2 - b^2}$ 

Die Betriebsparameter dieser Gruppe können geändert werden, falls Sie nicht durch den Sicherheitscode geschützt sind.

Mit den ▲ - und ▼ - Tasten kann der Sicherheitsstatus wie folgt eingestellt werden:

- nO kein Parameterschutz (es ist jederzeit möglich die Betriebsparameter zu ändern).
- Yes die Betriebsparamter sind je nach Einstellung des Sicherheitscodes geschützt.

Func - Taste drücken um die Änderung zu bestätigen und zum nächsten Parameter zu gelangen.

#### **ANMERKUNGEN**:

- 1) Diese Wahl kann nur vorgenommen werden, wenn den Betriebsparametern (von 2 bis 250) ein Sicherheitskode zugeordnet worden ist.
- 2) Die oben angegebene Vorgehensweise wiederholt sich für alle Betriebsparametergruppen.

#### **Sicherheitscode für die Konfigurationsebene** Das Display zeigt:

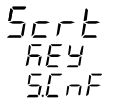

**Anmerkung:** Die mittlere Anzeige gibt den aktuellen Status des Sicherheitscodes der Betriebsparameter wieder ("0", "1", oder "ON").

Durch Betätigen der ▲ - und ▼ - Tasten können folgende Einstellungen vorgenommen werden:

- 0 Kein Parameterschutz (Es ist immer möglich die Konfigurationssparameter zu ändern.)
- 1 Parameterschutz (Es ist nicht möglich die Konfigurationsparameter zu ändern.)

2 - 250 Der eingegebene Code ist die Geheimnummer um den Schutz der Konfigurationsparameter zu aktivieren bzw. zu deaktivieren.

## **NOTE**:

- 1) der gewählte Wert des Sicherheitscodes wird nicht mehr angezeigt, wenn man den Parameter "S.Cnf" aufruft. Das Display zeigt "ON", wenn eine andere Einstellung als "O" oder .1" gewählt wurde.
- 2) Wurde der Code vergessen, kann eine neue Geheimnummer eingegeben werden.
- 3) Nach der Eingabe des Sicherheitskodes zum Schutz der Parameter V101 für die gewünschte Betriebsweise einstellen (siehe Abschnitt "Betrieb des Instruments und Hardware-Sperre").

#### **BETRIEBS UND KONFIGURATIONSMODUS**

Wie im Kapitel "Operationsmodus und Hardware-Verriegelung" beschrieben, ist es möglich den Regler in einer der beiden folgenden Modi zu starten.

- Betriebsmodus
- Konfigurationsmodus

Die Betriebsweise kann wie folgt unterteilt werden:

- Betriebsweise, wenn das Instrument als Regler eingestellt worden ist
- Betriebsweise, wenn das Instrument als Programmiereinheit eingestellt worden ist.

Bei Einschalten der Netzspannung beginnt das Gerät im selben Modus, in welchem es sich befand, bevor es abgeschaltet wurde.

#### **Generelle Anmerkung zu den Grafiksymbolen:**

Das Instrument zeigt einige Buchstaben mit Hilfe von speziellen Symbolen an: Die folgende Tabelle zeigt das angezeigte Symbol und den entsprechenden Buchstaben:

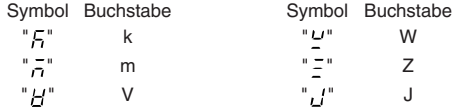

#### **Beschreibung der Bedientasten:**

- MENU <sup>=</sup> wird verwendet um Parametergruppen anzuwählen
- FUNC = wenn sich das Gerät im normalen Betriebszustand befindet, wird diese Taste verwendet um die Anzeige im unteren Display zu verändern. (Siehe auch Kapitel "Anzeige").
	- **E** ermöglicht während der Änderungsphase der Parameter die Speicherung des neuen Wertes und die Anwahl des nächsten Parameters.
- $MAN = \Box$  ermöglicht die Aktivierung/Deaktivierung der Manuell-Funktion.
	- **■** sowie das Rückwärtstasten der Parameter während der Änderungsphase, ohne Speicherung des neuen **Wertes**
- $\blacktriangle$  = Während der Parameteränderung, wird diese Taste verwendet um den Parameterwert zu vergrößern.
	- Bei aktivierter Manuell-Funktion kann man mit dieser Taste den Wert der Ausgangsleistung erhöhen.
	- Gestattet während der Ausführung eines Programm mit dem Instrument im Status HOLD das Vorbewegen des Programms mit den 60-fachen der normalen Geschwindigkeit.
- <sup>=</sup> Während der Parameteränderung, wird diese Taste verwendet um den Parameterwert zu verkleinern.
	- Bei aktivierter Manuell-Funktion kann man mit dieser Taste den Wert der Ausgangsleistung verkleinern.
	- **□ gestattet während der Ausführung eines Programms** mit dem Instrument im Status HOLD das Rückwärtsbewegen des Programms mit dem 60 fachen der normalen Geschwindigkeit.
- RUN <sup>=</sup> Gestattet:
	- die Schnellwahl des auszuführenden Programms,
	- den Übergang vom Status RUN zu HOLD oder umgekehrt (wenn für mehr als 3 s und weniger als 10 s gedrückt) o
	- das Anhalten der Ausführung des Programms (ABORT) (wenn für mehr als 10 s gedrückt).
- RUN + ▲= gestatten während der Betriebsweise Edit das Hinzufügen eines Programmsegments (siehe Abschnitt "Erstellen eines einzelnen Programms").
- RUN + ▼= gestatten während der Betriebsweise Edit das Entfernen eines Programmsegments (siehe Abschnitt "Erstellen eines einzelnen Programms").
- RUN + MENU = gestatten während der Betriebsweise Edit das Springen zum ersten Parameter des folgenden Segments (siehe Abschnitt "Erstellen eines einzelnen Programms").
- RUN + MAN = werden während der Betriebsweise Edit für den Start der Überprüfung des gewählten Programms verwendet (siehe Abschnitt "Überprüfung eines Programms")
- +MENU= werden zur Überprüfung des Betriebs der Anzeigevorrichtung verwendet (siehe Abschnitt "Lamp Test")
- $\blacktriangle$  + FUNC oder  $\blacktriangledown$  + FUNC
	- Gestatten während der Änderung der Parameter das schnelle Anheben oder Absenken des programmierbaren Werts des gewählten Parameters.
- $\blacktriangle$  + MAN oder  $\nabla$  + MAN
	- Gestatten während der Änderung der Parameter den sofortigen Sprung zum programmierbaren Mindest- oder zum Höchstwert des gewählten **Parameters**
	- Gestatten mit Instrument in Betrieb als
		- Programmiereinheit und in der Betriebsweise HOLD den Sprung vom aktuell ausgeführten Segment zum Anfang des folgenden Segments oder zum Ende des vorausgehenden.

#### **Anmerkung:**

1) Alle oben beschriebenen Tastenkombinationen müssen genau befolgt werden, um die gewünschte Reaktion des Gerätes hervorzurufen.

2) Während des Betriebs ist für die Änderung der Parameter ein Time Out von 10 oder 30 Sekunden festgesetzt. (Siehe Parameter "t.out" [C.I10]). Falls während der Änderung eines Parameters für eine Zeit, die den Time Out überschreitet, keine Taste gedrückt wurde, stellt sich das Gerät automatisch auf Normalbetrieb, wobei der eventuell neue Wert des angewählten Parameters verloren geht.

# **KONFIGURATIONSMODUS**

Gerät einschalten

Das Gerät beginnt in dem selben Modus, in welchem es sich vor Abschalten der Netzspannung befand (Betriebs- oder Konfigurationsmodus)

Falls sich das Gerät im Konfigurationsmodus befindet, betätigen Sie die MENU - Taste um zur "Konfigurationsgruppe 1" zu gelangen. (Siehe Seite 31) Falls sich das Gerät im Betriebsmodus befindet, betätigen Sie die MENU - Taste und halten sie für länger als 5 Sekunden gedrückt. Das Display zeigt:

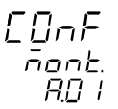

#### **Anmerkungen:**

- 1) Das obere Display zeigt die Parametergruppe an.
- 2) Das mittlere Display zeigt die gewünschte Funktion ( Anzeige oder Modifikation ) an.
- 3) Das untere Display gibt die FIRMWARE an.
- 4) Falls für 10 oder 30 sek. (abhängig von der Einstellung des Parameters "CnF.6" "t.out" (Time out Funktion) C.I10) keine Taste betätigt wurde, kehrt das Gerät automatisch zum normalen Anzeigemodus zurück.

Durch Betätigen der ▲ - und ▼ - Taste kann zwischen folgenden Möglichkeiten gewählt werden:

- $\overline{A}\Box\Box\Box\overline{C}$ . = Monitor ( Anzeige ). Diese Funktion ermöglicht nur die Anzeige der Konfigurationsparameter, jedoch nicht die Änderung.
- andE= Modifikation. Diese Funktion ermöglicht sowohl die Anzeige, als auch die Änderung der Konfigurations-parameter.

#### **Anmerkungen:**

- 1) Währenddem die Anzeigefunktion angewählt ist, arbeitet das Gerät wie im normalen Betriebszustand weiter.
- 2) Wurde die Änderungsfunktion aufgerufen, stoppt das Gerät die die Regelung und verfährt wie folgt angegeben:
	- Die Regelausgänge werden ausgeschaltet
	- Die Bargraphanzeigen werden ausgeschaltet
	- Die Analogausgänge werden auf die Minimalwerte gebracht.
- Die Alarmfunktionen werden ausgeschaltet.
- Die Ereignisfunktionen werden ausgeschaltet.
- Die serielle Schnittstelle wird abgeschaltet.
- Der Time Out hat keine Bedeutung mehr.
- 3) Wenn der Änderungsmodus hardwaremäßig durch V101 (V101.3) verriegelt ist, hat ein Betätigen der  $\blacktriangle$  - und  $\blacktriangledown$  -Taste keine Wirkung.

# **Anzeigemodus**

Im Anzeigemodus ist es möglich alle Konfigurationsparameter anzuzeigen, jedoch nicht zu verändern.

Wenn die Konfiguration des Reglers überprüft werden soll, muß wie folgt verfahren werden:

1) Wenn die Taste MENÜ für mehr als 5 s. gedrückt gehalten wird, zeigt das Display die folgende Anzeige an.

- 2) Die Taste MENÜ; das Display zeigt an:
	- $\sqrt{F}$

Das Display zeigt das die Konfigurationsgruppe 1 angewählt

ist und diese sämtliche Eingangsparameter enthält. Dem Anzeigemodus folgt der Änderungsmodus.

## **Anmerkungen:**

- 1) Im Anzeigemodus arbeitet das Gerät wie im normalen Betriebszustand weiter.
- 2) Falls für 10 oder 30 sek. (abhängig von der Einstellung des Parameters "CnF.6" "t.out" (Time out Funktion) C.I10 keine Taste betätigt wurde, kehrt das Gerät automatisch zum normalen Anzeigemodus zurück.

# **Änderungsmodus**

- 1) Durch Betätigen der ▲ und ▼ Taste den Änderungsmodus anwählen.
- 2) MENU Taste drücken. Sind die Parameter durch einen Sicherheitscode geschützt, zeigt das Display wie folgt:

3) Mit der ▲ - und ▼ - Taste den Sicherheitscode für den Konfigurationsmodus (siehe Seite 25) eingeben. Falls der Code nicht mit dem Sicherheitscode übereinstimmt, kehrt das Gerät automatisch zur ersten Anzeige des

Konfigurationsmodus zurück. Stimmt der eingegebene Code mit der Geheimnummer überein, zeigt das Display wie folgt:

$$
\begin{array}{c}\n\Box \Box \Box F \\
\Box F \vdash \\
\Box F \bot \vdash\n\end{array}
$$

Der Änderungsmodus ist nun verfügbar. Nun ist es möglich die vordefinierten Parameter zu laden. (Siehe Kapitel " Vordefinierte Parameter")

4) Mit der ▲ - und ▼ - Taste die Anzeige auf "OFF" stellen und die MENU Taste drücken. Das Display zeigt die erste Gruppe der Konfigurationsparameter an:

# $\sqrt{F}$

# $InPF$

Dies ist die Ausgangsanzeige der ersten Gruppe der Konfigurierungsparameter.

## **Anmerkungen:**

1) Auf den folgenden Seiten werden alle

Konfigurationsparameter des Gerätes beschrieben.

Der Regler zeigt jedoch nur die Parameter welche abhängig von der Hardware und der Konfiguration verfügbar sind.

Beispiel: Ausgang 3 ist nicht als Servomotorausgang vorgesehen.

Folglich zeigt das Gerät die Parameter, welche sich auf Servomotoransteuerung beziehen nicht an.

- 2) Im Änderungsmodus zeigt das obere Display die gewählte Parametergruppe,das untere Display den Mnemonic Code des jeweiligen Parameters und das mittlere Display den momentanen Wert oder Status des Parameters an.
- 3) Für ein besseres Verständnis dieser Anleitung ist eine Tabelle mit allen Parametern beigefügt.

Die Konfigurierungsgruppen werden durch den Buchstaben "C" gekennzeichnet, gefolgt von A, b usw.

Ein "Kode" Format der Spalte und der Zeile des zu suchenden Parameters (zum Beispiel [C.d03]) , die im Bedienungshandbuch vor der Beschreibung eines jeden Parameters wiedergegeben werden, gestatten die schnelle Suche der Erklärung des gewünschten Parameters.

- Wie folgt vorgehen, wenn die Betriebsweise Konfigurierung verlassen werden soll:
- a) "MENÜ" drücken, bis "Konfigurierungsgruppe END" erscheint
- b) "▲" oder "▼" drücken und die Anzeige "YES" wählen.
- c) Die Taste "MENÜ" drücken. Das Instrument verlässt die Betriebsweise Konfigurierung und startet nach der Durchführung eines automatischen Resets in der Betriebsweise Runtime.

#### **Konfigurationsgruppe 1 (C.dxx)**

Konfiguration des Haupt- und externen Sollwerteingangs **Anzeige** 

 $\Gamma$ n $E$  L

 $InPF$ 

FUNC - Taste drücken.

**Netzfrequenz - [C.d01]**

Auswahl:50 Hz

60 Hz

#### **Wahl des Hauptausgangs und Meßbereich -**  $\overline{P}$ .  $\overline{I}$  $\overline{P}$ .  $\overline{C}$ .  $\overline{C}$ .  $\overline{C}$

Auswahl:

\*

\*

\*

\*

\*

\*

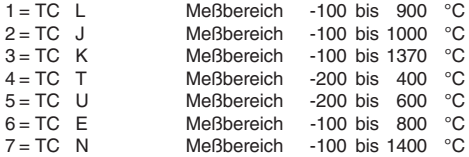

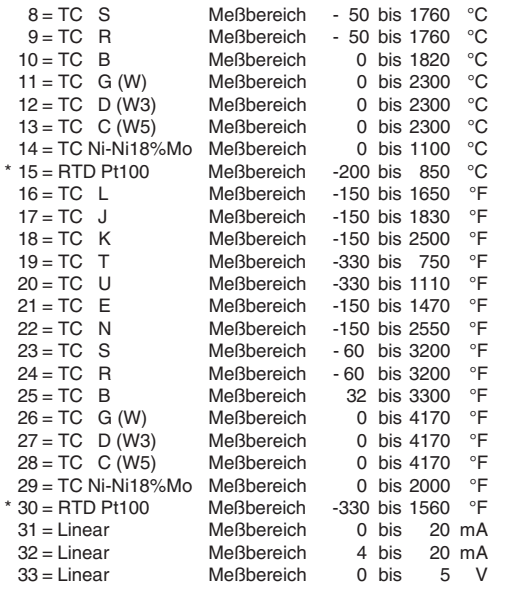

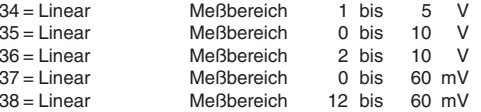

\* Für diese Meßbereiche kann eine Anzeige mit einem Dezimalpunkt gewählt werden, wobei das Gerät dann keine Meßwerte unter - 199.9 oder über 999.9 darstellen kann und der Eingang somit begrenzt ist.

#### **Anmerkung:**

- 1) Wurde ein Lineareingang gewählt, setzt das Gerät automatisch den Anfangswert des Lineareinganges (Cd.05) auf 0 und den Endwert (Cd.06) auf 4000.
- 2) Wenn die Eingangsart verändert wird, nimmt das Gerät automatisch folgende Änderungen vor: Die Parameter n.In.L (C.d05), SS.th (C.I09) und brG.L (C.I03) nehmen die vorgegebenen Anfangswerte an. Die Parameter n.In.H (C.d06) und brG.H (C.I04) nehmen die vorgegebenen Endwerte an. Der Parameter n.In.d (D.d03) nimmt die Konfiguration " kein Dezimalpunkt" an.

**CnF. 1**

#### **- Anzahl der Dezimalstellen - [C.d03]** lā, Ind

#### Auswahl:

- ----. = keine Dezimalstelle
- ---.- = eine Dezimalstelle
- --.-- = zwei Dezimalstellen
- -.--- = drei Dezimalstellen

## **Anmerkung:**

- 1) Für die Eingangsarten 1 bis 6, 15 und 30 ist nur die Auswahl "keineDezimalstelle" oder "eine Dezimalstelle" verfügbar. Der Eingangsbereich ist begrenzt zwischen - 199.9 und 999.9 und es wirkt sich auf das Gerät wie eine Änderung des Einganges aus.
- 2) Für die Eingangsarten 7 bis 14 und 16 bis 29 ist dieser Parameter nicht verfügbar.
- 3) Für die Lineareingänge 31 bis 38 sind alle Dezimaleinstellungen verfügbar.

# **- Quadratwurzelfunktion für den Haupteingang - [C.d04]**

 dIS = Quadratwurzelfunktion ausgeschaltet Enb = Quadratwurzelfunktion eingeschaltet

## **Anmerkung:**

1) Dieser Parameter ist nur bei Anwahl eines der Lineareingänge 31 bis 38 verfügbar.

- 2) Wenn die Quadratwurzelfunktion aktiviert ist, müssen folgende Parameter
- n.IN.L (Bereichsanfangswert [C.d05]),
- n.IN.H (Bereichsendwert [C.d06]),
- brG.L (Bargraph Anfangswert [C.I03]),
- brG.H (Bargraph Endwert [C.I04])
- SS.th (Schaltschwelle der Soft Start Funktion [C.I09]) positive Werte aufweisen oder gleich 0 sein.

Wenn die Quadratwurzelfunktion aktiviert wird, verändert das Gerät die aktuellen Werte der Parameter n.In.L, n.In.H, brG.L, brG.H und SS.th und setzt eventuell negative Werte auf 0.

#### - **Bereichsanfangswert - [C.d05]** la tat

- Auswahl:- von -1999 bis 9999 programmierbar für Lineareingänge 31 bis 38;
	- von 0 bis 9999 programmierbar für Lineareingänge mit Quadratwurzelfunktion;
	- programmierbar für TC/RTD Eingänge innerhalb der vorgegebenen Grenzen (von Anfangswert Arbeitsbereich bis n.IN.H Endwert Arbeitsbereich).

# **NOTE**:

- 1) Der Wert Skalenanfang kann größer als der Wert Skalenende sein.
- 2) Der Anfangswert wird vom Algorithmus PID benutzt, um die
Breite des Arbeitsbereiches zu berechnen. Bei einer Änderung des Wertes ordnet das Gerät automatisch den Parametern brG.L (Anfangswert Bargraph C.I03) und rL (Untere Sollwertgrenze r.E12) neue Werte zu.

Wenn ein Lineareingang gewählt wurde, wird auch der Parameter SS.th (Schaltschwelle der Soft Start Funktion C.I09) angeglichen.

#### **- Bereichsendwert - [C.d06]** lā, InH

Auswahl:- von -1999 bis 9999 programmierbar für die Lineareingänge 31 bis 38;

> - von 0 bis 9999 programmierbar für Lineareingänge mit Quadratwurzelfunktion;

> - programmierbar für TC/RTD - Eingänge innerhalb der vorgegebenen Grenzen (von n.In.L

Bereichsanfangswert C.d05 bis Bereichsendwert).

#### **Anmerkung:**

1) Der Endwert wird vom Algorithmus PID benutzt um die Breite des Arbeitsbereiches zu berechnen. Bei einer Änderung des Wertes ordnet das Gerät automatisch den Parametern brG.H (Endwert Bargraph [C.I04]) und rH (Obere Sollwertgrenze [ r.E13]) neue Werte zu.

2) Die Breite des eingestellten Arbeitsbereichs ( P2 - P3 ) muß

über den folgenden Werten liegen oder gleich sein. 300 °C oder 550 °F für TC - Eingang 100 °C oder 200 °F für RTD - Eingang 100 Digits für Lineareingänge

#### **- Meßwertkorrektur (Offset) Haupteingang - [C.d07]**

Auswahl: programmierbar von -500 bis +500 **Anmerkung:** Der Dezimalpunkt wird automatisch in Abhängigkeit zum Eingangsbereich gesetzt.

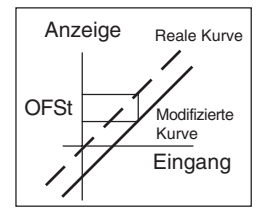

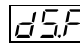

**- Digitalfilter für den Anzeigewert - [C.d08]**

Es handelt sich um einen Digitalfilter 1. Grades. Auswahl: programmierbar von 0 Sekunden (kein Filter) bis 8 Sekunden.

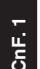

#### **- Funktion externer Sollwerteinganges -[C.d09]**

Auswahl:nonE= Eingang deaktiviert

bIAS <sup>=</sup> externer Sollwerteingang, der zum lokal eingestellten Sollwert addiert wird.

#### **Anmerkung:**

- 1) Wenn die Option externer Sollwerteingang nicht vorhanden ist, zeigt die mittlere Anzeige no.PR (not present) an.
- 2) Wenn die Option "bIAS" gewählt worden ist, so fügt das Instrument zum lokalen Sollwert den mit dem Zusatzeingang gemessenen und mit den Parametern "A.In.L" [C.d11] und "A.In.H" [C.d12] skalierten Wert hinzu.

#### **- Art des externen Sollwerteinganges - [C.d10]** lR. InE

Parameter wird nicht angezeigt wenn Parameter  $C. d09 = "non F" ist.$ 

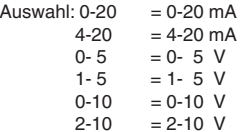

# **- Anfangswert externer Sollwerteingang - [C.d11]**

Dieser Parameter ist nur verfügbar, wenn der Zusatzeingang konfiguriert worden ist.

Auswahl: programmierbar von -1999 bis 9999

#### **Anmerkung:**

Der Dezimalpunkt wird automatisch so gesetzt, wie er für den Haupteingang gewählt wurde.

# **- Endwert externer Sollwerteingang - [C.d12]**

Dieser Parameter ist nur verfügbar, wenn der Zusatzeingang konfiguriert worden ist

Auswahl: programmierbar von -1999 bis 9999 **Anmerkung:**

Der Dezimalpunkt wird automatisch so gesetzt, wie er für den Haupteingang gewählt wurde.

# **- Digitalfilter für externen Sollwerteingang - [C.d13]**

Es handelt sich um einen Digitalfilter 1 Grades. Auswahl: programmierbar von 0 Sekunden (kein Filter) bis 8 Sekunden.

**ANMERKUNG**: Es handelt sich um einen Filter der ersten Ordnung, der auf den mit dem Zusatzeingang gemessenen Wert angewendet

#### **Informationen zur Konfigurationsgruppe 1:**

Ausgehend von den Parametern der 1. Konfigurationsgruppe überprüft das Gerät automatisch den Bereich der Lineareingänge. Liegt ein Fehler vor zeigt die Anzeige wie folgt:

$$
\begin{array}{c}\nE_{\text{m}}F_{\text{r}} + \\
E_{\text{m}}F_{\text{r}} \\
\hline\n\ln P_E\n\end{array}
$$

Die Taste "FUNC" mehrmals drücken, bis die Parameter "ñ.In.L" [C.d05] oder "ñ.In.H"[C.d06] angezeigt werden und den Wert unter Berücksichtigung des Mndestanzeigebereiches ändern siehe Anmerkung 2 des Abschnitts "ñ.In.H"[C.d06]).

#### **Konfigurationsgruppe 2 (C.Exx)**

Ausgangskonfiguration

EoEP

### DUE.

 $\left|\begin{matrix} \overline{U} & \overline{U} & \overline{F} & \overline{F} \end{matrix}\right|$ <sup>-</sup> Funktion Ausgang 1 - [C.E01]

Auswahl:  $none =$  Ausgang deaktiviert

- ñAin = zeitproportionaler Regelausgang
- SECn= zweiter zeitproportionaler Regelausgang
- $Alr.1 = Alarm 1$
- Eun.1= Ereignisausgang 1
	- **ANMERKUNG**: Für die Beschreibung der Ereignisse siehe Abschnitt "Funktion des Ereignisses 1" [C.H.09]

**CnF. 2**

#### **- Funktion Ausgang 2 - [C.E02]** 102.Fri

Auswahl:  $none =$  Ausgang deaktiviert ñAin = zeitproportionaler Regelausgang SECn= zweiter zeitproportionaler Regelausgang ALr  $2 =$  Alarm 2 Eun.2= Ereignisausgang 2

#### **- Funktion Ausgang 3 - [C.E03]** 10 E.F. n. l

Wenn diese Option nicht vorhanden ist, zeigt das mittlere Display "no.PR" (not present) an.

Auswahl:

- $none$  = Ausgang deaktiviert
- ñAin <sup>=</sup> zeitproportionaler Regelausgang
- SECn <sup>=</sup> zweiter zeitproportionaler Regelausgang

ALr.3 = Alarm 3

- Eun.3 <sup>=</sup> Ereignisausgang 3
- ñC.Sñ <sup>=</sup> Servomotorausgang als Hauptregelausgang
- SC.Sñ <sup>=</sup> Servomotorausgang als zweiter Regelausgang

# **- Funktion Ausgang 4 - [C.E04]**

- Auswahl: nonE = Ausgang deaktiviert
	- ñAin = zeitproportionaler Regelausgang

SECn= zweiter zeitproportionaler Regelausgang

ALr  $4 =$  Alarm  $4$ 

Eun.4= Ereignisausgang 4

#### **Anmerkung:**

- 1) Wenn diese Option nicht vorhanden ist, zeigt das mittlere Display "no.PR" (not present) an.
- 2) Wenn hardwaremäßig ein Servomotorausgang gewählt wurde (siehe Seite 21), kann der Ausgang 4 nur als Servomotorausgang verwendet werden.

# **- Art des Servomotorausgangs - [C.E05]**

Nur verfügbar wenn Servomotorausgang (C.E03 "O3.Fn" konfiguriert ist)

Auswahl: CLSd = Servomotor mit Rückführungspotentiometer

OPEn = Servomotor ohne Rückführpotentiometer

#### **Anmerkung:**

Die Einstellung CLSd ist nur möglich, wenn die Option Rückführpotentiometer optional vorhanden ist.

# **- Anzeige der Ventilstellung - [C.E06]**

Dieser Parameter ist nur verfügbar, wenn C.E05 auf OPEn (Servomotor ohne Rückführpotentiometer) konfiguriert ist. Auswahl: Fb = Die Stellung des Ventils wird angezeigt

no.Fb = Die Stellung des Ventils wird nicht angezeigt.

#### **Anmerkung:**

Falls die Option Potentiometerrückführung nicht vorhanden ist, wird der Parameter automatisch auf no.Fb gesetzt.

#### **- Funktion Ausgang 5 - [C.E07]** |05.Fri

Auswahl:nonE = Ausgang deaktiviert

- ñAin = linearer Regelausgang
- SECn= zweiter linearer Regelausgang
- PV.rt = Istwertsignalausgang
- SP.rt = Sollwertsignalausgang

#### **Anmerkung:**

Wenn diese Option nicht vorhanden ist, zeigt das mittlere Display ..no.Pr" (not present) an.

# **- Art des Ausgangs 5 - [C.E08]**

Dieser Parameter ist nur verfügbar, wenn "O5.Fn" (C.E07) nicht gleich " nonE " ist.<br>Auswahl: 0-20

 $0-20 = Type 0 - 20 mA$ <br> $4-20 = Type 4 - 20 mA$  $=$  Typ 4 - 20 mA

#### **- Anfangswert des Signalausgangs 5 - [C.E09]** 105.L r

Dieser Parameter ist nur verfügbar, wenn C.E07 "O5.Fn" = PV.rt oder SP.rt.

Auswahl: programmierbar von -1999 bis 9999

#### **Anmerkung:**

- 1) Der Dezimalpunkt wird entsprechend dem Parameter C.d03 "n.ln.d" gesetzt.
- 2) Der Anfangswert der Übertragungsskala des Ausgangs 5 kann größer als der Endwert der Übertragungsskala des Ausgangs 5 sein [C.E.10].

### **- Endwert des Singnalausgangs 5 - [C.E10]**

Dieser Parameter ist nur verfügbar, wenn C.E07 "O5.Fn" = PV.rt oder SP.rt.

Auswahl: programmierbar von -1999 bis 9999 **Anmerkung:** Der Dezimalpunkt wird entsprechend dem Parameter C.d03 ..n.ln.d" gesetzt.

# **- Ausgangsfilter für Istwertsignalausgang - [C.E11]**

Nur verfügbar, wenn C.E07 "O5.Fn" = Pv.rt

(Istwertsignalausgang) Es handelt sich um einen Digitalfilter 1. Grades.

Auswahl: einstellbar von 0 ( kein Filter ) bis 8 Sekunden

# **- Funktion Ausgang 6 - [C.E12]**

Auswahl:nonE = Ausgang deaktiviert

ñAin = linearer Regelausgang SECn= zweiter linearer Regelausgang PV.rt = Istwertsignalausgang

SP.rt = Sollwertsignalausgang

#### **Anmerkung:**

Wenn diese Option nicht vorhanden ist, zeigt das mittlere Display ..no.Pr" (not present) an.

# **- Art des Ausgangs 6 - [C.E13]**

Dieser Parameter ist nur verfügbar, wenn "O6.Fn" (C.E12) nicht gleich "nonE" ist.<br>Auswahl: 0-20

 $=$  Typ 0 - 20 mA  $4-20 =$ Typ  $4 - 20$  mA

#### **- Anfangswert des Signalausgangs 6 - [C.E14]** O6L r

Dieser Parameter ist nur verfügbar, wenn C.E12 "O6.Fn" = PV.rt oder SP.rt.

Auswahl: programmierbar von -1999 bis 9999

#### **Anmerkung:**

- 1) Der Dezimalpunkt wird entsprechend dem Parameter C.d03 "n.ln.d" gesetzt.
- 2) Der Anfangswert der Übertragungsskala des Ausgangs 6 kann größer als der Endwert der Übertragungsskala des Ausgangs 6 sein [C.E.15].

### ОБНг

#### **- Endwert des Singnalausgangs 6 - [C.E15]**

Dieser Parameter ist nur verfügbar, wenn C.E12 "O6.Fn" = PV.rt oder SP.rt.

Auswahl: programmierbar von -1999 bis 9999

**Anmerkung:** Der Dezimalpunkt wird entsprechend dem Parameter C.d03 "n.ln.d" gesetzt.

#### **- Ausgangsfilter für Istwertsignalausgang** *ப்ப<u>ட்ட</u>* **| - [C.E16]**

Nur verfügbar, wenn C.E12 "O6.Fn" als Istwersignalausgang PV.rt programmiert wurde.

Auswahl: einstellbar von 0 (kein Filter) bis 8 Sekunden.

#### **Informationen zur Konfigurationsgruppe 2:**

I) Ausgehend von der 2. Konfigurationsgruppe, überprüft das Gerät die Übereinstimmung sämtlicher Parameter. Wurde eine fehlerhafte Einstellung festgestellt, zeigt das Display wie folgt:

$$
\begin{array}{c}\n\Gamma_{\Pi}F_{c}\Gamma \\
E_{\Pi}\Gamma \\
DUE.\n\end{array}
$$

Die Taste "FUNC" drücken und falls erforderlich alle Einstellungen der Parameter der Gruppe 2 unter Brücksichtigung der folgenden Bedingungen überprüfen und ändern.

- a) Nur ein Ausgang darf als Hauptregelausgang "nAin" programmiert sein.
- b) Nur ein Ausgang darf als 2. Regelausgang "SECn" programmiert sein.
- c) st nur ein Regelausgang vorgesehen, sollte dieser als Hauptregelausgang "nAin" programmiert sein.
- d) Der Servomotorausgang muß mit Rückführpotentiometer sein, falls er einer von zwei Regelausgängen ist.

#### **Anmerkung:**

Das Instrument kann auch als Anzeiger genutzt werden. Diese Prüfroutine wird jedoch trotzdem durchgeführt, auch wenn kein Ausgang konfiguriert ist.

- II) Ausgehend von der Konfigurationsgruppe 2 werden folgende Änderungen vorgenommen.
	- A) Der Parameter "An.UL" (C.G04) wird auf "bun" eingestellt, wenn folgende Bedingungen erfüllt sind:
		- 1) Der Wert des Parameters ist < 0 und nur ein Regelausgang wurde konfiguriert.
		- 2) Wenn ein Servomotorausgang ohne Rückführpotentiometer konfiguriert wurde.
- **CnF. 2 CnF. 3**
- B) Der Parameter "SF.Cn" (C.G09) wird auf "Std" eingestellt, wenn er nicht einem Regelausgang zugeordnet ist.
- C) Der Parameter "SF.UL" (C.G10) wird auf 0 gesetzt, wenn sein Wert < 0 ist und nur ein Regelausgang konfiguriert wurde.
- D) Der Parameter "FD.Fn" (C.I11) wird auf "nonE" eingestellt, wenn er einem nicht zeitproportionalen Regelausgang zugeteilt wird.
- E) Der Parameter "FD.OU" (C.113) wird auf "nonE" eingestellt, wenn er einem Regelausgang zugeordnet wird.
- F) Der Parameter "IP" r.d05 wird auf 50.0 eingestellt, wenn sein Wert < 0 ist und nur ein Regelausgang konfiguriert ist.

#### **Konfigurationsgruppe 3 (C.Fxx)**

Konfiguration der Regelausgänge

# $F$ of 3

# -<br>-<br>-

# **- Split range - [C.F01]**

Dieser Parameter ist nur verfügbar, wenn 2 Regelausgänge konfiguriert wurden Auswahl:dIS = Split Range Funktion deaktiviert

Enb = Split Range Funktion aktiviert

#### **Anmerkungen zur Split Range Funktion:**

Diese Funktion ermöglicht es, zwei Regelausgänge gleicher Wirkrichtung mit unterschiedlichen Vorspannungen und Verstärkungen auszurüsten.

Die Beziehung zwischen der mit dem PID-Algorithmus errechneten Ausgangsleistung und den wirklichen Ausgängen ist die Folgende:

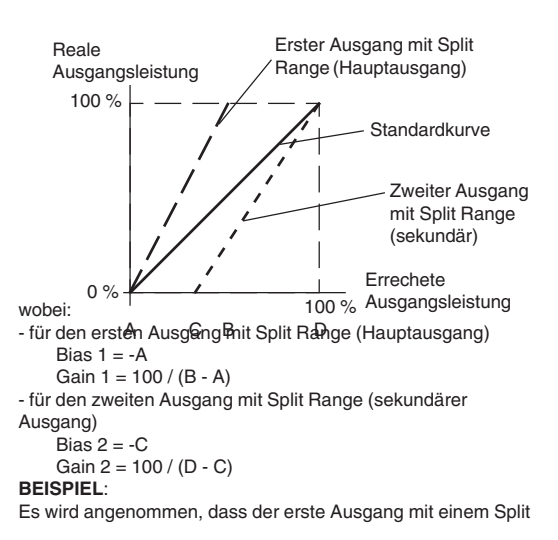

Range zwischen 0 % und 33,3 % des errechneten Ausgangs arbeitet, während der zweite zwischen 33,3 % und 100 % des errechneten Ausgangs arbeitet.

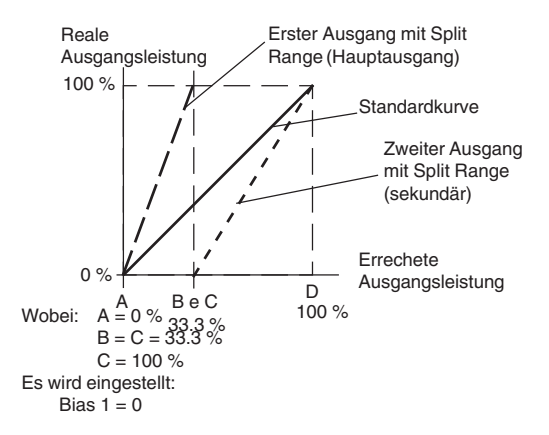

41

Gain  $1 = 100 / (33.3 - 0) = 3$ Bias  $2 = -33.3$ Gain  $2 = 100 / (100 - 33.3) = 1.5$ 

Bias und Gain der beiden Split-Ausgänge sind:

- "nC.bs" [C.F03] ist die dem Hauptausgang zugeordnete Vorspannung.
- "nC.Gn" [C.F02] ist die dem Hauptausgang zugeordnete Verstärkung.
- "SC.bS" [C.F05] ist die dem sekundären Regelausgang zugeordnete Vorspannung.
- "SC.Gn" [C.F04] ist die dem sekundären Regelausgang zugeordnete Verstärkung.

# **- Hauptausgangsverstärkung - [C.F02]**

Dieser Parameter ist nur verfügbar, wenn die Split Range - Funktion konfiguriert wurde "SPLt."  $[C.F01] =$  "Enb". Auswahl: programmierbar von 0.50 bis 5.00

# **- Vorspannung für den Hauptausgang - [C.F03]**

Dieser Parameter ist nur verfügbar, wenn die Split Range - Funktion konfiguriert wurde "SPLt."  $[C.F01] = .Enb$ ". Auswahl: programmierbar von -100.0 bis 100.0% der Ausgangsspanne.

#### **- Verstärkung für 2. Regelausgang - [C.F04]** 50.Gal

Dieser Parameter ist nur verfügbar, wenn die Split Range - Funktion konfiguriert wurde "SPLt."  $[C.F01]$ ) = "Enb". Auswahl: programmierbar von 0.50 bis 5.00

# **- Vorspannung für den 2. Regelausgang - [C.F05]**

Dieser Parameter ist nur verfügbar, wenn die Split Range - Funktion konfiguriert wurde "SPLt."  $[C.F01]$ ) = "Enb". Auswahl: programmierbar von -100.0 bis 100.0% der Ausgangsspanne.

### **- Regelverhalten des Hauptausgangs - [C.F06]**

Dieser Parameter ist nur verfügbar, wenn der Hauptregelausgang konfiguriert ist.

#### Auswahl:

- norñ = Der Ausgang arbeitet mit dem Algorithmus PID
- CñPL =Der Ausgang arbeitet mit dem invertierten Algorithmus PID
- Ouic = Der Ausgang arbeitet nach der "Ouick opening" Charakteristik
- $Eou = Der Ausgang arbeitet nach der "Equal"$ percentage" Charakteristik

#### **Anmerkung:**

In einigen Anwendungsfällen werden nicht lineare

Regelausgänge verwendet, obwohl ein lineares Regelverhalten sinnvoller wären. In diesem Fall ist es ratsam das Verhältnis zwischen Durchflußrate und Ventilsteuerung zu linearisieren, um eine bessere Regelung zu erreichen.

Das Gerät ermöglicht es eine Ausgangslinearisierung in Übereinstimmung mit den beiden meist verwendeten Durchflußsteuerungen vorzunehmen.

- Quick opening
- Equal percentage

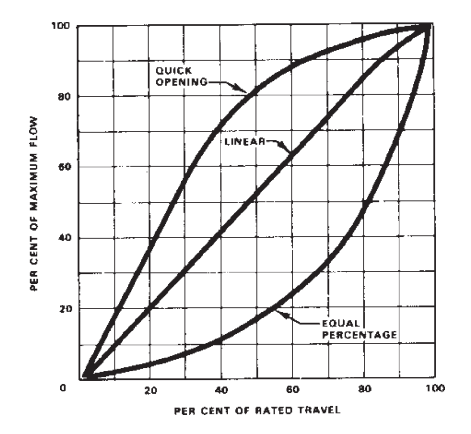

#### **ECFI** - Anzeige der Ausgangsfunktion in techn. **Einheiten. - [C.F07]**

Dieser Parameter ist nur verfügbar, wenn ein Hauptausgang konfiguriert ist.

Auswahl: nO = Skalierung deaktiviert

YES = Skalierung aktiviert

#### **Anmerkung:**

Diese Funktion ermöglicht es die Ausgangsfunktion in den jeweiligen techn. Einheiten, anstatt in Prozent anzuzeigen.

**- Positionierung des Dezimalpunktes - [C.F08]**

Dieser Parameter ist nur verfügbar, wenn "n.SCL" [C.F07] = "YES".

Auswahl:

----. = keine Dezimalstelle

---.- = eine Dezimalstelle

--.-- = zwei Dezimalstellen

**- Anfangswert zur Anzeige der Ausgangsfunktion - [C.F09]** Dieser Parameter ist nur verfügbar, wenn "n.SCL" [C.F07] = "YES". Auswahl: programmierbar von -199 bis 999

**ANMERKUNG**: Für den Hautregelausgang kann der Anfangswert der Skala größer als der Endwert der Skala sein.

# **- Endwert zur Anzeige der Ausgangsfunktion - [C.F10]**

Dieser Parameter ist nur verfügbar, wenn "n.SCL" [C.F07] = "YES".

Auswahl: programmierbar von -199 bis 999

#### **- Hilfseinstellung für Regelverhalten des Hauptausgangs - [C.F11]**

Dieser Parameter ist nur verfügbar, wenn ein Hauptausgang konfiguriert wurde und "nC.Cn" [C.F06] nicht gleich "norn" ist. Auswahl: bEFr= Die unter (\*) angegebenen Funktionen werden

- berechnet, bevor das unter [C.F06] programmierte Regelverhalten aktiviert wird.
- AFtr = Die unter (\*) angegebenen Funktionen werden berechnet, nachdem das unter [C.F06] programmierte Regelverhalten aktiviert wird.

#### **Anmerkung\*:**

- Hauptausgangsbegrenzung: siehe [r.E04] und [r.E05]
- Maximale Anstiegsrampe des Regelausganges: siehe [r.E06]
- Anzeige der Ausgangsfunktion: siehe [C.F07], [C.F08], [C.F09] und [C.F10]
- Schaltschwelle für Alarm , wenn dieser als Alarm für Hauptausgang programmiert wurde: siehe [r.F01], [r.F05], [r.F09] und [r.F13]
- Bargraphanzeige für Hauptausgang

#### **- Regelverhalten des 2. Regelausganges**  $\overline{S}$   $\overline{C}$ ,  $\overline{C}$ ,  $\overline{C}$   $\overline{C}$ ,  $\overline{C}$ ,  $\overline{C}$ ,  $\overline{F}$ 12]

Dieser Parameter ist nur verfügbar, wenn ein 2. Regelausgang konfiguriert ist.

- Auswahl: norñ = Der Regelausgang arbeitet mit dem Algorithmus PID
	- CñPL <sup>=</sup> Der Regelausgang arbeitet mit dem invertierten Algorithmus PID
	- Ouic = Der Regelausgang arbeitet nach der "Ouick opening" Charakteristik
	- Eou = Der Regelausgang arbeitet nach der "Equal percentage" Charakteristik

Für ausführlichere Informationen siehe Anmerkungen auf Seite 44.

**- Anzeige der Ausgangsfunktion in techn. Einheiten. - [C.F13]**

Dieser Parameter ist nur verfügbar, wenn ein 2. Regelausgang konfiguriert ist.

- Auswahl: nO = Skalierung deaktiviert
	- YES = Skalierung aktiviert

#### **Anmerkung:**

Diese Funktion ermöglicht es die Ausgangsfunktion in den jeweiligen techn. Einheiten, anstatt in Prozent anzuzeigen.

#### **- Positionierung des Dezimalpunktes - [C.F14]** Dieser Parameter ist nur verfügbar, wenn "S.SCL" [C.F13] = "YES". Auswahl: ----. = kein Dezimalpunkt  $--- - = \text{ein Dezimalpunkt}$ --.-- = zwei Dezimalpunkte

**CnF. 3**

#### **- Anfangswert zur Anzeige der Ausgangsfunktion - [C.F15]**

Dieser Parameter ist nur verfügbar, wenn "S.SCL" [C.F13] = "YES".

Auswahl: programmierbar von -199 bis 999

**ANMERKUNG**: Für den sekundären Regelausgang kann der Anfangwert der Skala größer als der Endwert der Skala sein.

# **- Endwert zur Anzeige der Ausgangsfunktion - [C.F16]**

Dieser Parameter ist nur verfügbar, wenn "S.SCL" [C.F13] = "YES".

Auswahl: programmierbar von -199 bis 999

#### **- Hilfseinstellung für Regelverhalten des 2. Regelausgangs - [C.F17]**

Dieser Parameter ist nur verfügbar, wenn ein 2. Regelausgang konfiguriert wurde und "SC.Cn" [C.F12] nicht gleich "norn" ist. Auswahl:

- bEFr = Die unter (\*\*) angegebenen Funktionen werden berechnet, bevor das unter [C.F12] programmierte Regelverhalten aktiviert wird.
- AFtr = Die unter (\*\*) angegebenen Funktionen werden berechnet, nachdem das unter [C.F12] programmierte Regelverhalten aktiviert wird.

#### **Anmerkung\*\*:**

- Ausgangsbegrenzung: siehe (r.E08) und (r.E09)
- Maximale Anstiegsrampe des Regelausganges: siehe (r.E10)
- Anzeige der Ausgangsfunktion: siehe (C.F13), (C.F14), (C.F15) und (C.F16).
- Schaltschwelle für Alarm , wenn dieser als Alarm für 2. Regelausgang programmiert wurde: siehe (r.F01), (r.F05), (r.F09) und (r.F13)
- Bargraphanzeige für 2. Regelausgang

#### **Informationen zur Konfigurationsgruppe 3:**

Ausgehend von der Einstellung der Parameter der 3. Konfigurationsgruppe überprüft das Gerät automatisch die Split Range - Funktion. Ist diese eingeschaltet, nimmt das Gerät folgende Änderungen vor:

- 1) Wenn der Parameter "AnUL" [C.G04] < 0 ist, wird er automatisch auf "bun" gesetzt.
- 2) Wenn der Parameter "SF.UL" [C.G08] < 0 ist, wird er automatisch auf 0 gesetzt.
- 3) Wenn der Parameter "IP" < 0 ist, wird er automatisch auf 50.00 gesetzt.

#### **Konfigurationsgruppe 4 (C.Gxx)**

Konfiguration des Regelverhaltens

 $F$  $F$  $H$ 

 $RFTn$ 

# $\left|\frac{1}{2} \right| \overline{1} \cdot \overline{1} \cdot \overline{1}$  - Smart Funktion - [C.G01]

Dieser Parameter ist verfügbar, wenn mindestens ein Ausgang als Regelausgang konfiguriert ist.

Auswahl: dIS = Smart Funktion ausgeschaltet

Enb = Smart Funktion eingeschaltet

# **F** *Art* **des Regelaktion - [C.G02]<br>** $\left| \begin{array}{cc} \overline{I} & \overline{I} \\ \hline \end{array} \right|$  **- Art des Regelaktion - [C.G02]**

Dieser Parameter ist verfügbar, wenn mindestens ein Ausgang als Regelausgang konfiguriert ist.

- Auswahl: Pid = Das Instrument arbeitet mit dem Algorithmus PID.
	- Pi = Das Instrument arbeitet mit dem Algorithmus PI.

### **- Manuellbetrieb - [C.G03]**

Dieser Parameter ist verfügbar, wenn mindestens ein Ausgang als Regelausgang konfiguriert ist.

Auswahl: dis: Der MANUELL - Betrieb ist gesperrt

Enb: Der MANUELL - Betrieb kann über die Taste MAN freigegeben werden.

#### **- Ausgangsleistung bei Umschaltung AUTO/**  $-111$ **MANUELL - [C.G04]**

Dieser Parameter ist verfügbar, wenn mindestens ein Ausgang als Regelausgang konfiguriert ist und "nAn. $F''$  [C.G03] = "Enb". Auswahl:

- Wenn das Gerät mit einem Regelausgang konfiguriert wurde, kann ein Wert von 0 bis 100% eingestellt werden.
- Wenn das Gerät mit zwei Regelausgängen konfiguriert wurde, kann ein Wert von -100 bis +100% eingestellt werden.

Über dem Wert 100 zeigt das Gerät "bun" an, was bedeutet, das die Umschaltung stoßfrei erfolgt (der Manuellbetrieb beginnt mit derselben Ausgangsleistung, die der Regler im Automatikbetrieb hatte und umgekehrt.).

#### **Anmerkung:**

- 1) Wenn als Regelausgang ein Servomotor ohne Anzeige der Ventilstellung konfiguriert ist, wird dieser Parameter automatisch auf "bun" gesetzt, und kann nicht mehr verändert werden.
- 2) Wenn als Regelausgang ein Servomotor mit Anzeige der Ventilsteuerung konfiguriert ist und die Umschaltung von AUTO auf MANUELL angewählt ist, nutzt das Gerät den Wert dieses Parameters zeitweise als Rückführung.

#### **- Umschaltung MANUELL/AUTO - [C.G05]** F.R.E.E

Dieser Parameter ist verfügbar, wenn mindestens ein Ausgang als Regelausgang konfiguriert ist und "nAn. $F''$  [C.G03] = "Enb".

Auswahl: bun: stoßfreie Umschaltung bun.b: stoßfreie Umschaltung mit Übernahme des Istwertes als neuen Sollwert

#### **Anmerkung:**

- 1) Die Übernahme des Istwertes erfolgt nicht, bei einem Meßfehler oder bei aktiviertem externen Sollwert.
- 2) Der lokale Sollwert wird auch verändert, wenn er durch die Software geschützt ist.

Die beiden folgenden Parameter werden für den Neustart des Instruments nach dem Abschalten verwendet:

- Mit dem Parameter St.Pr [C.G07] ist es möglich, den Neustart des Instruments einzugeben, wenn gerade ein Programm ausgeführt wird.
- Mit dem Parameter St.Fn [C.G06] ist es möglich, in allen anderen Fällen den Neustart des Instruments einzugeben.

#### **- Status des Gerätes bei Einschalten der Netzspannung - [C.G06]**

Dieser Parameter ist verfügbar, wenn mindestens ein Ausgang als Regelausgang konfiguriert ist und "nAn. $F''$  [C.G03] = "Enb". Auswahl: Auto= Das Gerät startet in AUTOMATIK-Betrieb

- ñan <sup>=</sup> Das Gerät startet in MANUELL-Betrieb Wenn der zeitproportionale Ausgang konfiguriert wurde, ist die Ausgangsleistung gleich 0.
- Cnd.A = Das Gerät startet in dem Modus, in dem es sich vor der Abschaltung befand. Wenn der zeitproportionale Ausgang konfiguriert wurde und sich das Gerät im MANUELL-Betrieb befand, ist die Ausgangsleistung gleich 0.

Cnd.b <sup>=</sup> Das Gerät startet in dem Modus, in dem es sich vor der Abschaltung befand. Wenn der zeitproportionale Ausgang konfiguriert wurde und sich das Gerät im MANUELL-Betrieb befand, wird die Ausgangsleistung auf den Wert eingestellt, der vor Abschalten der Netzspannung programmiert war.

#### **- Neustart des Programms nach einem versehentlichen Abschalten des Instruments - [C.G07]**

Auswahl:

- Edit= Die Ausführung des Programms wird angehalten; das Instrument befindet sich in der Betriebsweise STAND-BY mit den Werten der Parameter (von [r.A13] bis [r.A17]), die vom entsprechenden Programm eingestellt werden.
- SAñE = Die Ausführung des Programms wird an dem Punkt wieder aufgenommen, an dem es sich vor dem Abschalten befand.
- Src = Bei Einschalten verhält das Programm sich auf folgende Weise:
	- A) Falls der zu diesem Zeitpunkt gemessene Wert innerhalb des Tracking-Bands liegt, der mit dem Parameter "St.tk" [C.G08] (Tracking-Band beim Neustart des Programms)

programmiert wurde und das Instrument eine Stasis ausführte, so überprüft das Instrument, ob der gemessene Wert innerhalb des Tracking-Bands liegt, der für das spezifische Segment eingestellt worden ist, und:

- A.1) falls er innerhalb liegt, so startet das Programm an dem Punkt, an dem es sich vor dem Abschalten befand.
- A.2) falls er außerhalb liegt, so verhält sich das Programm wie in Punkt B) beschrieben
- B) falls der gemessene Wert innerhalb des mit dem Parameter "St.tk" [C.G08] (Tracking-Band beim Neustart des Programms) programmierten Bands liegt und das Instrument eine Rampe ausführte, so wird in dem bereits ausgeführten Programm der erste Sollwert gesucht, der dem aktuellen Messwert entspricht; und:
	- B.1) falls der Wert vorhanden ist, so startet die Ausführung des Programm an diesem Punkt.
	- B.2) falls dieser Wert nicht vorhanden ist, so startet die Ausführung des Programms nicht; das Programm befindet sich in der Betriebsweise STAND-BY mit den Werte, die mit den Parametern von [r.A13] ("Beibehaltung des Status der Ereignisse beim Break bei Endes des Programms 1") bis [r.A17] ("Gruppe der PID-Parameter bei Ende des Programms x") programmiert worden sind.

C) falls der gemessene Wert außerhalb des Bandbereiches liegt, so startet die Ausführung des Programms nicht; das Instrument befindet sich in der Betriebsweise STAND-BY mit den Werten, die mit den Parametern von [r.A13] bis [r.A17] des entsprechenden Programms programmiert worden sind.

**ANMERKUNG**: Falls das Instrument während der Ausführung eines Programms versehentlich abgeschaltet wird, so erscheint beim Wiedereinschalten des Instruments die Meldung "E.600" auf dem oberen Display.

Zum Löschen dieser Meldung eine beliebige Taste drücken.

#### **- Tracking-Band beim Neustart des Programms - [C.G08]**<br>Programms - [C.G08]

Dieser Parameter ist nur verfügbar, wenn "St.Pr" (Neustart des Programms nach einem versehentlichen Abschalten des Instruments [C.G07]) gleich "Src" ist. Bereich: von 0 bis 500 Digit.

## **- Wirksamkeit der Sicherheitsgröße des Ausgangs- [C.G09]**

Dieser Parameter ist verfügbar, wenn mindestens ein Ausgang als Regelausgang konfiguriert ist.

Auswahl 1:

- Wenn kein Servomotorausgang konfiguriert ist, stehen folgende Einstellmöglichkeiten für "SF.Cn" zu Verfügung:
- Std. <sup>=</sup> Keine Sicherheitsstellgröße (Standardverfahren)
- Ov.Un = Aktivierung der Sicherheitsstellgröße wenn das Gerät eine Bereichsüber- oder Bereichsunterschreitung erfaßt.
- OvEr = Aktivierung der Sicherheitsstellgröße wenn das Gerät eine Bereichsüberschreitung erfaßt.
- Undr = Aktivierung der Sicherheitsstellgröße wenn das Gerät eine Bereichsunterschreitung erfaßt.
- Wenn ein Servomotorausgang konfiguriert ist, stehen folgende Einstellmöglichkeiten für "SF.Cn" zu Verfügung:
- Std. = Keine Sicherheitsstellgröße (Standardverfahren)
- Cnd.A = Bei Erfassen einer Bereichsunter- oder Bereichsüberschreitung hält das Gerät den Relaiskontakt (OUT 1) geschlossen.
- Cnd.b = Bei Erfassen einer Bereichsunter- oder Bereichsüberschreitung hält das Gerät den Relaiskontakt (OUT 2) geschlossen.

Cnd.C = Bei Erfassen einer Bereichsunter- oder Bereichsüberschreitung, verhält sich das Gerät in Bezug auf das Standardverfahren in umgekehrter Weise.

# **- Sicherheitsstellgröße für den Regelausgang - [C.G10]**

Dieser Parameter wird nur angezeigt, wenn für "SF.Cn" [C.G07] "Ov.Un", "OvER" oder "Undr" bzw. für "A.I.Sc" [C.d15] "Cnd.A" einprogrammiert wurde.

Auswahl:

- Wenn das Gerät mit einem Regelausgang konfiguriert wurde, kann ein Wert von 0 bis 100% eingestellt werden.
- Wenn das Gerät mit zwei Regelausgängen konfiguriert wurde, kann ein Wert von -100 bis +100% eingestellt werden. (Split Range Funktion muß ausgeschaltet sein.)

#### **Konfigurationsgruppe 5 (C.Hxx)**

Konfiguration der digitalen Ein- und Ausgänge

### $F$ o $F$ 5

### $In$   $\Pi$   $\vdash$

#### **- Funktion von Logikeingang Dig1 - [C.H01]** ď

Dieser Parameter ist nur verfügbar, falls die Zusatzschaltung montiert worden ist.

Auswahl:

- nonE = Logikeingang 1 nicht verwendet
- ru.SL = Für die Wahl RUN/HOLD verwendeter Eingang. Der Status des Instruments steht in Beziehung zum Logikniveau des Eingangs (RUN, wenn das Logikniveau "1" ist).

**ANMERKUNG**: Bei der Wahl dieser Option ist es nicht möglich, die Wahl RUN/HOLD mit der Tastatur vorzunehmen.

ru.St = Für die Wahl RUN /HOLD verwendeter Eingang. Der Status des Instruments wird geändert, wenn eine Transition festgestellt wird, wie in Parameter "d1.St" [C.H02] eingestellt.

**ANMERKUNGEN:** Für weitergehende Informationen zur Wahl RUN/HOLD, siehe Anmerkung auf Seite 54.

Pr.Ab <sup>=</sup> Für den definitiven Abbruch der Ausführung des Programms verwendeter Eingang (ABORT) (Programabbruch, wenn das Logikniveau "1" ist).

> **ANMERKUNG**: Für die Befähigung dieser Funktion muss der Status des Eingang für mehr als 3 gehalten werden.

- Pr.SL = Für die Wahl des auszuführenden Programms verwendeter Eingang (für weitergehende Details siehe Anmerkung 2).
- Au.ñA= Logikeingang 1 zur Umschaltung AUTO / MANUELL verwendet.

(MANUELL - Funktion ist aktiviert, bei Kontaktstatus1)

- O.LIñ= Logikeingang 1 wird zur Aktivierung der Ausgangsleistungsbegrenzung verwendet. (Ausgangsleistungsbegrenzung ist aktiviert bei Kontaktstatus1)
- ñ.rSt = Logikeingang 1 wird zum Rücksetzen der Alarme verwendet. (Rücksetzen bei Kontaktstatus 1)
- rE.dr= Logikeingang 1 wird zur Umschaltung indirektes/ direktes Regelverhalten verwendet. (Direktes Verhalten bei Kontakstatus 1)

**Anmerkung:** Wenn die Option Logikeingänge nicht vorhanden ist, zeigt die mittlere Anzeige "noPr" (not present) an.

#### **Anmerkungen zur Benutzung der Logikeingänge für die Wahl der Programme**

1) Wenn einige Logikeingänge für die Wahl des Programms ("Pr.SL") verwendet werden, so wird der Status dieser Eingänge vom Instrument als binärer Kode erkannt. In der Sequenz von DIG 1 bis DIG 3 und von IN 1 bis IN 8 betrachtet das Instrument den ersten Logikeingang als am wenigsten bedeutungsvolles Bit, während die übrigen Eingänge in ansteigender Reihenfolge berücksichtigt werden. Beispiel: DIG 2, DIG 3, IN 3, IN 7 und IN 8 werden für die Wahl des Programms verwendet. DIG 2 ist das am wenigsten bedeutungsvolle Bit, während IN 8 das bedeutungsvollste ist. Diese 5 Eingänge haben das folgende Gewicht:

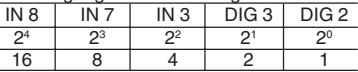

- 2) Falls ein Programm eingegeben wird, das die Nummer 0 oder eine Nummer größer als 99 (90 Einzelprogramme + 9 zusammengesetzte Programme) aufweist, so nimmt das Instrument die Wahl des Programms mit dem Logikeingang nicht vor und es ist nur mit der Tastatur oder über die serielle Schnittstelle möglich.
- 3) Falls mit den Logikeingängen ein nicht vorhandenes Programm gewählt worden ist (von 1 bis 99), so wählt das Instrument dennoch das programm, ignoriert jedoch die Aufforderung zur Ausführung (RUN) und außerdem wird die Wahl mit der Tastatur

oder über die serielle Schnittstelle gesperrt.

4) Ein Wechsel des Status der Logikeingänge hat lediglich auf die folgende Aufforderung zur Ausführung des Programms (RUN) Auswirkung.

#### **Anmerkungen zur Benutzung der Logikeingänge für die Wahl RUN/HOLD**

Beim Einschalten kann des Instrument mit verschiedenen Betriebsweisen starten (siehe Parameter "St.Fn" [C.G06] und "St.Pr" [C.G07]), das heißt:

1) in der manuellen Betriebsweise;

in diesem Fall hat die Wahl RUN/HOLD keine Auswirkung.

- 2) in der Betriebsweise Stand-by;
	- 2.a) falls die Option "ru.SL" gewählt worden ist, so hat der Status des Eingangs RUN/HOLD keine Auswirkung und das Programm startet wieder, wenn das Instrument eine Transition von Logikniveau 0 zu 1 feststellt (von HOLD zu RUN).
	- 2.b) falls die Option "ru.St" gewählt worden ist, so startet das Programm wieder, wenn das Instrument eine mit dem Parameter "d1.St" [C.H02] programmierte Transition feststellt.
- 3) in der Betriebsweise RUN;
	- 3.a) falls die Option "ru.SL" gewählt worden ist, so definiert der Status des Logikeingangs RUN/HOLD den Status des Instruments (Logikniveau 0 für HOLD oder 1 für RUN)

3.b) falls die Option "ru.St" gewählt worden ist, so startet das auf der gleichen Weise, wie vor dem Abschalten (HOLD oder RUN).

**ANMERKUNG**: Beim Übergang von der Betriebsweise Regler zur Betriebsweise Programmiereinheit startet das Instrument in der Betriebsweise Stand-by.

#### **- Status des Logikeingangs Dig1 - [C.H02]** Id 15E

Nur verfügbar, wenn "d1.FN" [C.H01] nicht auf ..nonE" eingestellt ist.

Auswahl:

CLSd = Der Status des Eingangs ist 1, wenn der Kontakt geschlossen ist.

Wenn "d1.Fn" [C.H01] gleich "ru.St" ist, so wird der Status des Instruments geändert, wenn eine Transition von Kontakt offen zu Kontakt geschlossen festgestellt wird.

OPEn = Der Status des Eingangs ist 1, wenn der Kontakt geöffnet ist.

> Wenn "d1.Fn" [C.H01] gleich "ru.St" ist, so wird der Status des Instruments geändert, wenn eine Transition von Kontakt geschlossen zu Kontakt offen festgestellt wird.

#### **- Funktion von Logikeingang DIG 2 - [C.H03]** ld2F n

Dieser Parameter ist verfügbar, wenn die Zusatzschaltung montiert ist.

Auswahl:

- nonE = Logikeingang 2 nicht verwendet
- ru.SL = Für die Wahl RUN /HOLD verwendeter Eingang. Der Status des Instruments steht in Beziehung zum Niveau des Logikeingangs (RUN, wenn das Niveau "1" ist). **ANMERKUNG**: Bei der Wahl dieser Option ist es nicht möglich, die Wahl RUN/HOLD auf der Tastatur vorzunehmen.
- ru.St = Für die Wahl RUN/HOLD verwendeter Eingang. Der Status des Instruments wird geändert, wenn eine Transition festgestellt wird, wie in Parameter "d2.St" [C.H04] eingegeben.

**ANMERKUNG:** Für weitergehende Informationen zur Wahl RUN/HOLD, siehe Anmerkung auf Seite 54.

- Pr.Ab = Für den definitiven Abbruch der Ausführung des Programms verwendeter Eingang (ABORT) (Programmabbruch, wenn das Logikniveau "1" ist). **ANMERKUNG**: Für die Befähigung dieser Funktion muss der Status des Eingangs für mehr als 3 Sekunden gehalten werden.
- Pr.SL = Für die Wahl des auszuführenden Programms verwendeter Eingang (für weitergehende Informationen

siehe Anmerkung 2 zum Parameter "d1.Fn" ).

Au.ñA= Logikeingang 2 zur Umschaltung AUTO / MANUELL verwendet.

(MANUELL - Funktion ist aktiviert, bei Kontaktstatus1)

- O.LIñ= Logikeingang 2 wird zur Aktivierung der Ausgangsleistungsbegrenzung verwendet. (Ausgangsleistungsbegrenzung ist aktiviert bei Kontaktstatus1).
- ñ.rSt = Logikeingang 2 wird zum Rücksetzen der Alarme verwendet. (Rücksetzen bei Kontaktstatus 1).
- rE.dr= Logikeingang 2 wird zur Umschaltung indirektes/ direktes Regelverhalten verwendet.

(Direktes Verhalten bei Kontakstatus 1).

**Anmerkung:** Für weitere Informationen siehe der Anmerkungen Parameter ..d1.Fn" (C.H01).

**- Status des Logikeingangs Dig 2 - [C.H04]**

Nur verfügbar, wenn "d2.FN" [C.H03] nicht auf "nonE" eingestellt ist.

Auswahl:

CLSd = Der Status des Eingangs ist 1, wenn der Kontakt geschlossen ist.

> Wenn "d2.Fn" [C.H03] gleich "ru.St" ist, so wird der Status des Instruments geändert, wenn eine Transition von Kontakt offen zu Kontakt geschlossen festgestellt wird.

OPEn = Der Status des Eingangs ist 1, wenn der Kontakt geöffnet ist. Wenn "d2.Fn" [C.H03] gleich "ru.St" ist, so wird der Status des Instruments geändert, wenn eine Transition von Kontakt geschlossen zu Kontaktion offen festgestellt wird.

#### **- Funktion von Logikeingang Dig 3 - [C.H05]** ld 3.F.nl

Dieser Parameter ist verfügbar, wenn die Zusatzschaltung montiert worden ist.

Auswahl:

- nonE= Logikeingang 3 nicht verwendet
- ru.SL = Für die Wahl RUN /HOLD verwendeter Eingang. Der Status des Instruments steht in Beziehung zum Niveau des Eingangs (RUN, wenn das Logikniveau "1" ist). **ANMERKUNG**: Bei Wahl dieser Option ist es nicht möglich, die Wahl RUN/HOLD auf der Tastatur vorzunehmen.
- ru.St = Für die Wahl RUN /HOLD verwendeter Eingang. Der Status des Instruments wird geändert, wenn eine Transition festgestellt wird, wie im Parameter "d3.St" [C.H06] eingestellt.

**ANMERKUNG:** Für weitergehende Informationen zur Wahl RUN/HOLD siehe Anmerkung auf Seite 54.

Pr.Ab = Für den definitiven Abbruch der Ausführung des Programms verwendeter Eingang (ABORT) (Programmabbruch, wenn das Logikniveau "1" ist).

**ANMERKUNG**: Für die Befähigung dieser Funktion muss der Status des Eingangs für mehr als 3 Sekunden gehalten werden.

- Pr.SL = Für die Wahl des auszuführenden Programms verwendeter Eingang (für weitergehenden Details siehe Anmerkung 2 zum Parameter "d1.Fn" ).
- Au.ñA= Logikeingang 3 zur Umschaltung AUTO / MANUELL verwendet.

(MANUELL - Funktion ist aktiviert, bei Kontaktstatus1).

- O.LIñ= Logikeingang 3 wird zur Aktivierung der Ausgangsleistungsbegrenzung verwendet. (Ausgangsleistungsbegrenzung ist aktiviert bei Kontaktstatus1).
- ñ.rSt = Logikeingang 3 wird zum Rücksetzen der Alarme verwendet. (Rücksetzen bei Kontaktstatus 1).
- rE.dr= Logikeingang 3 wird zur Umschaltung indirektes/ direktes Regelverhalten verwendet. (Direktes Verhalten bei Kontakstatus 1).

#### **Anmerkung:**

Für weitere Informationen siehe der Anmerkungen Parameter .d1.Fn" (C.H01).

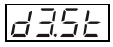

**- Status des Logikeingangs Dig 3 - [C.H06]**

Nur verfügbar, wenn "d3.FN" [C.H05] nicht auf "nonE" eingestellt ist.

Auswahl:

CLSd= Der Status des Eingangs ist 1, wenn der Kontakt geschlossen ist.

Wenn "d3.Fn" [C.H05] gleich "ru.St" ist, so wird der Status des Instruments geändert, wenn eine Transition von Kontakt offen zu Kontakt geschlossen festgestellt wird.

OPEn= Der Status des Eingangs ist 1, wenn der Kontakt geöffnet ist.

Wenn "d3.Fn" [C.H05] gleich "ru.St" ist, so wird der Status des Instruments geändert, wenn eine Transition von Kontakt geschlossen zu Kontakt geöffnet festgestellt wird.

#### **- Funktion von Logikeingang In 1 - [C.H07]** ان کال ر

Dieser Parameter ist verfügbar, falls die Zusatzschaltung der zusätzlichen Eingänge montiert worden ist. Auswahl:

- nonE= Logikeingang nicht verwendet
- ru.SL = Für die Wahl RUN /HOLD verwendeter Eingang. Der Status des Instruments steht in Beziehung zum Status des Eingangs (RUN, wenn das Logikniveau "1" ist). **ANMERKUNG**: Bei der Wahl dieser Option ist es nicht möglich, die Wahl RUN/HOLD auf der Tastatur vorzunehmen.
- ru.St = Für die Wahl RUN /HOLD verwendeter Eingang. Der Status des Instruments wird geändert, wenn eine

Transition festgestellt wird, wie in Parameter "I1.St" eingestellt [C.H08].

**ANMERKUNG:** Für weitergehende Informationen zur Wahl RUN/HOLD siehe Anmerkung auf Seite 54.

- Pr.Ab = Für den definitiven Abbruch der Ausführung des Programms verwendeter Eingang (ABORT) (Programmabbruch, wenn das Logikniveau "1" ist). **ANMERKUNG**: Für die Befähigung der Funktion muss der Status des Eingangs für mehr als 3 Sekunden gehalten werden.
- Pr.SL = Für die Wahl des auszuführenden Programms verwendeter Eingang (für weitergehende Details siehe Anmerkung 2 zum Parameter "d1.Fn" ).

**ANMERKUNG**: Siehe alle Anmerkungen zum Parameter "d1.Fn" (Funktion des Logikeingangs 1[C.H01].

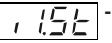

### **- Status des Logikeingangs In 1 - [C.H08]**

Nur verfügbar, wenn "I1.Fn" [C.H07] nicht auf "nonE" eingestellt ist.

Auswahl:

CLSd= Der Status des Eingangs ist 1, wenn der

Kontakt geschlossen ist.

Wenn "I1.Fn" [C.H07] gleich "ru.St" ist, so wird der Status des Instruments geändert, wenn eine Transition von Kontakt offen zu Kontakt geschlossen festgestellt wird.

OPEn= Der Status des Eingangs ist 1, wenn der Kontakt geöffnet ist. Wenn "I1.Fn" [C.H07] gleich "ru.St" ist, so wird der Status des Instruments geändert, wenn eine Transition von Kontakt

geschlossen zu Kontakt offen festgestellt wird

**Das für die Parameter C.H07 und C.H08 beschriebene Verfahren kann für die übrigen zusätzlichen Logikeingänge (von IN 2 bis IN 8) wiederholt werden.**

#### **- Funktion von Ereignisausgang 1 - [C.H09]**

Dieser Parameter ist nur verfügbar, wenn Ausgang 1 als Ereignisausgang konfiguriert ist. "O1.Fn" [C.E01] gleich "Eun.1". Auswahl:

- nonE = Nicht verwendetes Ereignis (nur für Ereignisse von 10 bis 19)
- brk.E <sup>=</sup> Ereignis im Segment
- TIñ.E <sup>=</sup> Zeitgesteuertes Ereignis

Beim Wiedereinschalten des Instruments nach einem Abschalten startet der Timer an dem gleichen Punkt, an dem er sich vor dem Abschalten befand.

End.c = Anzeige Zyklusende.

Bei jedem Zyklusende erzwingt das Instrument den Status ON für den als Anzeige Zyklusende program**CnF. 5**

- mierten Ausgang für eine mit dem Parameter "tE.cY"
- [C.H11] zugewiesene Zeit.
- End.P= Anzeige Programmende.
	- Bei jedem Programmende erzwingt das Instrument den Status ON für den als Anzeige Programmende programmierten Ausgang für eine mit dem Parameter "tE.Pr" [C.H12] zugewiesene zeit.
- run <sup>=</sup> Anzeige Ausführung des Programms (Logikniveau "1" während der Ausführung des Programms).
- wait = Anzeige des Status Wait (Logikniveau "1", wenn das Programm sich im Status Wait befindet)
- HOld <sup>=</sup> Anzeige des Status Hold (Logikniveau "1", wenn das programm sich im Status Hold befindet)
- O.P.O.=Deaktivierung der Regelausgänge (Logikniveau "1", wenn die Regelausgänge gesperrt sind)
- ñ.In.E= Fehlermeldung für Bereichsüber-, Bereichsunterschreitung, offener Meßkreis oder Kurzschluß am Haupteingang.

(Bei Fehlererfassung = Kontaktstatus 1)

Cj.Er <sup>=</sup> Fehler an der internen Vergleichsstelle

(Bei Fehlererfassung = Kontaktstatus 1)

A.In.E=Fehlermeldung für Bereichsüber-, Bereichsunterschreitung, offener Meßkreis am externen Sollwerteingang. (Bei Fehlererfassung = Kontaktstatus 1).

ñEA.E=Allgemeiner Meßfehler (Bei Fehlererfassung =

Kontaktstatus 1).

Au.ñA=Meldung für AUTO/MANUELL - Funktion (Kontaktstatus 1 , wenn MANUELL - Funktion gewählt wurde).

# 5.E.

#### **- Status des Ereignisausgangs 1 - [C.H10]**

Dieser Parameter ist nur verfügbar, wenn Ausgang 1 als Ereignisausgang konfiguriert ist. "O1.Fn" (C.E01) gleich "Eun.1" oder Ereignis 1 ist als Ereignis im Segment oder als zeitgesteuertes Segment programmiert.

Auswahl:

CLSd= Bei Status 1 ist der Ausgangskontakt geschlossen. OPEn= Bei Status 1 ist der Ausgangskontakt geöffnet.

**Das für die Parameter C.H09 und C.H10 beschrieben Verfahren kann für die übrigen gewählten Ereignisse (von "Ereignis 2" bis "Ereignis 4") sowie für die zusätzlichen Ausgänge (von "Ereignis 10" bis "Ereignis 19") wiederholt werden.**

**ANMERKUNG: Falls die Schaltung der zusätzlichen Ausgänge montiert worden ist, so sind die Parameter der Ereignisse von "Ereignis 10" bis "Ereignis 19" immer verfügbar.**

## **- Timer für die Anzeige Zyklusende - [C.H11]**

Nur verfügbar, wenn eines der Ereignisse als Anzeige Zyklusende programmiert worden ist. Bereich: von 0 bis 240 s.

# **- Timer für die Anzeige Programmende - [C.H12]**

Nur verfügbar, wenn eines der Ereignisse als Anzeige programmende programmiert worden ist.

Bereich: von 0 bis 240 s.

Nach dem Überschreiten dieses Grenzwerts zeigt das Display "InF" an und bei Ende des letzten programmierten Zyklusses wird der auf das Ereignis bezogene Ausgang zwangsweise auf ON gestellt, bis ein weiterer Befehl für die Ausführung eines Programms festgestellt wird.

#### **Informationen zur Konfigurationsgruppe 5:**

- 1) Die Anwahl der digitalen Eingänge muß mit den jeweilig, die Funktion betreffenden Parametern übereinstimmen.
- 2) Bei Änderungen überprüft das Gerät automatisch, ob mehrere Logikeingänge für die selbe Funktion genutzt werden. Sollte dies der Fall sein, zeigt das Gerät wie folgt an:

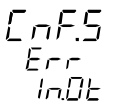

Die Taste "FUNC" drücken alle Einstellungen der Parameter der Gruppe 5 unter Berücksichtigung der zuvor beschriebenen Bedingungen überprüfen und falls erforderlich ändern.

### **Konfigurationsgruppe 6 (C.Ixx)**

Allgemeine Einstellungen

FoF5

### ПЕНЕ

15.5 r G

# **- Funktion des grünen Bargraphen - [C.I01]**

Dieser Parameter ist nur bei Regler Modell R0550 verfügbar. Auswahl: Pr.Ur.= Der grüne Bargraph beschreibt den Istwert.

DEV.= Der grüne Bargraph beschreibt die Abweichung des Istwertes vom Sollwert (Istwert minus Sollwert).

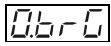

**- Funktion des orangenen Bargraphen - [C.I02]**

Dieser Parameter ist nur bei Regler Modell R0550 verfügbar.

Auswahl: Op.Sp= Dieser Bargraph beschreibt den angewählten Sollwert.

P.Out.= Der Bargraph beschreibt den Wert der Ausgangsleistung

# **- Anfangswert Bargraph - [C.I03]**

Dieser Parameter ist nur bei Regler Modell R0550 verfügbar, wenn "G.brG" [C.I01] gleich "Pr.Ur" und/oder "O.brG" [C.I02] aleich "OP.SP" ist.

Auswahl: programmierbar in den durch die Parameter "ñ.In.L" [C.d05] und "ñ.In.H" [C.d06] vorgegebenen Grenzen.

# *E*<sub>*E***</sub>***I<i>Endwert Bargraph - [C.104]</sub>*

Dieser Parameter ist nur bei Regler Modell R0550 verfügbar, wenn "G.brG" [C.I01] gleich "Pr.Ur" und/oder "O.brG" [C.I02] aleich "OP.SP" ist.

Auswahl: programmierbar in den durch die Parameter "ñ.In.L" [C.d05] und "ñ.In.H" [C.d06] vorgegebenen Grenzen.

# **- Auflösung des Bargraph bei Abweichungsanzeige Ist/Soll - [C.I05]**

Dieser Parameter ist nur bei Regler Modell MKC verfügbar,

wenn "G.brG" [C.I01] gleich "DEV." ist.

Auswahl: 1 - 2 - 5 - 10 - 20 oder 50 = Digit pro Anzeigesegment

#### **- Einstellung des Sollwertes bei Einschalten der Netzspannung - [C.I06]**

Auswahl:

- ALG: Bei Einschalten der Netzspannung stellt sich der Betriebssollwert auf den Meßwert (Istwert) ein und erreicht den angewählten Sollwert über die programmierte Rampe "Grd1" (r.E14) und "Grd2" (r.E15).
- n.ALG: Bei Einschalten der Netzspannung ist der Betriebssollwert gleich dem angewählten Sollwert.

#### **ANMERKUNGEN**:

- 1) Die Wahl "ALG" hat keine Auswirkung, wenn ein Messfehler vorliegt.
- 2) Falls das Instrument während der Ausführung des Programms abgeschaltet wird, so hat der Parameter SP.AL keine Auswirkung und das Verhalten des Instruments steht in Beziehung zur Art der Wahl, die mit dem Parameter St.Pr (Neustart des Programms nach einem versehentlichen Abschalten des Instruments [C.G07]) eingestellt worden ist.

### **-Anzeigeart des Sollwertes - [C.I07]**

Dieser Parameter hat nur Auswirkung, wenn das Instrument als Regler arbeitet.

- Auswahl: Fn.SP= Wenn der normale Anzeigemodus gewählt und eine Sollwertrampe programmiert wurde, zeigt die mittlere Anzeige den Endsollwert.
	- OP.SP= Wenn der normale Anzeigemodus gewählt und eine Sollwertrampe programmiert wurde, zeigt die mittlere Anzeige den aktuellen Betriebssollwert.

#### **- Verhalten des Servomotorausgangs bei Begrenzung des Algorithmus PID. - [C.I08]** 5r.6H

Dieser Parameter ist nur verfügbar, wenn ein Servomotorausgang mit Rückführpotentiometer konfiguriert wurde. Auswahl:

baL= Wenn die vom Algorithmus berechneten Werte die Grenzen, welche durch unten aufgeführte Parameter vorgegeben sind, über- oder unterschreitet, erreicht das Gerät den betreffenden Grenzwert und hält

anschließend die Relais-Kontakte offen.

- ..rE04" Mindestgrenze des Servomotorausgangs
- "rE05" Höchstgrenze des Servomotorausgangs
- "rE08" Mindestgrenze des Servomotorausgangs als 2. Regelausgang
- "rE09" Höchstgrenze des Servomotorausgangs als 2. Regelausgang
- n.bAL= Wenn die vom Algorithmus berechneten Werte die Grenzen überschreitet, welche durch die Parameter "rE05" und "rE09" vorgegeben sind, wird das Relais Ausgang 3 (▲) geschlossen. gehalten.

Wenn die vom Algorithmus berechneten Werte die Grenzen unterschreitet, welche durch die Parameter "rE04" und "rE08" vorgegeben sind, wird das Relais Ausgang 4 (▼) geschlossen.gehalten.

# **- Schaltschwelle der SOFT START - Funktion - [C.I09]**

Auswahl:

- für Thermoelement-/RTD-Eingänge : programmierbar innerhalb des kompletten Eingangsbereich.
- für Lineareingänge: programmierbar innerhalb der durch "ñ.In.L (C.d05) und "ñ.In.H" (C.d06) vorgegebenen Grenzen.

**Anmerkung:** Wenn nach Einschalten der Netzspannung der gemessene Wert kleiner als die eingestellte Schaltschwelle ist, begrenzt das Gerät die Ausgangsleistung gemäß der Einstellung der Parameter"ñ.OLL" (r.E04), "ñ.OLH" (r.E05), "S.OLL" (r.E08) und "S.OLH" (r.E09) für eine unter "tOL" (rE.16) programmierte Zeit. Diese Funktion wird "SOFT START" genannt. Die Schaltschwelle hat keine Bedeutung, wenn "tOL" (r.E16) gleich "InF" ist oder ein Logikausgang als Ausgangsbegrenzer verwendet wird.

#### **- Einstellung des Timeout - [C.I10]** *E OLIE*

Auswahl:tn. $10 = 10$  Sekunden tn. $30 = 30$  Sekunden

#### **Anmerkung:**

Für weitere Informationen siehe Seite 28 Anmerkung 2

# **- Messung des Heizleiterstromes - [C.I11]**

Dieser Parameter ist nur verfügbar, wenn die entsprechende Option vorhanden ist und der Hauptausgang und / oder der 2. Regelausgang als zeitproportionaler Regelausgang konfiguriert wurde.

Auswahl:

- $none$  = keine Messung
- ñC.On = Strommessung erfolgt während des Logikstatus 1 für SSR, oder bei geschlossenem Relais des Hauptausganges.
- ñC.OF = Strommessung erfolgt während des Logikstatus 0 für SSR, oder bei geöffneten Relais des Hauptausganges.
- SC.On = Strommessung erfolgt während des Logikstatus 1 für SSR, oder bei geschlossenem Relais des 2. Regelausganges.
- SC.OF= Strommessung erfolgt während des Logikstatus 0 für SSR, oder bei geöffneten Relais des 2.

Regelausganges.

**Anmerkung:** Wenn die Option nicht vorhanden ist, zeigt die mittlere Anzeige "no.Pr" (not present).

### **- Bereichsendwert des Stromwandlers - [C.I12]**

Dieser Parameter ist nur verfügbar, wenn "Fd.Fn" [C.I11] nicht aleich "nonE" ist.

Auswahl: Einstellbar von 10 bis 100 A

#### **- Zuordnung Heizleiterstrommessung / Ausgang - C.I13**

Dieser Parameter ist nur verfügbar, wenn "Fd.Fn" [C.I11] nicht aleich "nonE" ist.

Auswahl:

- nonE: Der Heizleiterbruchalarm wird nur auf dem Display angezeigt.
- OUt.1: Der Heizleiterbruchalarm wird durch die LED OUT1 angezeigt.
- OUt.2: Der Heizleiterbruchalarm wird durch die LED OUT2 angezeigt.
- OUt.3: Der Heizleiterbruchalarm wird durch die LED OUT3 angezeigt.
- OUt.4: Der Heizleiterbruchalarm wird durch die LED OUT4 angezeigt.

**Anmerkung:** Der Heizleiterbruchalarm kann nicht über die LED eines Ausgangs angezeigt werden, der als Regelausgang konfiguriert ist.

# **- Befähigung des automatischen Starts des Programms- [C.I14]**

Dieser Parameter ist verfügbar, wenn die Option Uhr vorhanden ist. Auswahl:

- $none$  = Der automatische Start ist nicht befähigt.
- Cnd.A = Die Ausführung des Programms startet beim Erreichen der programmierten Zeit, wenn die folgenden Bedingungen erfüllt sind:
	- kein Programm befindet sich in Ausführung;
	- beim Erreichen der für den Start des Programms programmierten Zeit muss das Instrument eingeschaltet sein;
	- wenn ein Eingang für die Wahl RUN /HOLD in Beiziehung mit dem Niveau des Eingangs verwendet wird, so muss der Status des Eingangs "1" sein; - das Instrument befindet sich nicht in der manuellen Betriebsweise.
- Cnd.b = beim Erreichen der für den Start des Programms programmierten Zeit überprüft das Programm die zuvor beschriebenen Bedingungen und wenn eine oder mehrere nicht erfüllt sind, so setzt das Programm die Überprüfung für eine programmierte Hysteresezeit fort.

Falls während der Hysteresezeit die Ursache für den unterlassenen Start des Programms entfernt wird, so erfolgt der automatische Start des Programms,

anderenfalls wird kein programm gestartet.

# **- Hysterese des automatischen Starts des Programms- [C.I15]**

Dieser Parameter ist verfügbar, falls die Option Uhr vorhanden und der Parameter "En.Ck" [C.I.14] von "nonE" verschieden ist. Bereich: von 0.00 (Stunden.Minuten) bis 23.59 (Stunden.Minuten).

# **- Einstellung der aktuellen Uhrzeit - [C.I16]**

Dieser Parameter ist verfügbar, falls die Option Uhr vorhanden und der Parameter "En.Ck" [C.I.14] von "nonE" verschieden ist. Bereich: von 0.00 (Stunden.Minuten) bis 23.59 (Stunden.Minuten).

### **- Eingabe des aktuellen Tages - [C.I17]**

Dieser Parameter ist verfügbar, falls die Option Uhr vorhanden und der Parameter "En.Ck" [C.I.14] von "nonE" verschieden ist.

Auswahl:  $ñon =$  Montag

- tUe = Dienstag
- $vEd = Mittwoch$
- $tHU = Donnerstaq$
- Fri = Freitag<br>SAt = Samsta
- $=$  Samstag
- $Sun = Sonntaq$

#### **Konfigurationsgruppe VERF [C.Lxx]**

ÜBERPRÜFUNG DER EINGÄNGE, DER AUSGÄNGE UND DER UHRENFUNKTION

# $HF$   $\vdash$   $F$

### $ln \Pi$  $\vdash$

Diese Gruppe wird nur angezeigt, wenn die Betriebsweise "Änderung" der Konfigurierungsparameter gewählt worden ist. Mit dieser Gruppe können kontrolliert werden:

- die Funktionsweise der Uhr,
- die Funktionsweise der Relaisausgänge (von OUT 1 bis OUT 4),
- der Status der Logikeingänge (von diG.1 bis diG.3),
- die Funktionsweise der zusätzlichen Relaisausgänge (von OUT 10 bis OUT 19) und der Status der zusätzlichen

Logikeingänge (von In 1 bis In 8) der zusätzlichen I/O-Karte. Wenn ein Ausgang sich im Status "On" befindet, so leuchtet die entsprechende LED auf.

#### **TIF** - Überprüfung der Funktionsweise der Uhr **- [C.L01]**

Dieser Parameter ist verfügbar, wenn die Option montiert worden ist.

Zentrales Display: Minuten und Sekunden

**ANMERKUNG:** Der betrieb der Uhr ist am Laufen der Sekunden zu erkennen.

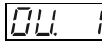

**- Status des Ausgangs OUT 1 - [C.L02]**

Auswahl: On = Ausgang befähigt (Relais erregt)

OFF = Ausgang nicht befähigt (Relais nicht erregt) **ANMERKUNG:** Durch Drücken der Tasten ▲ oder ▼ ist es möglich, den Status des Ausgangs zu ändern. Es ist möglich, die übrigen Ausgänge (von OUT 2 bis OUT 4) wie für OUT 1 beschrieben zu ändern.

# **- Status des zusätzlichen Ausgangs - [C.L03]**

Dieser Parameter ist verfügbar, falls die Option montiert worden ist.

Auswahl: On = Ausgang befähigt (Relais erregt)

OFF = Ausgang nicht befähigt (Relais nicht erregt) **ANMERKUNG:** Durch Drücken der Taste ▲ oder ▼ ist es möglich, den Status des Ausgangs zu ändern. Es ist möglich, die übrigen Ausgänge (von OUT 11 bis OUT 19) wie für OUT 10 beschrieben zu ändern.

#### **- Status des Eingangs dIG.1- [C.L04]** ii.

Auswahl: Open = Kontakt offen

CLSd = Kontakt geschlossen

#### **ANMERKUNGEN:**

- 1) Dies ist ein Parameter, der nur abgelesen werden kann und der den Status des Eingangs anzeigt.
- 2) Falls Probleme auftreten, einen Kupferdraht zwischen die Klemme des Eingangs und die gemeinsame Klemme der Eingänge anschließen, falls das Display "CLSd" anzeigt, ist das Problem nach dem Instrument zu suchen.
- 3) Es ist möglich, die übrigen Eingänge (diG.2 und diG.3) wie für diG.1 beschrieben zu überprüfen.

#### **- Status des zusätzlichen Eingangs In.1**  ic

**[C.L05]**

Dieser Parameter ist verfügbar, falls die Option montiert worden ist.

Auswahl: Open = Kontakt offen

CLSd = Kontakt geschlossen

#### **NOTE:**

- 1) Dies ist ein Parameter, der nur abgelesen werden kann und der den Status des Eingangs anzeigt.
- 2) Falls Probleme auftreten, einen Kupferdraht zwischen die Klemme des Eingangs und die gemeinsame Klemme der

Eingänge anschließen, falls das Display "CLSd" anzeigt, ist das Problem nach dem Instrument zu suchen.

3) Es ist möglich, die übrigen Eingänge (von In 2 bis IN 8) wie für In 1 beschrieben zu überprüfen.

#### **Allgemeine Anmerkungen zu der Konfigurierungsgruppe "VErF"**

Bei der Rückkehr zur Betriebsweise Betrieb nimmt das Instrument die Kontrolle des Prozesses wieder auf und die in dieser Gruppe vorgenommenen Einstellungen beeinflussen den normalen Betrieb des Instruments nicht.

#### **Konfigurationsgruppe Ende (C.Lxx)**

Beenden der Konfiguration

Diese Gruppe wird nur angezeigt, wenn sich das Gerät im Änderungsmodus befindet.

Obere Anzeige: ConF

Untere Anzeige: End

Auswahl:

- nO = Mit dieser Einstellung kehrt man wieder zur ersten Anzeige im Konfigurationsmodus zurück.
- YES = Diese Einstellung beendet den Änderungsmodus, führt automatisch einen RESET aus und gelangt in den **Betriebsmodus**

Diese Einstellungen müssen durch die ▲ - und ▼ - Taste angewählt und mit der MENU - Taste bestätigt werden.

#### **BETRIEBSMODUS**

Wenn V101 richtig gesetzt ist (siehe Operationsmodus und Hardwareverriegelung Seit 23) und der Konfigurationsmodus nicht angewählt ist, befindet sich das Gerät im Betriebsmodus und im normalen Anzeigemodus (siehe unten). Während dem Betriebsmodus verwendet der Regler alle konfigurierten Funktionen des Gerätes (SMART, Alarme usw.).

Die Betriebsweise ist ihrerseits in zwei Betriebsweisen unterteilt:

- Betriebsweise Programmiereinheit (das Instrument arbeitet als Programmiereinheit und Sollwertgenerator).
- Betriebsweise Regler (das Instrument arbeitet als Regler).

Beim Einschalten startet das Instrument in der Betriebsweise, in der es sich vor dem Abschalten befand (Betriebsweise Programmiereinheit oder Betriebsweise Regler).

Der Status der LED PRG zeigt an, welche Betriebsweise eingestellt worden ist.

#### **BETRIEBSPARAMETER**

Die Betriebsparameter sind sowohl für die Betriebsweise Programmiereinheit, als auch für die Betriebsweise Regler gleich (mit Ausnahme der Gruppe P und der Gruppe 9, die nur für die Betriebsweise Programmiereinheit zur Verfügung stehen).

#### **Zugriffscode für Parameteranwahl**

Wird von einer Parametergruppe zur nächsten gewechselt, zeigt das Display die jeweilige Betriebsparametergruppe (obere Anzeige), den Mnemonischen Code (untere Anzeige) und den Status des Sicherheitscodes (mittlere Anzeige) an. Die Möglichkeiten der Statusanzeige des Sicherheitscodes sind:

- Enb = Die Parameter dieser Gruppe sind nicht geschützt und können verändert werden;
- inh <sup>=</sup> Die Parameter dieser Gruppe sind geschützt und können nie verändert werden;
- KEY <sup>=</sup> Die Parameter dieser Gruppe sind durch einen Sicherheitscode geschützt. In diesem Fall kann durch die s - und t - Tasten eine Codezahl (wie im Kapitel "Sicherheitscode für die Betriebsebene" Seite 24 beschrieben) eingegeben werden und durch Drücken der FUNC - Taste bestätigt werden.

Entspricht der eingestellte Code der vorgegebenen Geheimzahl,ist eine Änderung der Parameter möglich. Anderenfalls bleiben die Parameter weiterhin geschützt.

#### **Achtung:**

Der Sicherheitscode schützt den Zugriff auf eine oder mehrere Parametergruppen. Falls der Parameterschutz aufgehoben wurde, ist es möglich alle Parameter der Betriebsebene zu verändern.

Der Sicherheitscode wird automatisch wieder aktiviert, wenn das Gerät in den "normalen Anzeigemodus" zurückkehrt. Dieses geschieht durch Betätigen der MENU - Taste oder nach Ablauf der unter Time Out programmierten Zeit.

#### **Änderung der Parameter im Betriebsmodus**

Durch Betätigen der MENU - Taste ist es möglich die jeweiligen Parametergruppen aufzurufen, unter denen die Betriebsparameter zusammengefaßt sind.

Während der Parameteränderung zeigt das obere Display die angewählte Gruppe, das untere Display den Mnemonischen Code des gewählten Parameters und das mittlere Display den Wert oder Status des jeweiligen Parameters an.
### **Anmerkung:**

- 1) Auf den folgenden Seiten werden alle Betriebsparameter des Gerätes beschrieben. Das Instrument zeigt jedoch nur die Parameter an, welche hardewaremäßig verfügbar und in Abhängigkeit zur Konfiguration von Bedeutung sind.
- 2) Wenn alle Parameter einer Gruppe nicht verfügbar sind, wird diese Gruppe nicht angezeigt.
- 3) Zur Vereinfachung der Konsultation dieses Handbuches wurde ein "Reference parameter guide" genanntes Blatt beigelegt, das die Anzeigen aller Parameter umfasst. Alle Gruppen der Betriebsparameter werden durch den Buchstaben "R" gekennzeichnet, gefolgt von A, B usw. Ein "Kode" Format der gruppe und der Zeile des zu suchenden Parameters (zum Beispiel R.A01, wobei "R.A" die Gruppe 1 der Betriebsparameter und "01" die Zeile 1) ist, wird im Anweisungshandbuch vor jeder Beschreibung der Parameter wiedergegeben, um eine schnelle der Erklärung des gewünschten Parameters zu gestatten.

### **Betriebsparametergruppe P (r.Axx)**

Erstellen des Programms

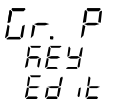

Diese Gruppe ist nur verfügbar, wenn das Instrument als Programmiereinheit arbeitet.

**ALLE Informationen zu den Programmierungsparametern sind im Abschnitt "Betriebsweise EDIT" auf Seite 114 enthalten.**

### **Betriebsparametergruppe 2 (r.bxx)** BEFEHL

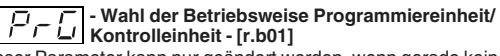

Dieser Parameter kann nur geändert werden, wenn gerade kein Programm ausgeführt wird.

Auswahl: YES= Das Instrument arbeitet als Programmiereinheit

nO = Das Instrument arbeitet als Regler

#### $5P$ **- Hauptsollwert - [r.b02]**

Dieser Parameter ist nur verfügbar, wenn das Instrument in der Betriebsweise Regler arbeitet.

Auswahl: programmierbar in den Grenzen von "rL" [r.E12] bis ..rH" [r.E13]

### **- SMART Funktion - [r.b03]** Sock

Dieser Parameter ist nur verfügbar, wenn mindestens ein Regelausgang konfiguriert und "Sn.Fn"  $[C.G01] =$  "Enb" ist. Auswahl:

 $OFF = SMALLAT - Function$  aktiviert

ON = SMART - Funktion deaktiviert **ANMERKUNG**: Die Funktion SMART wird während des Übergangs von der Betriebsweise Regler zur Betriebsweise Programmiereinheit automatisch deaktiviert.

#### **- Aktivierung/Deaktivierung des Reglerausgangs - [r.b04]**

Verfügbar, wenn gerade kein Programm ausgeführt wird. Auswahl: YES = Die Regelausgänge sind deaktiviert

No = Die Regelausgänge sind aktiviert

### **- Wahl des Programms, das mit der Uhrenfunktion ausgeführt wird - [r.b05]**<br>funktion ausgeführt wird - [r.b05]

Dieser Parameter ist verfügbar, wenn das Instrument sich in der Betriebsweise Stand-by und wenn die Option Uhr montiert und gewählt worden ist (Parameter "En.Ck" [CI.14] von "nonE" verschieden).

Bereich: nonE <sup>=</sup> automatischer Start deaktiviert

von 1 bis 90 <sup>=</sup> ist das einzelne, für den automatischen Start gewählte Programm.

**Gr. 2**

von L1 bis L9= ist das zusammengesetzte, für den automatischen Start gewählte Programm.

### **ANMERKUNGEN:**

- 1) Falls kein Programm erstellt wurde, so wird dieser Parameter zwangsweise a "nonE" gesetzt.
- 2) Es könne nur vorhandene Programme gewählt werden.
- 3) Es ist nicht möglich, ein für den automatischen Start gewähltes Programm zu löschen.

**- Wahl des Tags für den Start der Ausführung des Programms mit der Uhrenfunktion- [r.b06]** Dieser Parameter ist verfügbar, wenn das Instrument sich in der betriebsweise Stand-by befindet, wenn die Option Uhr montiert und gewählt wurde (Parameter "En.Ck" [CI.14] von "nonE" verschieden und wenn der Parameter "Pr.St" [rb.05] von "nonE" verschieden ist).

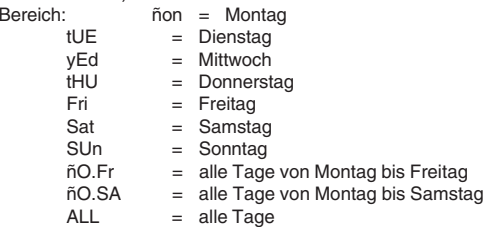

### **- Wahl der Uhrzeit für den Start der Ausfüh-rung des Programms mit der Uhrenfunktion - [r.b07]**

Dieser Parameter ist verfügbar, wenn das Instrument sich in der betriebsweise Stand-by befindet, wenn die Option Uhr montiert und gewählt wurde (Parameter "En.Ck" [CI.14] von "nonE" verschieden und wenn der Parameter "Pr.St" [rb.05] von "nonE" verschieden ist).

Bereich:von 0.00 bis 23.59 (Stunden.Minuten).

### **- Aktueller Tag und aktuelle Uhrzeit - [r.b08]** 60al

Dieser Parameter ist verfügbar, wenn das Instrument sich in der betriebsweise Stand-by befindet, wenn die Option Uhr montiert und gewählt wurde (Parameter "En.Ck" [CI.14] von "nonE" verschieden und wenn der Parameter "Pr.St" [rb.05] von "nonE" verschieden ist).

Zentrales Display: Aktuelle Uhrzeit

von 0.00 (Stunden.Minuten) bis 23.59 (Stunden.Minuten)

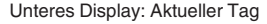

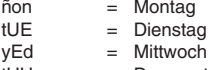

tHU <sup>=</sup> Donnerstag

Fri = Freitag  $Sat$  = Samstag SUn <sup>=</sup> Sonntag

**ANMERKUNG**: Dieser Parameter kann nur gelesen und nicht geändert werden.

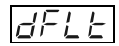

**- Laden der vordefinierten Parameter für Gruppe 2 - [r.b09]**

Auswahl:

- OFF = kein Laden der vordefinierten Betriebsparameter
- ON = Laden der vordefinierten Betriebsparameter

### **Betriebsparametergruppe 3 (r.Cxx)**

Alarmkonfiguration

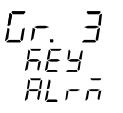

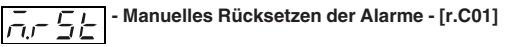

Auswahl: "ON" oder "OFF"

Um die Alarme zurückzusetzen / zu bestätigen, muß der Parameter auf "ON" gestellt und die Funktionstaste betätigt werden.

### **Anmerkung:**

1) Diese Funktion ist immer verfügbar.

2) Wenn einer der Logikeingänge als Rücksetzeingang für die Alarme konfiguriert ist, sind beide Rücksetzmöglichkeiten (durch die Fronttastatur und den Logikeingang) vorhanden.

#### **- Schaltschwelle Alarm 1 - [r.C02]** ЯL

Nur verfügbar, wenn "A1.tP" [rF.01] = "Proc" , "dEV" , "ñAin" oder "SECn" ist.

Auswahl:

- programmierbar innerhalb des Meßbereichs für Absolutalarme.
- von -1000 bis +1000 Einheiten für Abweichungsalarme
- von 0.0% bis 100.0% für Alarme die die Ausgangsleistung betreffen.

#### **Anmerkung**:

Der Meßbereich wird durch die Parameter "ñ.In.L" [C.d05] und "ñ.In.H" [C.d06] festgelegt.

#### **- Untere Abweichungsgrenze für Bandalarm 1 - [r.C03]**

Nur verfügbar, wenn "A1.tP"  $[rF.01] =$  "bAnd" ist. Auswahl: programmierbar von 0 bis -1000 Einheiten.

### **- Obere Abweichungsgrenze für Bandalarm 1**  $1.1$   $\Gamma$ r. C041

Nur verfügbar, wenn .. $A1.tP''$  [rF.01] = ..bAnd" ist. Auswahl: programmierbar von 0 bis 1000 Einheiten.

### **Anmerkung:**

Die Werte der Parameter "bA1.L" und "bA1.H" werden mathematisch zu den Sollwerten addiert und legen so die Grenzen des Bandalarmes fest.

### **- Schaltschwelle Alarm 2 - [r.C05]**

Nur verfügbar, wenn "A2.tP" [rF.05] = "Proc", "dEV", "ñAin" oder ..SECn" ist.

Auswahl:

- programmierbar innerhalb des Meßbereichs für Absolutalarme.
- von -1000 bis +1000 Einheiten für Abweichungsalarme
- von 0.0% bis 100.0% für Alarme die die Ausgangsleistung betreffen.

Anmerkung: Der Meßbereich wird durch die Parameter "ñ.IN.L" [C.d05] und "ñ.IN.H" [C.d06] festgelegt

### **- Untere Abweichungsgrenze für Bandalarm 2 - [r.C06]**

Nur verfügbar, wenn "A2.tP"  $[rF.05] =$  "bAnd" ist. Auswahl: programmierbar von 0 bis -1000 Einheiten.

#### **- Obere Abweichungsgrenze für Bandalarm 2 - [r.C07]**

Nur verfügbar, wenn " $A2.tP$ " [rF.05] = "bAnd" ist. Auswahl: programmierbar von 0 bis 1000 Einheiten. **Anmerkung:**

Die Werte der Parameter "bA2.L" und "bA2.H" werden mathematisch zu den Sollwerten addiert und legen so die Grenzen des Bandalarmes fest.

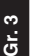

### **- Schaltschwelle Alarm 3 - [r.C08]**

Nur verfügbar, wenn "A3.tP" [rF.09] = "Proc", "dEV", "ñAin" oder "SECn" ist.

Auswahl:

- programmierbar innerhalb des Meßbereichs für Absolutalarme.
- von -1000 bis +1000 Einheiten für Abweichungsalarme
- von 0.0% bis 100.0% für Alarme die die Ausgangsleistung betreffen.

### **Anmerkung:**

Der Meßbereich wird durch die Parameter "ñ.IN.L" [C.d05] und "ñ.IN.H" [C.d06] festgelegt

### **- Untere Abweichungsgrenze für Bandalarm 3** |占日<u>式【 | - untere</u>

Nur verfügbar, wenn " $\overline{A}3.tP$ " [rF.09] = "bAnd" ist. Auswahl: programmierbar von 0 bis -1000 Einheiten.

# **- Obere Abweichungsgrenze für Bandalarm 3 - [r.C10]**

Nur verfügbar, wenn "A3. $tP''$  [rF.09] = "bAnd" ist. Auswahl: programmierbar von 0 bis 1000 Einheiten. **Anmerkung:**

Die Werte der Parameter "bA3.L" und "bA3.H" werden mathematisch zu den Sollwerten addiert und legen so die Grenzen des Bandalarmes fest.

#### **- Schaltschwelle Alarm 4 - [r.C11]** RL YI

Nur verfügbar, wenn " A4.tP" [rF.13] = "Proc", "dEV", "ñAin" oder "SECn" ist.

Auswahl:

- programmierbar innerhalb des Meßbereichs für Absolutalarme.
- von -1000 bis +1000 Einheiten für Abweichungsalarme
- von 0.0% bis 100.0% für Alarme die die Ausgangsleistung betreffen.

**Anmerkung:**

Der Meßbereich wird durch die Parameter "ñ.IN.L" (C.d05) und "ñ.IN.H" (C.d06) festgelegt.

#### **- Untere Abweichungsgrenze für Bandalarm 4 - [r.C12]**

Nur verfügbar, wenn "A4.tP"  $[rF.13] =$  "bAnd" ist. Auswahl: programmierbar von 0 bis -1000 Einheiten.

### **- Obere Abweichungsgrenze für Bandalarm 4**  $|B H H|$ -V<sup>Dere</sup>

Nur verfügbar, wenn " $\overline{A4.tP}$ " [rF.13] = "bAnd" ist. Auswahl: programmierbar von 0 bis 1000 Einheiten.

Anmerkung: Die Werte der Parameter "bA4.L" und "bA4.H"

werden mathematisch zu den Sollwerten addiert und legen so die Grenzen des Bandalarmes fest.

### **- Untere Schaltschwelle Heizleiterbruchalarm - [r.C14]**

Nur verfügbar, wenn die Option hardwaremäßig vorhanden ist und "Fd.Fn" [C.I11] = "ñC.On", "ñC.OF", "SC.On" oder "SC.OF" ist.

Auswahl: programmierbar von 0 bis "Fd.HS" [C.I12]

### **Anmerkung:**

- 1) Der Ausgang befindet sich im Alarmzustand, wenn der gemessene Heizleiterstrom unter dem Wert der Schaltschwelle bei eingeschalteter Last liegt.
- 2) Die Auflösung der Anzeige für den Heizleiterstrom beträgt 0.1A für den Messbereich von 0 - 25 A und 1 A für den Messbereich von 26 A - 100 A.
- 3) Die Hysterese dieses Ausgangs beträgt 1% des Vollbereichs.

# **- Obere Schaltschwelle Heizleiterbruchalarm - [r.C15]**

Nur verfügbar, wenn die Option hardwaremäßig vorhanden ist und "Fd.Fn" (C.I11) = "ñC.On", "ñC.OF", "SC.On" oder "SC.OF" ist.

Auswahl: programmierbar von 0 bis "Fd.HS" (C.112) **Anmerkung:**

- 1) Der Ausgang befindet sich im Alarmzustand, wenn der gemessene Heizleiterstrom über dem Wert der Schaltschwelle bei abgeschalteter Last liegt.
- 2) Die Auflösung der Anzeige für den Heizleiterstrom beträgt 0.1A für den Messbereich von 0 - 25 A und 1 A für den Messbereich von 26 A - 100 A.

75

### **- Hysterese Alarm 1 - [r.C16]**

Dieser Parameter ist nur verfügbar, wenn Ausgang 1 als Alarm konfiguriert ist. "O1.Fn"  $[C.E01] =$  "Alr.1". Auswahl: programmierbar von 1 bis 200 Einheiten.

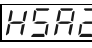

### **- Hysterese Alarm 2 - [r.C17]**

Dieser Parameter ist nur verfügbar, wenn Ausgang 2 als Alarm konfiguriert ist. "O2.Fn"  $[**C**.E02] =$  "Alr.2". Auswahl: programmierbar von 1 bis 200 Einheiten.

### **- Hysterese Alarm 3 - [r.C18]**

Dieser Parameter ist nur verfügbar, wenn Ausgang 3 als Alarm konfiguriert ist. "O3.Fn"  $[**C**.E03] =$  "Alr.3". Auswahl: programmierbar von 1 bis 200 Einheiten.

### **- Hysterese Alarm 4 - [r.C19]**

Dieser Parameter ist nur verfügbar, wenn Ausgang 4 als Alarm konfiguriert ist. "O4.Fn"  $[C.E04] =$  "Alr.4". Auswahl: programmierbar von 1 bis 200 Einheiten.

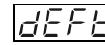

**- Laden der vordefinierten Parameter für Gruppe 3 - [r.C20]**

Auswahl:

- OFF = kein Laden der vordefinierten Betriebsparameter
- ON = Laden der vordefinierten Betriebsparameter

### **Betriebsparametergruppe 4 (r.dxx)**

Regelparameter

**Anmerkung:** Wenn die SMART-Funktion aktiviert ist, können alle Parameter, die durch SMART berechnet werden ( PB, Ti, Td und r.Gn), nicht verändert werden.

### **- Proportionalband - [r.d01]**

Dieser Parameter ist nur verfügbar, wenn mindestens ein Regelausgang konfiguriert ist.

Auswahl: programmierbar von 0,5% bis 999,0% des

Eingangsbereiches.

Bei Pb=0.0% wird das Gerät zum ON/OFF - Regler.

#### **Anmerkung:**

- 1) Die Auflösung der Anzeige für das Proportionalband beträgt 0.1% bis zur Einstellung 10.0% und 1% bis zur Einstellung 999.0%.
- 2) Wenn das Gerät mit dem SMART-Algorithmus arbeitet, wird der Wert des Proportionalbandes durch die Parameter "Pb.Lo" (r.M01) und "Pb.Hi" (r.M02) begrenzt.

### **- Hysterese der ON/OFF - Regelung - [r.d02]**

Dieser Parameter ist nur verfügbar, wenn "Pb" [r.d01] = 0 ist. Auswahl: programmierbar von 0,1% bis 10,0% des Eingangsbereichs.

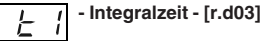

Dieser Parameter ist nur verfügbar, wenn mindestens ein Regelausgang konfiguriert ist und "Pb" [r.d01] nicht gleich 0 ist. Auswahl: programmierbar von 00.01 bis 20.00 Minuten.

> Bei höheren Werten verdunkelt sich die Anzeige und die Nachstellzeit wird ausgeschlossen.

**Anmerkung:** Wenn das Gerät mit dem SMART-Algorithmus arbeitet, wird der Wert der Integralzeit durch die Parameter .ti.Lo" [r.M03] und .tb.Hi" [r.M04] begrenzt.

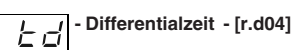

Dieser Parameter ist nur verfügbar, wenn mindestens ein Regelausgang konfiguriert ist und "Pb" [r.d01] nicht gleich 0 ist. Auswahl: programmierbar von 00.01 bis 10.00 Minuten.

**Anmerkung:**

- 1) Wenn die SMART-Funktion verwendet wird und der Parameter "Cn.tP" [C.G02] = "Pid" ist, entspricht der Wert "td" einem Viertel des Wertes des Parameters "ti".
- 2) Wenn "Cn.tP" [C.G02] gleich "Pi", ist die Vorhaltezeit immer ausgeschlossen.

**- Integraler Vorspann - [r.d05]**

Dieser Parameter ist nur verfügbar, wenn mindestens ein Regelausgang konfiguriert ist und "Pb" [r.d01] nicht gleich 0 ist. Auswahl:

- programmierbar von 0.0 bis 100.0%, wenn nur ein Regelausgang konfiguriert wurde.
- programmierbar von -100.0 bis 100.0% wenn 2 Regelausgänge konfiguriert wurden. (Split Range - Funktion ausgeschlossen.)

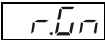

### **- Relative Kühlverstärkung - [r.d06]**

Dieser Parameter ist verfügbar, wenn 2 Regelausgänge konfiguriert wurden (Split Range - Funktion ausgeschaltet) und "Pb" nicht gleich 0 ist.

Auswahl: programmierbar von 0.20 bis 2.00

### **- Überlagerung/Totband zwischen Heizen und Kühlen - [r.d07]** Dieser Parameter ist verfügbar, wenn 2 Regelausgänge

konfiguriert wurden (Split Range - Funktion ausgeschaltet) und .Pb" nicht gleich 0 ist. Auswahl: programmierbar von -20 bis 50 **Anmerkung:** Ein negativer Wert zeigt ein Totband an; ein positiver Wert eine Überlagerung.

### **- Regelverhalten - [r.d08]**

Auswahl: rEv = indirektes Regelverhalten (Heizen) dir = direktes Regelverhalten (Kühlen)

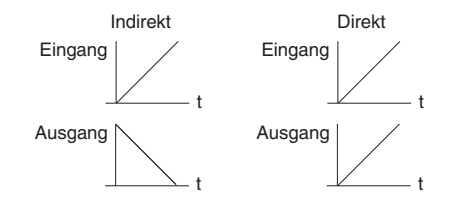

### **Anmerkung:**

- 1) Wenn das Gerät mit 2 Regelausgängen konfiguriert ist, wird dieser Parameter auf "rEv" gesetzt und kann nicht verändert werden.
- 2) Wenn die Umschaltung von direktes auf indirektes Regelverhalten über einen Logikeingang verwirklicht ist, kann mit diesem Parameter nur der Status angezeigt jedoch nicht verändert werden.

### **Allgemeine Anmerkungen zu den PID-Parametern**

Die Standard-PID-Parameter (PID-Parameter, die zur PID-Gruppe gehören) sind die effektiven Parameter, die während der Betriebsweise Betrieb verwendet werden.

Falls während der Ausführung eines Programms eine spezifische PID-Gruppe einem Segment zugeordnet worden ist, das setzt das Instrument die Werte der PID-Parameter zwangsweise auf die Werte der Gruppe der für das Segment programmierten PID-Parameter.

Es ergibt sich aus diesem Grund keinerlei Änderung in der PID-Gruppe, wenn ein Standard-PID-Parameter geändert wird, während die Standard-PID-Parameter automatisch geändert werden, wenn die Änderung hingegen in der verwendeten PID-Gruppe vorgenommen wird.

#### **- Proportionalband der ersten PID-Gruppe** PЬ **- [r.d09]**

Dieser Parameter ist nur verfügbar, wenn mindestens ein Regelausgang konfiguriert ist und das Instrument sich in der Betriebsweise Regler befindet.<br>Untere Anzeige: Pb x wo

wobei x die Nummer der gewählten PID-Gruppe.

Auswahl: programmierbar von 0,5% bis 999,0% des Eingangsbereiches.

Bei Pb=0.0% wird das Gerät zum ON/OFF - Regler.

#### **Anmerkung:**

- 1) Die Auflösung der Anzeige für das Proportionalband beträgt 0.1% bis zur Einstellung 10.0% und 1% bis zur Einstellung 999.0%.
- 2) Wenn das Gerät mit dem SMART-Algorithmus arbeitet, wird der Wert des Proportionalbandes durch die Parameter "Pb.Lo" (r.M01) und "Pb.Hi" (r.M02) begrenzt.

### **- Hysterese (für Kontrolle ON/OFF) der ersten PID-Gruppe - [r.d10]**

Dieser Parameter ist nur verfügbar, wenn "Pb" [r.d01] = 0 ist und das Instrument als Programmiereinheit arbeitet..

Untere Anzeige: HYS x wobei x die Nummer der gewählten PID-Gruppe.

Auswahl: programmierbar von 0,1% bis 10,0% des Eingangsbereichs.

# 上

**- Integralzeit der ersten PID-Gruppe - [r.d11]**

Dieser Parameter ist nur verfügbar, wenn mindestens ein Regelausgang konfiguriert ist und "Pb" [r.d01] nicht gleich 0 ist und das Instrument als Programmiereinheit arbeitet. Untere Anzeige: ti x wobei x die Nummer der gewählten

PID-Gruppe.

Auswahl: programmierbar von 00.01 bis 20.00 Minuten.

Bei höheren Werten verdunkelt sich die Anzeige und die Nachstellzeit wird ausgeschlossen.

**Anmerkung:** Wenn das Gerät mit dem SMART-Algorithmus arbeitet, wird der Wert der Integralzeit durch die Parameter .ti.Lo" [r.M03] und .tb.Hi" [r.M04] begrenzt.

#### **- Zeit der abgeleiteten Wirkung der ersten PID-**'L d **Gruppe - [r.d12]**

Dieser Parameter ist nur verfügbar, wenn mindestens ein Regelausgang konfiguriert ist und "Pb" [r.d01] nicht gleich 0 ist und das Instrument als Programmiereinheit arbeitet.<br>Untere Anzeige: td x wobei x die Nun

wobei x die Nummer der gewählten PID-Gruppe.

Auswahl: programmierbar von 00.01 bis 10.00 Minuten.

### **Anmerkung:**

- 1) Wenn die SMART-Funktion verwendet wird und der Parameter "Cn.tP" [C.G02] = "Pid" ist, entspricht der Wert "td" einem Viertel des Wertes des Parameters "ti".
- 2) Wenn "Cn.tP" [C.G02] gleich "Pi", ist die Vorhaltezeit immer ausgeschlossen.

### IΡ

### **- Vorladen der Integralwirkung der ersten PID-Gruppe - [r.d13]**

Dieser Parameter ist nur verfügbar, wenn mindestens ein Regelausgang konfiguriert ist und "Pb" [r.d01] nicht gleich 0 ist und das Instrument als Programmiereinheit arbeitet.<br>Untere Anzeige: IP x wobei x die Nummer der

wobei x die Nummer der gewählten PID-Gruppe.

Auswahl:

- programmierbar von 0.0 bis 100.0%, wenn nur ein Regelausgang konfiguriert wurde.
- programmierbar von -100.0 bis 100.0% wenn 2 Regelausgänge konfiguriert wurden. (Split Range - Funktion ausgeschlossen.)

### **- Verstärkung des sekundären Ausgangs der ersten PID-Gruppe - [r.d14]**

Parameter ist verfügbar, wenn 2 Regelausgänge konfiguriert wurden (Split Range - Funktion ausgeschaltet) und "Pb" nicht gleich 0 ist und das Instrument als Programmiereinheit arbeitet. Untere Anzeige: r.Gn x wobei x die Nummer der gewählten PID-Gruppe.

Auswahl: programmierbar von 0.20 bis 2.00

#### **- Überlagerung/Totband zwischen Hauptaus-gang und sekundärem Ausgang der ersten** 10L P **PID-Gruppe - [r.d15]**

Dieser Parameter ist verfügbar, wenn 2 Regelausgänge konfiguriert wurden (Split Range - Funktion ausgeschaltet) und "Pb" nicht gleich 0 ist und das Instrument als

Programmiereinheit arbeitet.<br>Untere Anzeige: OLP x

wobei x die Nummer der gewählten PID-Gruppe.

Auswahl: programmierbar von -20 bis 50

**Anmerkung:** Ein negativer Wert zeigt ein Totband an; ein positiver Wert eine Überlagerung.

**ANMERKUNG**: Für die Gruppen der PID-Parameter 2, 3, 4 und 5 zeigt das Instrument auf dem unteren Display die Nummer der betreffenden PID-Gruppe sowie die Möglichkeit der Ausführung der für die erste gruppe beschriebenen Einstellungen an.

### **- Laden der vordefinierten Parameter für Gruppe 4 - [r.d16]**

Auswahl:

OFF = kein Laden der vordefinierten Betriebsparameter

ON = Laden der vordefinierten Betriebsparameter

### **Betriebsparametergruppe 5 (r.Exx)**

Hilfsparameter

**Gr. 5**

### **- Erweiterung des Anti-reset-wind up - [r.E01]**

Dieser Parameter ist nur verfügbar, wenn mindestens ein Regelausgang konfiguriert ist und "Pb" [r.d01] nicht gleich 0 ist. Auswahl: programmierbar von 10% bis 200% des **Eingangsbereiches** 

### **- Laufzeit Servomotor - [r.E02]** Sabb

Dieser Parameter ist verfügbar, wenn ein Servomotorausgang ohne Rückführpotentiometer konfiguriert ist "O3.Fn" [C.E03] = "ñC.Sñ" oder "SC.Sñ" und "Sn.tP"  $[*C.EO5*] =$  "OPEn". Auswahl: programmierbar von 0.12 bis 3.00 Minuten.

### **- Totband Servomotor - [r.E03]**

Dieser Parameter ist verfügbar, wenn ein Servomotorausgang konfiguriert wurde "O3.Fn" [C.E03] = "ñC.Sñ" oder "SC.Sñ". Auswahl: programmierbar von 1% bis 50%

### **- Untergrenze der Hauptausgangsleistung - [***r*.*El*] [r.E04]

Dieser Ausgang ist verfügbar, wenn ein Ausgang als Hauptausgang konfiguriert ist.

Auswahl: programmierbar von 0.0% (des Ausgangsbereiches) bis zum durch Parameter "ñ.OLH" (r.E05) vorgegebenen Wert.

### **- Obergrenze der Hauptausgangsleistung - [r.E05]**

Dieser Ausgang ist verfügbar, wenn ein Ausgang als Hauptausgang konfiguriert ist.

Auswahl: programmierbar vom durch Parameter "ñ.OLL" [r.E04] vorgegebenen Wert bis zu 100% (des Ausgangsbereichs).

### **- Max. Geschwindigkeit der Änderung der Ausgangsleistung - [r.E06]**

Dieser Ausgang ist verfügbar, wenn ein Ausgang als Hauptausgang konfiguriert ist.

Auswahl: programmierbar von 0,1%/sek. bis 25,0%/sek.

Bei Einstellung eines höheren Wertes zeigt das Display "Inf" an und die Begrenzung ist ausgeschlossen.

### **Anmerkung:**

- 1) Dieser Parameter ist auch bei der ON OFF Regelung aktiv.
- 2) Während der Umschaltung von AUTOMATIK auf MANUELL, falls diese Funktion als stoßfrei konfiguriert wurde, wird die Parametereinstellung "ñ.rñP" ignoriert und der Ausgang auf den durch"Añ.UL"(C.G04) vorgegebenen Wert gebracht.

# **- Zykluszeit Hauptausgang - [r.E07]**

Dieser Ausgang ist verfügbar, wenn ein Ausgang als zeitproportionaler Regelausgang konfiguriert ist. Auswahl: programmierbar von 1 bis 200 sek.

### **- Untergrenze der Ausgangsleistung des 2. Regelausgangs - [r.E08]**

Dieser Ausgang ist verfügbar, wenn ein Ausgang als 2.

Regelausgang konfiguriert ist.

Auswahl: programmierbar von 0.0% (des Ausgangsbereiches) bis zum durch Parameter "S.OLH" [r.E09] vorgegebenen Wert.

# **- Obergrenze der Ausgangsleistung des 2. Regelausganges - [r.E09]**

Dieser Ausgang ist verfügbar, wenn ein Ausgang als Hauptausgang konfiguriert ist.

Auswahl: programmierbar vom durch Parameter "S.OLL" [r.E08] vorgegebenen Wert bis zu 100% (des Ausgangsbereichs).

### **- Max. Geschwindigkeit der Änderung der Ausgangsleistung des 2. Regelausgangs - [r.E10]**

Dieser Ausgang ist verfügbar, wenn ein Ausgang als 2.

Regelausgang konfiguriert ist

Auswahl: programmierbar von 0,1%/sek. bis 25,0%/sek.

Bei Einstellung eines höheren Wertes zeigt das Display "Inf" an und die Begrenzung ist ausgeschlossen.

### **Anmerkung:**

1) Dieser Parameter ist auch bei der ON - OFF Regelung aktiv. 2) Während der Umschaltung von AUTOMATIK auf MANUELL, falls diese Funktion als stoßfrei konfiguriert wurde, wird die Parametereinstellung "S.rñP" ignoriert und der Ausgang auf den durch "Añ.UL" [C.G04] vorgegebenen Wert gebracht.

**- Zykluszeit 2. Regelausgang - [r.E11]**

Dieser Ausgang ist verfügbar, wenn ein Ausgang als zeitproportionaler Regelausgang konfiguriert ist. Auswahl: programmierbar von 1 bis 200 sek.

 **- Untere Sollwertgrenze - [r.E12]**

Auswahl: programmierbar von "ñ.ln.L" [C.d05] bis "rH" [r.E13] **Anmerkung:**

Wenn die Einstellung des Parameters "ñ.ln.L" (C.d05) verändert wird, reagiert das Gerät wie folgt:

1) Der Parameter "rL" wird entsprechend verändert.

2) Wenn die Sollwerte außerhalb der vorgegebenen Grenzen liegen, übernimmt das Gerät die vordefinierten Betriebsparameter.

**- Obere Sollwertgrenze - [r.E13]**

Auswahl: programmierbar von "rL" [r.E12] bis "ñ.ln.H" [C.d06] **Anmerkung:**

Wenn die Einstellung des Parameters "ñ.ln.H" [C.d06] verändert wird, reagiert das Gerät wie folgt:

- 1) Der Parameter "rH" wird entsprechend verändert.
- 2) Wenn die Sollwerte außerhalb der vorgegebenen Grenzen liegen, übernimmt das Gerät die vordefinierten Betriebsparameter.

### **- Vergrößerungsrampe Sollwert - [r.E14]** Grd t

Auswahl: programmierbar von 1 bis 200 Digits/Minute. Über diesem Wert zeigt das Gerät "Inf" an und die Umschaltung erfolgt in einem Sprung.

### **- Verkleinerungsrampe Sollwert - [r.E15]** ا5ہ می

Auswahl: programmierbar von 1 bis 200 Digits/Minute. Über diesem Wert zeigt das Gerät "Inf" an und die Umschaltung erfolgt in einem Sprung.

### **- Time Out für die Soft-Start-Funktion - [r.E16]**

Dieser Parameter ist verfügbar, wenn mindestens ein Regelausgang konfiguriert wurde und kein Logikeingang als Ausgangsbegrenzer verwendet wird. Auswahl: programmierbar von 1 bis 540 Minuten Über diesem Wert zeigt das Gerät "Inf" an und die Ausgangsleistungsbegrenzung ist immer aktiv.

**Anmerkung:** Der Parameter tOL kann immer verändert werden, aber das Gerät übernimmt die Änderung erst beim nächsten Einschalten der Versorgungsspannung.

# **- Externe Ansteuerung zur Umschaltung AUTO/MANUELL - [r.E17]**

Dieser Parameter ist nur verfügbar, wenn einer der Logikeingänge zur Umschaltung AUTO/MANUELL konfiguriert ist e nessun programma è in esecuzione.

Auswahl:

- ON = Die Umschaltung AUTO/MANUELL erfolgt nur über den Logikeingang.
- OFF =Die Umschaltung AUTO/MANUELL erfolgt nur über die Taste "MAN" oder die serielle Schnittstelle.

### **- Externe Ansteuerung zur Umschaltung Heizen/Kühlen - [r.E18]**

Dieser Parameter ist nur verfügbar, wenn mindestens ein Logikeingang zur Umschaltung Heizen/Kühlen konfiguriert ist. Auswahl:

- On = Die Umschaltung Heizen/Kühlen (indirektes/direktes Regelverhalten) erfolgt nur über den Logikeingang.
- OFF = Die Umschaltung Heizen/Kühlen (indirektes/direktes Regelverhalten) erfolgt gemäß der Einstellung von "Cn.Ac" [r.d08] oder über die serielle Schnittstelle.

### **- Laden der vordefinierten Parameter für Gruppe 5 - [r.E19]**

Auswahl:

- OFF = kein Laden der vordefinierten Betriebsparameter
- ON = Laden der vordefinierten Betriebsparameter

### **Betriebsparametergruppe 6 (r.Fxx)**

Alarmkonfiguration

### Er 6 **FF4 ASEF**

#### **- Funktion des Alarms 1 - [r.F01]** 18 12 PI

Dieser Parameter ist nur verfügbar, wenn Ausgang 1 als Alarmausgang konfiguriert ist "O1.Fn"  $[C.E01] =$  "Alr.1". Auswahl:

- Proc <sup>=</sup> Vollbereichsalarm bezugnehmend auf den Istwert
- bAnd <sup>=</sup> Bandalarm bezugnehmend auf den Istwert
- dEV <sup>=</sup> Abweichungsalarm bezugnehmend auf den Istwert
- ñAin <sup>=</sup> Alarm bezugnehmend auf die Ausgangsleistung des Hauptausgangs.
- SECn= Alarm bezugnehmend auf die Ausgangsleistung des 2. Regelausgangs.

### **Anmerkung:**

Wenn eine andere Alarmfunktion gewählt wurde, ändert das Gerät automatisch die Schaltschwelle des Alarms auf den vordefinierten Parameterwert und der Status des Alarms wird zurückgesetzt.

# **- Wirkungsweise des Alarms 1- [r.F02]**

Dieser Parameter ist nur verfügbar, wenn Ausgang 1 als Alarmausgang konfiguriert ist "O1.Fn"  $[C.E01] =$  "Alr.1". Auswahl:

- H.A. <sup>=</sup> Maximumalarm (außerhalb des Bandes) mit automatischer Rücksetzung.
- L.A. <sup>=</sup> Minimumalarm (innerhalb des Bandes) mit automatischer Rücksetzung.
- H.A.Ac= Maximumalarm (außerhalb des Bandes) mit automatischer Rücksetzung und Bestätigung.
- L.A.Ac= Minimumalarm (innerhalb des Bandes) mit automatischer Rücksetzung und Bestätigung.
- H.L.= Maximumalarm (außerhalb des Bandes) mit manuellem Rücksetzen.
- L.L.= Minimumalarm (innerhalb des Bandes) mit manuellem Rücksetzen.

### **Anmerkung:**

Wenn die Wirkungsweise des Alarms verändert wird, setzt das Gerät den Alarmstatus zurück.

**Gr. 6**

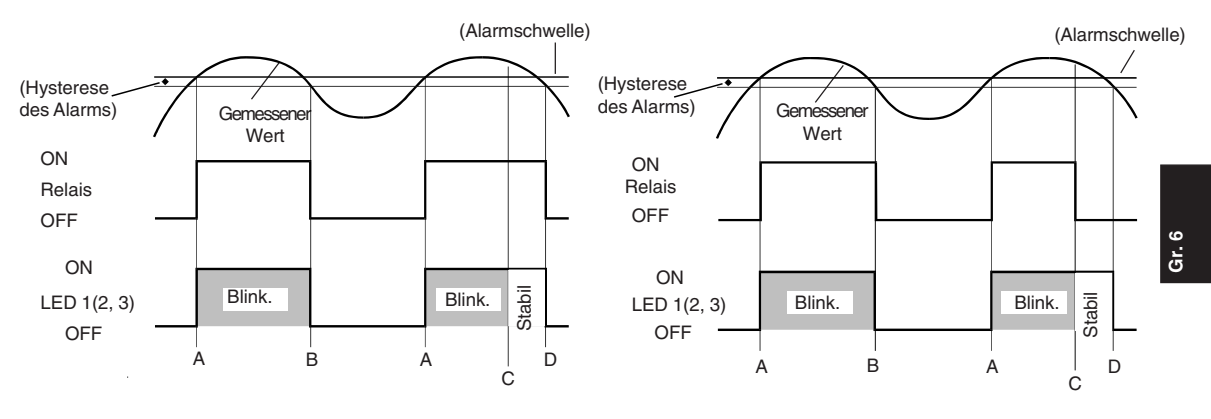

- A= Feststellung der Alarmbedingung
- B= Automatische Rückstellung des Alarms
- C= Manuelle Rückstellung; die LED bleibt ununterbrochen an und der Alarm dauert fort, bis die Prozessvariable die Alarmschwelle minus der Hysterese (D) erreicht.
- A= Feststellung der Alarmbedingung
- B= Automatische Rückstellung des Alarms
- C= Manuelle Rückstellung; die LED bleibt ununterbrochen an; das Relais des Ausgangs wird abgeregt, aber die LED bleibt ununterbrochen an, bis die Prozessvariable die Alarmschwelle minus der Hysterese erreicht (D).

#### **Gr. 6** A C B A E  $\Box$ OFF ON OFF ON LED 1(2, 3) **Gemessener Wert** (Alarmschwelle) Blink. Stabil Relais (Hysterese des Alarms) Blink.

A= Feststellung der Alarmbedingung

**Beispiel** für A1.Cn (A2.Cn, A3.Cn) = H.L.

B= Der Alarmstatus dauert fort (auch wenn der Meßwert unterhalb der Schwelle liegt), bis die manuelle Rückstellung vorgenommen wird (C).

E= Falls die manuelle Rückstellung vorgenommen wird, wenn die Alarmbedingung noch vorhanden ist; die LED bleibt ununterbrochen an und die Alarmbedingung dauert fort, bis die Prozessvariable die Alarmschwelle minus der Hysterese erreicht (D).

### **ANMERKUNG**:

Der manuelle Reset (Erkennung) kann mit dem Parameter "ñ.rSt" [R.C01], mit einem Logikeingang oder mit der Tastatur vorgenommen werden.

### **- Relaiswirkung Alarm 1 - [r.F03]** :IRC

Dieser Parameter ist nur verfügbar, wenn Ausgang 1 als Alarmausgang konfiguriert ist "O1.Fn"  $[C.E01] =$  "Alr.1". Auswahl:

dir = direktes Verhalten (Relais bei Alarm angezogen).

rEV = indirektes Verhalten (Relais bei Alarm abgefallen).

### **- Unterdrückung des Alarms 1 - [r.F04]** 17 ISE

Dieser Parameter ist nur verfügbar, wenn Ausgang 1 als Alarmausgang konfiguriert ist "O1.Fn"  $[C.E01] =$  "Alr.1". Auswahl: OFF = Alarmunterdrückung ausgeschaltet ON = Alarmunterdrückung eingeschaltet

### **Anmerkung:**

1) Wenn der Alarm als Band- oder Abweichungsalarm eingestellt ist, ermöglicht diese Funktion die Ausschaltung der Alarmfunktion nach

einer Änderung des Sollwertes oder bei Einschalten der Versorgungsspannung und bewirkt die Wiedereinschaltung, sobald der Istwert die Schaltschwelle plus oder minus der Hysterese erreicht hat.

2) Die Umschaltung von ON auf OFF hat direkten Einfluß, während die Umschaltung von OFF auf ON erst beim nächsten Einschalten der Versorgungsspannung oder Sollwertänderung übernommen wird.

### **- Funktion des Alarms 2 - [r.F05]** 1821-P

Dieser Parameter ist nur verfügbar, wenn Ausgang 2 als Alarmausgang konfiguriert ist "O2.Fn"  $[**C.EO2**] =$  "Alr.2". Auswahl:

- Proc <sup>=</sup> Vollbereichsalarm bezugnehmend auf den Istwert
- bAnd <sup>=</sup> Bandalarm bezugnehmend auf den Istwert
- dEV <sup>=</sup> Abweichungsalarm bezugnehmend auf den Istwert
- ñAin <sup>=</sup> Alarm bezugnehmend auf die Ausgangsleistung des Hauptausgangs.
- SECn= Alarm bezugnehmend auf die Ausgangsleistung des 2. Regelausgangs.

**Anmerkung:** Wenn eine andere Alarmfunktion gewählt wurde, ändert das Gerät automatisch die Schaltschwelle des Alarms auf den vordefinierten Parameterwert und der Status des Alarms wird zurückgesetzt.

### **- Wirkungsweise des Alarms 2 - [r.F06]**

Dieser Parameter ist nur verfügbar, wenn Ausgang 2 als Alarmausgang konfiguriert ist "O2.Fn" [C.E02] = "Alr.2". Auswahl:

- H.A. <sup>=</sup> Maximumalarm (außerhalb des Bandes) mit automatischer Rücksetzung.
- L.A. <sup>=</sup> Minimumalarm (innerhalb des Bandes) mit automatischer Rücksetzung.
- H.A.Ac= Maximumalarm (außerhalb des Bandes) mit automatischer Rücksetzung und Bestätigung.
- L.A.Ac= Minimumalarm (innerhalb des Bandes) mit automatischer Rücksetzung und Bestätigung.
- H.L.= Maximumalarm (außerhalb des Bandes) mit manuellem Rücksetzen.
- L.L.= Minimumalarm (innerhalb des Bandes) mit manuellem Rücksetzen.

### **Anmerkung:**

Wenn die Wirkungsweise des Alarms verändert wird, setzt das Gerät den Alarmstatus zurück.

### **- Relaiswirkung Alarm 2 - [r.F07]**

Dieser Parameter ist nur verfügbar, wenn Ausgang 2 als Alarmausgang konfiguriert ist "O2.Fn"  $[**C.EO2**] =$  "Alr.2". Auswahl:

dir = direktes Verhalten (Relais bei Alarm angezogen).

rEV = indirektes Verhalten (Relais bei Alarm abgefallen).

# **- Unterdrückung des Alarms 2 - [r.F08]**

Dieser Parameter ist nur verfügbar, wenn Ausgang 2 als Alarmausgang konfiguriert ist "O2.Fn"  $[**C.EO2**] =$  "Alr.2".

Auswahl: OFF = Alarmunterdrückung ausgeschaltet

ON = Alarmunterdrückung eingeschaltet

### **Anmerkung:**

1) Wenn der Alarm als Band- oder Abweichungsalarm eingestellt ist, ermöglicht diese Funktion die Ausschaltung der

Alarmfunktion nach

einer Änderung des Sollwertes oder bei Einschalten der Versorgungsspannung und bewirkt die Wiedereinschaltung, sobald der Istwert die Schaltschwelle plus oder minus der Hysterese erreicht hat.

2) Die Umschaltung von ON auf OFF hat direkten Einfluß, während die Umschaltung von OFF auf ON erst beim nächsten Einschalten der Versorgungsspannung oder Sollwertänderung übernommen wird.

### **- Funktion des Alarms 3 - [r.F09]**

Dieser Parameter ist nur verfügbar, wenn Ausgang 3 als Alarmausgang konfiguriert ist "O3.Fn"  $[C.E03] =$  "Alr.3". Auswahl:

Proc <sup>=</sup> Vollbereichsalarm bezugnehmend auf den Istwert

- bAnd <sup>=</sup> Bandalarm bezugnehmend auf den Istwert
- dEV <sup>=</sup> Abweichungsalarm bezugnehmend auf den Istwert
- ñAin <sup>=</sup> Alarm bezugnehmend auf die Ausgangsleistung des Hauptausgangs.
- SECn= Alarm bezugnehmend auf die Ausgangsleistung des 2. Regelausgangs.

### **Anmerkung:**

Wenn eine andere Alarmfunktion gewählt wurde, ändert das Gerät automatisch die Schaltschwelle des Alarms auf den vordefinierten Parameterwert und der Status des Alarms wird zurückgesetzt.

#### **- Wirkungsweise des Alarms 3 - [r.F10]** *R3Cr*

Dieser Parameter ist nur verfügbar, wenn Ausgang 3 als Alarmausgang konfiguriert ist "O3.Fn"  $[C.E03] =$  "Alr.3". Auswahl:

- H.A. <sup>=</sup> Maximumalarm (außerhalb des Bandes) mit automatischer Rücksetzung.
- L.A. <sup>=</sup> Minimumalarm (innerhalb des Bandes) mit automatischer Rücksetzung.
- H.A.Ac= Maximumalarm (außerhalb des Bandes) mit automatischer Rücksetzung und Bestätigung.
- L.A.Ac= Minimumalarm (innerhalb des Bandes) mit automatischer Rücksetzung und Bestätigung.
- H.L.= Maximumalarm (außerhalb des Bandes) mit manuellem Rücksetzen.
- L.L.= Minimumalarm (innerhalb des Bandes) mit manuellem Rücksetzen.

**Anmerkung:** Wenn die Wirkungsweise des Alarms verändert wird, setzt das Gerät den Alarmstatus zurück.

### **- Relaiswirkung Alarm 3 - [r.F11]** *RERE*

Dieser Parameter ist nur verfügbar, wenn Ausgang 3 als Alarmausgang konfiguriert ist "O3.Fn"  $[C.E03] =$  "Alr.3". Auswahl:

dir = direktes Verhalten (Relais bei Alarm angezogen).

rEV = indirektes Verhalten (Relais bei Alarm abgefallen).

#### **- Unterdrückung des Alarms 3 - [r.F12]** 1735E1

Dieser Parameter ist nur verfügbar, wenn Ausgang 3 als Alarmausgang konfiguriert ist "O3.Fn" [C.E03] = "Alr.3". Auswahl: OFF = Alarmunterdrückung ausgeschaltet

ON = Alarmunterdrückung eingeschaltet

#### **Anmerkung:**

1) Wenn der Alarm als Band- oder Abweichungsalarm eingestellt ist, ermöglicht diese Funktion die Ausschaltung der Alarmfunktion nach

einer Änderung des Sollwertes oder bei Einschalten der Versorgungsspannung und bewirkt die Wiedereinschaltung, sobald der Istwert die Schaltschwelle plus oder minus der Hysterese erreicht hat.

2) Die Umschaltung von ON auf OFF hat direkten Einfluß, während die Umschaltung von OFF auf ON erst beim nächsten Einschalten der Versorgungsspannung oder Sollwertänderung übernommen wird.

**- Funktion des Alarms 4 - [r.F13]**

Dieser Parameter ist nur verfügbar, wenn Ausgang 4 als Alarmausgang konfiguriert ist "O4.Fn"  $[**C**.E04] =$  "Alr.4". Auswahl:

- Proc <sup>=</sup> Vollbereichsalarm bezugnehmend auf den Istwert
- bAnd <sup>=</sup> Bandalarm bezugnehmend auf den Istwert
- dEV <sup>=</sup> Abweichungsalarm bezugnehmend auf den Istwert
- ñAin <sup>=</sup> Alarm bezugnehmend auf die Ausgangsleistung des Hauptausgangs.
- SECn= Alarm bezugnehmend auf die Ausgangsleistung des 2. Regelausgangs.

**Anmerkung:** Wenn eine andere Alarmfunktion gewählt wurde, ändert das Gerät automatisch die Schaltschwelle des Alarms auf den vordefinierten Parameterwert und der Status des Alarms wird zurückgesetzt.

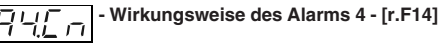

Dieser Parameter ist nur verfügbar, wenn Ausgang 4 als Alarmausgang konfiguriert ist "O4.Fn"  $[**C**.E04] =$  "Alr.4". Auswahl:

- H.A. <sup>=</sup> Maximumalarm (außerhalb des Bandes) mit automatischer Rücksetzung.
- L.A. <sup>=</sup> Minimumalarm (innerhalb des Bandes) mit automatischer Rücksetzung.
- H.A.Ac= Maximumalarm (außerhalb des Bandes) mit automatischer Rücksetzung und Bestätigung.
- L.A.Ac= Minimumalarm (innerhalb des Bandes) mit automatischer Rücksetzung und Bestätigung.
- H.L.= Maximumalarm (außerhalb des Bandes) mit manuellem Rücksetzen.
- L.L.= Minimumalarm (innerhalb des Bandes) mit manuellem Rücksetzen.

### **Anmerkung:**

Wenn die Wirkungsweise des Alarms verändert wird, setzt das Gerät den Alarmstatus zurück.

### **- Relaiswirkung Alarm 4 - [r.F15]**

Dieser Parameter ist nur verfügbar, wenn Ausgang 4 als Alarmausgang konfiguriert ist "O4.Fn"  $[**C**.E04] =$  "Alr.4". Auswahl:

dir = direktes Verhalten (Relais bei Alarm angezogen).

rEV = indirektes Verhalten (Relais bei Alarm abgefallen).

### **- Unterdrückung des Alarms 4 - [r.F16]**

Dieser Parameter ist nur verfügbar, wenn Ausgang 4 als Alarmausgang konfiguriert ist "O4.Fn"  $[C.E04] =$  "Alr.4". Auswahl: OFF = Alarmunterdrückung ausgeschaltet

ON = Alarmunterdrückung eingeschaltet

### **Anmerkung:**

1) Wenn der Alarm als Band- oder Abweichungsalarm eingestellt ist, ermöglicht diese Funktion die Ausschaltung der

Alarmfunktion nach

einer Änderung des Sollwertes oder bei Einschalten der Versorgungsspannung und bewirkt die Wiedereinschaltung, sobald der Istwert die Schaltschwelle plus oder minus der Hysterese erreicht hat.

2) Die Umschaltung von ON auf OFF hat direkten Einfluß, während die Umschaltung von OFF auf ON erst beim nächsten Einschalten der Versorgungsspannung oder Sollwertänderung übernommen wird.

# **- Wirkungsweise Heizleiterbruchalarmes - [r.F17]**

Dieser Parameter ist nur verfügbar, wenn "Fd.Fn" [C.I11] = "ñC.On", "ñC.OF", "SC.On" oder "SC.OF" ist. Auswahl:

A = Alarm mit automatischem Rücksetzen

A.Ac = Alarm mit automatischem Rücksetzen und Bestätigen

= Alarm mit manuellem Rücksetzen

**Anmerkung:** Wenn die Wirkungsweise des Alarms verändert wurde, wird der Status des Alarms zurückgesetzt.

# **- Relaisverhalten beim Heizleiterbruchalarm - [r.F18]**

Dieser Parameter ist nur verfügbar, wenn "Fd.Fn" [C.I11] = "ñC.On", "ñC.OF", "SC.On" oder "SC.OF" und "Fd.Uu" [C.I13] nicht gleich "nonE" ist

Auswahl:

dir <sup>=</sup> direktes Verhalten (Relais bei Alarm angezogen).

rEV <sup>=</sup> indirektes Verhalten (Relais bei Alarm abgefallen). **Anmerkung:** Wenn der Heizleiterbruchalarm in Oder-Verknüpfung mit einem Alarm oder Ereignisausgang konfiguriert ist, kann der Parameter "Fd.Ac" nur angezeigt aber nicht verändert werden. Es wird dann jeweils die Relaiswirkung des entsprechenden Ausgangs verwendet.

#### **- Laden der vordefinierten Parameter für Gruppe 6 - [r.F19]**

Auswahl:

OFF= kein Laden der vordefinierten Betriebsparameter

ON= Laden der vordefinierten Betriebsparameter

### **Betriebsparametergruppe 7 (r.Gxx)**

Serielle Schnittstelle

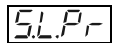

**- Serielles Kommunikationsprotokoll - [r.G01]**

### Auswahl:

OFF = Serielle Kommunikation nicht verwendet

 $nbus = Modbus$ 

 $ibus = Jbus$ 

### **Anmerkung:**

Wenn die Option serielle Schnittstelle nicht vorhanden ist, zeigt das mittlere Display ..no.Pr" (not present) an.

# **- Adresse für die serielle Schnittstelle - [r.G02]**

Dieser Parameter ist nur verfügbar, wenn "S.L.Pr" [r.G01] nicht aleich ..OFF" ist.

Auswahl: programmierbar von 1 bis 255

# **- Übertragungsgeschwindigkeit - [r.G03]**

Dieser Parameter ist nur verfügbar, wenn "S.L.Pr" [r.G01] nicht aleich "OFF" ist.

Auswahl: von 600 bis 19200 baud (19200 Baud wird als 19.20 angezeigt)

### **- Format der seriellen Kommunikation - [r.G04]**

Dieser Parameter ist nur verfügbar, wenn "S.L.Pr" [r.G01] nicht aleich "OFF" ist.

Auswahl:

- 8 = 8 Bit ohne Parität
- $8E = 8 Bit + Paritätsbit$
- $8O = 8 Bit + Disparitätsbit$

#### **- Laden der vordefinierten Parameter für** dFL **Gruppe 7 - [r.G05]**

### Auswahl:

- OFF = kein Laden der vordefinierten Betriebsparameter
- ON = Laden der vordefinierten Betriebsparameter

#### **Betriebsparametergruppe 8 (r.Hxx)**

Kalibration des Rückkopplungspotentiometers

fir A **FF4** FF BL

**Anmerkung:** Die Betriebsparametergruppe 8 wird nur angezeigt, wenn sich das Gerät im MANUELL-Modus befindet.

### **Freigabe zur Kalibrierung des**<br> **Fritz L** Rückkonnlungspotentiometer **Rückkopplungspotentiometers - [r.H01]**

Dieser Parameter ist nur verfügbar, wenn ein Servomotorausgang mit Rückführpotentiometer oder ohne Rückführpotentiometer jedoch mit Anzeige der Ventilstellung konfiguriert ist. Auswahl:

- OFF= Diese Einstellung macht die Kalibrierung des Rückkopplungspotentiometers unmöglich und das Gerät kehrt zur ersten Anzeige der Konfigurationsgruppe zurück.
- On= Diese Einstellung ermöglicht die Kalibration des Rückkopplungspotentiometers. **Anmerkung:** Während der Kalibrierung des Rückführpotentiometers hat der Time Out keine

Bedeutung.

### **- Kleinstmögliche Ventilstellung - [r.H02]**

Dieser Parameter ist nur verfügbar, wenn "En.CL" [r.H01] = "On" ist.

Auswahl: von 0.0 - 100.0 %

Das mittlere Display zeigt die aktuelle Ventilstellung (in %) an. Die ▲- oder ▼- Taste niedergedrückt halten und den Servomotor an den Beginn seines Arbeitshubs bringen. FUNC - Taste drücken.

### **- Kalibration der unteren Rückführgrenze - [r.H03]**

Dieser Parameter ist nur verfügbar, wenn "En.CL" [r.H01] = "On" ist.

Auswahl:

OFF = Diese Einstellung veranlaßt, das die vorherige Kalibration beibehalten wird und der neue Wert nicht übernommen wird.

On = Diese Einstellung bewirkt die Speicherung des neuen Wertes als untere Rückführgrenze.

**- Größtmögliche Ventilstellung - [r.H04]**

Dieser Parameter ist nur verfügbar, wenn "En.CL" [r.H01] = "On" ist.

Auswahl: von 0.0 - 100.0 %

Das mittlere Display zeigt die aktuelle Ventilstellung (in %) an. Die ▲- oder ▼- Taste niedergedrückt halten und den Servomotor an das Ende seines Arbeitshubs bringen. FUNC - Taste drücken.

#### **- Kalibration der oberen Rückführgrenze - [r.H05]**

Dieser Parameter ist nur verfügbar, wenn "En.CL" [r.H01] = "On" ist.

Auswahl:

OFF= Diese Einstellung veranlaßt, das die vorherige Kalibration beibehalten wird und der neue Wert nicht übernommen wird.

On= Diese Einstellung bewirkt die Speicherung des neuen Wertes als obere Rückführgrenze.

Die Kalibration ist nun beendet und das Gerät überprüft automatisch die eingegebenen Werte. Die Breite des Kalibrierbereiches muß den Gesamtausschlag des Potentiometers um 20% überschreiten. Ist dies der Fall, übernimmt das Gerät die neuen Werte und kehrt zur ersten Anzeige der Konfigurationsgruppe 8 zurück. Anderenfalls wird die vorherige Kalibration beibehalten und das Display zeigt wie folgt:

Es ist notwendig die Kalibration zu wiederholen.

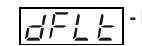

```
- Laden der vordefinierten Parameter für
Gruppe 8 - [r.H6]
```
Auswahl:

- OFF= kein Laden der vordefinierten Betriebsparameter
- ON= Laden der vordefinierten Betriebsparameter

### **Betriebsparametergruppe 9 (r.Ixx)**

Tracking-Werte

### **ANMERKUNGEN**:

- 1) Diese Gruppe von Betriebsparametern wird nur angezeigt, wenn das Instrument als Programmiereinheit arbeitet.
- 2) Die Tracking-Funktion ist auch aktiv, wenn kein Regelausgang eingestellt wird

**- Erste Tracking-Gruppe - oberes Tracking - [r.I01]** Unteres Display: t.A x wobei x è die Nummer der

Tracking-Gruppe ist (von 1 bis 10).

Bereich: von 1 bis 500 Einheiten. **ANMERKUNGEN**:

1) Der obere Tracking-Wert wird zum operativen Sollwert addiert, um den oberen Grenzwert des Bands für die Funktionen Tracking und Guaranteed Soak zu erhalten. 2) Bei der Änderung des tracking-Werts des augeführten Segments während der Ausführung eines Programms wird der neue Wert sofort operativ.

#### **- Erste Tracking-Gruppe - unteres Tracking - [r.I02]**

Unteres Display: t.b x wobei x è die Nummer der

Tracking-Gruppe ist (von 1 bis 10).

Bereich: von 1 bis 500 Einheiten.

### **ANMERKUNGEN**:

- 1) Der untere Tracking-Wert wird von dem operativen Sollwert subtrahiert, um den unteren Grenzwert für die Funktionen Tracking und Guaranteed Soak zu erhalten.
- 2) Bei der Änderung des tracking-Werts des augeführten Segments während der Ausführung eines Programms wird der neue Wert sofort operativ.

**ANMERKUNG:** Von der zweiten bis zur zehnten Trackinggruppe zeigt das Instrument auf dem unteren Display in Nummer der betreffenden gruppe sowie die Möglichkeit der Ausführung der für die erste Gruppe beschriebenen Einstellungen an.

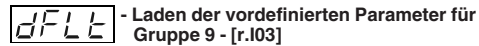

Auswahl:

OFF= kein Laden der vordefinierten Betriebsparameter ON= Laden der vordefinierten Betriebsparameter

Betriebsparametergruppe "dF" (r.Lxx) Vordefinierte Betriebsparameter laden

*Graf*<br>Rey  $dFLF$ 

# **- Laden der vordefinierten Betriebsparameter - [r.L01]**

Durch diese Funktion werden für alle Betriebsparameter, mit Ausnahme der Betriebsparametergruppe 8, die vordefinierten Werte eingeladen.

Auswahl:

- OFF= Die vordefinierten Parameterwerte werden nicht geladen.
- On= Die vordefinierten Parameterwerte werden eingeladen.

Betriebsparametergruppe ..Hd" (r.Mxx) Versteckte Parameter - Grenzen für die Smart - Funktion

fic.Hd **FF4** H idn

**ANMERKUNG:** Zu dieser Gruppe gelangt von jeder beliebigen Gruppe aus (mit Ausnahme der Gruppe P), indem die Taste "MENÜ" für 8 Sekunden gedrückt gehalten wird.

**- Von der Smart - Funktion berechneter min. Wert des Proportionalbandes - [r.M01]** Dieser Parameter ist nur verfügbar, wenn die SMART-Funktion konfiguriert ist "Sñ.Fn"  $[**C.G01**] =$  "Enb". Auswahl: programmierbar von 0,5% bis "Pb.Hi" [r.M02] **Anmerkung:** Die Auflösung der Anzeige für das Proportionalband beträgt 0.1% bis zur Einstellung 10.0% und 1% bis zur Einstellung 999.0%.

**- Von der Smart - Funktion berechneter max. Wert des Proportionalbandes - [r.M02]** Dieser Parameter ist nur verfügbar, wenn die SMART-Funktion konfiguriert ist "Sñ.Fn"  $[{\rm C.G01}] =$  "Enb". Auswahl: programmierbar von "Pb.Lo" [r.M01] bis 999,0 % **Anmerkung:** Die Auflösung der Anzeige für das Proportionalband beträgt 0.1% bis zur Einstellung 10.0% und 1% bis zur Einstellung 999.0%.

**- Von der Smart - Funktion berechneter min. Wert des für die Integralzeit - [r.M03]** Dieser Parameter ist nur verfügbar, wenn die SMART-Funktion konfiguriert ist " $Sñ.Fn"$   $IC.G011 = .Enb"$ . Auswahl: programmierbar von 00.01 (mm.ss) bis ..ti.Hi" [r.M04].

# **- Von der Smart - Funktion berechneter max. Wert des für die Integralzeit - [r.M04]**

Dieser Parameter ist nur verfügbar, wenn die SMART-Funktion konfiguriert ist " $Sñ.Fn"$   $IC.G011 = .Enb"$ .

Auswahl: programmierbar von ..ti.Lo" [r.M03] bis 20.00 (mm.ss).

Dieser Parameter ist nur verfügbar, wenn die SMART-Funktion konfiguriert ist "Sñ.Fn" [C.G01] = "Enb" und ein 2. Regelausgang (ohne Split Range Funktion) vorgesehen ist.

Auswahl:

- OFF= Der SMART-Algorithmus verändert den Wert des Parameters "r.Gn" [r.d06] nicht.
- On= Der SMART-Algorithmus berechnet den Wert des Parameters ..r.Gn" [r.d06].

**- Laden der vordefinierten Parameter für die**

dFL Auswahl:

- OFF: kein Laden der vordefinierten Betriebsparameter
- ON: Laden der vordefinierten Betriebsparameter

**Gruppe** "Hd"

### **BETRIEBSWEISE PROGRAMMIEREINHEIT**

Das Aufleuchten der LED "PRG" zeigt an, dass das Instrument in der Betriebsweise Programmiereinheit arbeitet. Das Instrument kann einen der folgenden Status aufweisen:

### **STAND-BY.**

Dies ist der Status des Instruments, wenn:

- ein Wechsel von der Betriebsweise REGLER zur Betriebsweise Programmiereinheit vorgenommen worden ist;

- wenn die Ausführung des letzten programmierten profil abgeschlossen ist.

Das obere Display zeigt die gemessene Variable an und das untere Display den Sollwert (Normale Anzeigeweise). Das Instrument arbeitet als Regler und verwendet den Sollwert, den es in der Betriebsweise Regler verwendet hat (falls der Wechsel von Regler zu Programmiereinheit angefordert worden ist) oder der programmierte Sollwert für das Ende des letzten ausgeführten Profils.

Im Status STAND-BY ist es möglich:

- 1) die Ausführung eines Programms zu starten;
- 2) zur Betriebsweise EDIT zu wechseln;
- 3) alle Betriebsparameter zu ändern (siehe Abschnitt "Ändern der Betriebsparameter");
- 4) zur Betriebsweise REGLER zurückzukehren;
- 5) zur Betriebsweise MANUELL zu wechseln.

### **EDIT**

In diesem Staus ist es möglich, ein Programm zu erstellen und/ oder zu ändern und alle Parameter des gerwählten Programms anzuzeigen und/oder zu ändern.

In der Betriebsweise EDIT gestattet das Drücken der Taste RUN das Starten der Ausführung des gewählten Programms. **ANMERKUNG**: Zur Betriebsweise EDIT gelangt man von:

- 1) STAND-BY, in dieser Betriebsweise arbeitet das Instrument wie im Status STAND-BY weiter, kein Timeout wird auf die Änderung der Parametergruppe P angewendet;
- 2) RUN, in dieser Betriebsweise arbeitet das Instrument wie im Status RUN weiter, auf die Änderung der Parametergruppe P wird jedoch ein Timeout von 10 s (oder 30 s) angewendet und das Programm, das gerade ausgeführt wird, kann nicht geändert werden.

### **MANUELL**

In diesem Status gibt der Bediener von Hand den Prozentsatz des Regelausgangs oder die Einstellung des Ventils ein. Das obere Display zeigt den gemessenen Wert an, das zentrale Display zeigt "ñ." an, gefolgt vom Wert des Hauptregelausgangs, und das untere Display zeigt "S." an, gefolgt vom Wert des sekundären Regelausgangs (für weiteregehende Details siehe Abschnitt " MANUELLE BETRIEBSWEISE"). Die Betriebsweise MANUELL kann gewählt werden:

- von Hand, während das Instrument sich im Status STAND-BY befindet, oder
- automatisch am Ende der Ausführung des Programms (falls programmiert).

### **RUN**

In diesem Status arbeitet das Instrument als Programmiereinheit und sein Sollwert wird in Abhängigkeit von dem gewählten Profil erzeugt.

Das Programm kann mit der Taste RUN oder mit einem Logikeingang gestartet/angehalten werden.

Der Status RUN wird durch das Aufleuchten der LED "RUN" angezeigt.

In diesem Status können alle Daten des gerade ausgeführten Programms angezeigt, jedoch nicht geändert werden.

Außerdem können die wichtigsten Regelparameter (PB, TI, usw.) angezeigt und geändert werden.

### **WAIT**

Diese Funktion unterbricht das gerade ausgeführte Programm vorübergehend, wenn der Unterschied zwischen der gemessenen Variablen und dem Sollwert das Tracking-Band überschreitet.

Diese Bedingung wird durch das Aufblinken des gemessenen Werts angezeigt.

Wenn der Unterschied wieder innerhalb des Bands liegt, so wird

diese Funktion automatisch deaktiviert und das Instrument kehrt zum Status RUN zurück.

### **HOLD**

Diese Funktion unterbricht das gerade ausgeführte Programm vorübergehend durch einen Eingriff von Hand.

Der Status HOLD kann durch Drücken der Taste RUN oder mit dem Status eines Logikeingangs gewählt werden.

Während des Status HOLD sind die Aktualisierung des Sollwerts und der Timer (zeitgesteuerte Ereignisse ausgenommen) blockiert und das Instrument arbeitet als Regler mit festem Sollwert.

Ein weiteres Drücken der Taste RUN oder eine Änderung des Status eines Logikeingangs gestattet die Wiederherstellung des Status RUN.

Der Status HOLD wird durch das Aufleuchten der LED "HLD" angezeigt, in diesem Status können die Funktionen ABORT, FAST und JUMP gewählt werden.

### **FAST**

Diese Funktion wird im Status Hold für das schnelle Anfahren in Richtung vor oder zurück eines verschiedenen Punkts des Profils verwendet, an dem das Programm mit der programmierten Geschwindigkeit starten muss.

Der Status FAST wird durch das Blinken der LEDs ヽ、→ oder  $\lambda$  angezeigt.

Während der Betriebsweise FAST führt das Instrument das Programm mit dem 60-fachen der normalen Geschwindigkeit aus und die Werte des Tracking-Bands werden ignoriert.

### **JUMP**

Diese Funktion wird im Status HOLD verwendet, um vom gerade ausgeführten Segment zum Anfang des folgenden Segments oder zum Ende des vorausgehenden zu springen.

**Die vollständigen Betriebsanweisungen für die Funktionen der Betriebsweise PROGRAMMIEREINHEIT werden im folgenden Abschnitt wiedergegeben.**

### **Beschreibung des Bargraphen**

Bei Regler Modell R0550 sind 2 Bargraphanzeigen mit jeweils 33 LED's verfügbar.

Mit dem rechten Bargraphen (orangene LED's) sind folgende Anzeigearten möglich:

- Anzeige des Betriebssollwertes, im Bereich der unter Parameter "brG.L" (C.I03) und "brG.H" (C.I04)konfiguriert wurde. Die LED "SP" zeigt an das der Bargraph sich auf den Betriebssollwert bezieht.
- Anzeige der Ausgangsleistung.

Die "%" - LED über der Bargraphanzeige leuchtet. Wenn 2 Regelausgänge konfiguriert sind, leuchtet die mittlere LED des Bargraphen grün. Von dieser LED ausgehend zeigt das Gerät mit dem oberen Teil des Bargraphen die Ausgangsleistung des Hauptausganges und mit dem unteren die Ausgangsleistung des 2. Regelausganges an. Wenn ein Regelausgang als Servomotorausgang konfiguriert wurde, zeigt der Bargraph die Ventilstellung anstatt der Ausgangsleistung. (Die erste LED des Bargraphen blinkt wenn die Ventilstellung sich außerhalb des Bereiches von 0 - 100% befindet.)

Mit dem linken Bargraphen (grüne LED's) sind folgende Anzeigearten möglich:

- Anzeige des Istwertes in dem Bereich, der unter Parameter "brG.L" (C.I03) und "brG.H" (C.I04) konfiguriert wurde. Die LED ..PV" über dem Bargraphen leuchtet.
- Die Abweichung zwischen Ist- / Sollwert (Istwert Sollwert) in Abhängigkeit zur Einstellung des Parameters "brG.d" (C.I05). Die LED "DEV" über dem Bargraphen leuchtet. Die mittlere LED des Bargraphen leuchtet orange. Positive Abweichungen werden mit dem oberen Teil des Bargraph angezeigt, negative mit dem unteren Teil. Die letzte LED des Bargraphen blinkt, wenn die Abweichung außerhalb des anzeigbaren Bereichs liegt.

### **Statusanzeigen**

- °C leuchtet, wenn der Istwert in °C angezeigt wird.
- °F leuchtet, wenn der Istwert in Fahrenheit angezeigt wird.
- blinkt, wenn die erste Optimierungsphase des SMART
	- Algorithmus aktiviert ist.

leuchtet kontinuierlich, wenn die zweite

Optimierungsphase des SMART - Algorithmus aktiviert ist.

RUN An, wenn gerade ein Programm ausgeführt wird.

blinkt, wenn der Timeout der Funktion RUN abgelaufen ist (wenn die LED RUN blinkt, ist es möglich, die Ausführung des Programms durch Drücken der Taste RUN zu starten).

- HLD an, wenn das Programm steht (Status HOLD). blinkt, wenn der Timeout der Funktion HOLD abgelaufen ist (wenn die LED HLD blinkt, ist es möglich, die Ausführung des Programms durch Drücken der Taste RUN zu starten).
- PRG an, wenn das Instrument sich in der Betriebsweise Programmiereinheit befindet. blinkt, wenn das gewählte Programm neu ist.

- % an, wenn das untere Display den Wert des Regelausgangs anzeigt.
- SEG an, wenn gerade ein Programm ausgeführt wird. blinkt, wenn ein neues Segment eines bereits vorhandenen Programms erreicht worden ist.
- an, wenn das gerade ausgeführte Segment eine

Hubrampe ist.

blinkt langsam, wenn die Funktion FAST vor aktiv ist und eine Hubrampe ausgeführt wird.

blinkt schnell, wenn die Funktion FAST zurück aktiv ist und eine Hubrampe ausgeführt wird.

 an, wenn das gerade ausgeführte Segment eine Stasis ist. blinkt langsam, wenn die Funktion FAST vor aktiv ist und eine Stasis ausgeführt wird.

blinkt schnell, wenn die Funktion FAST zurück aktiv ist und eine Stasis ausgeführt wird.

**A** an, wenn das gerade ausgeführte Segment eine Absenkungsrampe ist.

blinkt langsam, wenn die Funktion FAST vor aktiv ist und eine Absenkungsrampe ausgeführt wird.

blinkt schnell, wenn die Funktion FAST zurück aktiv ist und eine Absenkungsrampe ausgeführt wird.

- MAN leuchtet, wenn sich das Gerät im MANUELL-Betrieb befindet.
- REM leuchtet, wenn das Gerät mit einer Schnittstelle betrieben wird.
- RSP an, wenn die Funktion TRIM verwendet wird (zusätzlicher linearer Eingang).
- SPX an, wenn einer temporärer Sollwert einer seriellen Schnittstelle während der Betriebsweise Regler verwendet wird.
- 1 leuchtet, wenn OUT 1 als Regelausgang verwendet
wird und der Ausgang sich im EIN - Zustand befindet oder wenn der Ereignisausgang 1 aktiviert ist oder wenn der Alarm 1 aktiviert ist und bestätigt wurde. blinkt, wenn Alarm 1 aktiviert ist und noch nicht bestätigt wurde.

- 2 leuchtet, wenn OUT 2 als Regelausgang verwendet wird und der Ausgang sich im EIN - Zustand befindet oder wenn der Ereignisausgang 2 aktiviert ist oder wenn der Alarm 2 aktiviert ist und bestätigt wurde. blinkt, wenn Alarm 2 aktiviert ist und noch nicht bestätigt wurde.
- 3 leuchtet, wenn OUT 3 als Regelausgang verwendet wird und der Ausgang sich im EIN - Zustand befindet oder wenn der Ereignisausgang 3 aktiviert ist oder wenn der Alarm 3 aktiviert ist und bestätigt wurde. blinkt, wenn Alarm 3 aktiviert ist und noch nicht bestätigt wurde.
- 4 leuchtet, wenn OUT 4 als Regelausgang verwendet wird und der Ausgang sich im EIN - Zustand befindet oder wenn der Ereignisausgang 4 aktiviert ist oder wenn der Alarm 4 aktiviert ist und bestätigt wurde. blinkt, wenn Alarm 4 aktiviert ist und noch nicht bestätigt wurde.
- Von IN 1 bis IN 4 Anzeigen der zusätzlichen digitalen Eingänge. Sind an, wenn der entsprechende digitale Eingang ON ist.

Von OUT 10 bis OUT 19 Anzeigen der zusätzlichen Ausgänge. Sind an, wenn der entsprechende Digitalausgang ON ist.

#### **FUNKTIONSWEISE DER ANZEIGEVORRICHTUNG IN DER BETRIEBSWEISE PROGRAMMIEREINHEIT Wenn gerade ein Programm ausgeführt wird.**

Das obere Display zeigt den Wert der Prozessvariablen an (das Display blinkt, falls das Instrument sich im Status WAIT befindet) und die Anzeigen RUN, PRG und SEG sind an.

Die soeben beschriebene Bedingung wird als "normale Anzeigeweise der Programmiereinheit" definiert. Die Anzeige ܐ, ܐ und ܐ gehen an, wenn das gerade

ausgeführte Segment jeweils eine Absenkungsrampe, eine Stasis oder eine Hubrampe sind.

Während der Ausführung eines Programms zeigt das zentrale Display an:

- den Wert des operativen Sollwerts, falls das Segment eine Rampe ist
- den Restwert bis zum Ende des Segments, falls das Segment eine Stasis ist.

**ANMERKUNG:** Falls die Restzeit größer als 1 Stunde ist, so wird sie in Stunden und Minuten angezeigt, falls sie hingegen kleiner als eine Stunde ist, so wird sie in Minuten und Sekunden angezeigt.

Das untere Display zeigt mit den beiden bedeutungsvollsten

Ziffern (MSD) die Nummer des gerade ausgeführten Programms und mit den beiden weniger bedeutungsvollen Ziffern (LSD) die Nummer des gerade ausgeführten Segments an; der Dezimalpunkt links der beiden Ziffern (LSD) ist an.

Durch Drücken der Taste FUNC kann die Information auf dem unteren Display und auf dem zentralen Display geändert werden. Das erste Drücken der Taste FUNC ändert die Anzeige des zentralen Display, das anzeigt:

- die Restzeit bis zum Ende des Segments, falls das gerade ausgeführte Segment eine Rampe aufweist;
- den operativen Sollwert, falls das gerade ausgeführte Segment eine Stasis ist.

Das nächste Drücken der Taste FUNC gestattet das Anzeigen der ursprünglichen Anzeige auf dem zentralen Display, während die Anzeige auf dem unteren Display wie folgt geändert wird:

a) Nochmals die Taste FUNC drücken:

- a.1) falls das Instrument gerade ein einfaches Programm ausführt, so zeigt das untere Display "r." an, gefolgt von der Anzahl der Zyklen, die für das Abschließen des Programms erforderlich sind.
- a.2) falls das Programm gerade ein zusammengesetztes Programm ausführt, so zeigt das untere Display "L." an, gefolgt von der Anzahl der Zyklen, die für das Abschließen des zusammengesetzten Programms erforderlich sind

b) Nochmals die Taste FUNC drücken; das untere Display zeigt

"t.G" an, gefolgt von der Nummer der für das gerade ausgeführte

Segment gewählten Tracking-Gruppe. Das Instrument zeigt 0 an, falls kein Tracking-Band eingestellt worden ist.

- c) Nochmals die Taste FUNC drücken; das untere Display zeigt "u." an, gefolgt von dem für das spezifische Segment programmierte oberen Tracking-Wert. Das Instrument zeigt 0 an, falls kein Tracking-Band eingestellt worden ist.
- d) und "d.", gefolgt von dem für das spezifische Segment programmierten unteren Tracking-Wert. Das Instrument zeigt 0 an, falls kein Tracking-Band eingestellt worden ist.
- e) Nochmals die Taste FUNC drücken; das untere Display zeigt "P.I.d" an, gefolgt von der programmierten PID-Gruppe für den Abschnitt, der gerade ausgeführt wird.
- f) Nochmals die Taste FUNC drücken; das untere Display zeigt "P." an, gefolgt von der Nummer des gerade ausgeführten Programms.

Wenn das Instrument sich im Status Stand-by befindet, folgt auf die Anzeige "P." die Nummer des mit den Logikeingängen gewählten Programms (falls programmiert und falls seine Nummer zwischen 1 und 99 liegt) oder die Nummer des zuletzt ausgeführten Programms.

- g) Nochmals die Taste FUNC drücke; das untere Display zeigt "F." an, gefolgt von der Anzahl der noch nicht verwendeten Seamente.
- h) Wird die FUNC-Taste betätigt, zeigt das untere Display "A." gefolgt von der Anzeige des Heizleiterstroms bei angesteuerter Last. Siehe Kapitel "Heizleiterbruchalarm".
- i) Wird die FUNC-Taste erneut betätigt, zeigt das untere Display "b." gefolgt von der Anzeige des Leerlaufstroms bei nicht angesteuerter Last.
- l) Wird die FUNC-Taste erneut betätigt, zeigt das untere Display "Fd." gefolgt von der Anzeige des Status des Heizleiterbruchalarmes. (siehe Kapitel "Heizleiterbruchalarm"). Das Display zeigt:
	-

 $OF$   $=$  kein Alarm

 $AL$  (blinkend)  $=$  alarm

- AL (konstant leuchtend) = bestätigter Alarm
- m) Wird die FUNC-Taste erneut betätigt, zeigt das untere Display " ñ." gefolgt vom Wert der Hauptausgangsleistung 0.0 % (-19.0 % für Rückführpotentiometer) bis 99.9 %.  $($ " $\Box$  $\Box$ " zeigt das die Ausgangsleistung einen Wert von > 100.0 %hat) oder einen Wert aufweist der zwischen den durch die Parameter "ñC.E.L" (C.F09) und "ñC.E.H" (C.F10) festgelegten Grenzen liegt...

**Anmerkung:** Falls der Hauptausgang ein Servomotor-Ausgang ist, zeigt das Display für diesen Ausgang die Ventilstellung anstatt der Ausgangsleistung an.

n) Wird die FUNC-Taste erneut betätigt, zeigt das untere Display "S" gefolgt vom Wert der Ausgangsleistung für den 2. Regelausgang 0.0 % (-19.0 % für Rückführpotentiometer) bis 99.9 % ( $\degree$   $\Box$   $\Box$   $\degree$  zeigt das die Ausgangsleistung einen Wert von > 100,0 %hat) oder einem Wert aufweist, der zwischen den durch die Parameter "SC.E.L. (C.F15) und "SC.E.H"

(C.F16) festgelegten Grenzen liegt.

**Anmerkung:** Falls der 2. Regelausgang ein Servomotor-Ausgang ist zeigt das Display für diesen Ausgang die Ventilstellung anstatt der Ausgangsleistung an.

- o) Wird die FUNC-Taste erneut betätigt, zeigt das untere Display den Wert des externen Sollwertes, wenn dieser konfiguriert ist.
- Wird die FUNC Taste erneut betätigt, kehrt das Gerät zur Anzeige der Ausgangsleistung zurück.

Alle Anzeigen unterliegen einem Timeout, es sei denn, der Alarm der Anomalie am Ausgang ist in Alarm und der Alarm ist nicht erkannt worden.

In diesem Fall überprüft das Gerät die Anzeige, welche unter l) beschrieben ist und aktualisiert den Status der LED nach Ablauf der unter ..t. out" (C.I10) eingegebenen Zeit.

#### **ANMERKUNGEN**:

- 1) Wenn der zusätzliche Eingang benutzt wird, so ist der vom Instrument angezeigte Sollwert gleich dem Sollwert des Profils, addiert zu dem Wert, der mit dem zusätzlichen Eingang gemessen wird (Funktion Trim).
- 2) Die oben angegebenen Anzeigemöglichkeiten bestehen nur, wenn das Gerät entsprechend konfiguriert wurde.
- 3) Nach Änderung oder Anzeige der Betriebsparameter kehrt das Gerät zum "normalen Anzeigemodus" zurück. Die Anzeigen auf dem unteren Display bleibt bestehen.
- 4) Die Taste MAN gestattet die Rückkehr zur zuvor angezeigten Information.

#### **Funktionsweise der Anzeigevorrichtung, wenn gerade kein Programm ausgeführt wird (Status STAND-BY)**

Das obere Display zeigt den Wert der Prozessvariablen an und die LED PRG ist an.

Das Instrument kann sich in der Betriebsweise AUTO oder MANU-ELL befinden.

Wenn das Instrument sich in der Betriebsweise MANUELL befindet, so zeigt das obere Display den gemessenen Wert an, das zentrale Display zeigt "ñ." an, gefolgt vom Wert des Hauptregelausgangs; das untere Display zeigt "S." an, gefolgt vom Wert des sekundären Regelausgangs (für weitergehende Details siehe Abschnitt "BETRIEBSWEISE MANUELL"), die LEDs PRG und MAN sind an.

Wenn das Instrument sich in der Betriebsweise AUTO befindet, so zeigt das obere Display den gemessenen Wert an, das zentrale Display zeigt den operativen Sollwert an und das untere Display zeigt den Wert des Hauptausgangs mit den beiden bedeutungsvollsten Ziffern MSD sowie des sekundären Ausgangs mit den beiden weniger bedeutungsvollen Ziffern LSD an;

Der Dezimalpunkt zwischen den beiden Werten geht an. Durch Drücken der Taste FUNC ist es möglich, die Angaben zu wählen, die in den Punkten e, f, g, h, i, l, m und n des vorausgehenden Abschnitts beschrieben worden sind.

### **SPERRUNG DES REGELAUSGANGS (Output Power Off)**

Diese Funktion gestattet die deaktivierung des Regelausgangs In dieser Betriebsweise arbeitet das Instrument wie eine Anzeige und:

- das zentrale Display zeigt O.P.O. an;
- das untere Display und die Balkenanzeigen sind aus;
- die Werte der mit Proportionalzeit gesteuerten Ausgänge werden zwangsweise auf Null gesetzt;
- die Werte der linearen Ausgänge werden zwangsweise auf den Wert des Skalenanfangs gesetzt;
- der Servomotorausgang behält die gleiche Position, die er vor der Sperrung des Regelausgangs hatte;
- alle Alarme sind "OFF";
- Alle Ereignisse, die nicht in Beziehung zu dem Ende des Programms oder der Sperrung des Regelausgangs stehen, sind "OFF";
- alle Status der Logikeingänge (mit Ausnahme des Eingangs RUN/HOLD) werden ignoriert;
- alle analogen Übertragungen werden zwangsweise auf den Wert des Skalenanfangs gesetzt.

Es ist möglich, eine digitalen Ausgang so zu programmieren, dass er anzeigt, dass die Funktion der Sperrung des Regelausgangs aktiv ist.

Wenn das Instrument abgeschaltet wird, während diese Funktion aktiv ist, so bleibt diese Funktion beim anschließenden Wiedereinschalten aktiv.

Wenn der Regelausgang erneut aktiviert wird, so werden alle Funktionen wie bei einem Einschalten des Instruments aktiviert, die Maskierung der Alarme und die Funktion Soft-Start werden befähigt.

Die Funktion zur Sperrung des Regelausgangs kann aktiviert werden mit:

- der seriellen Schnittstell;
- der Tastatur;

- automatisch am Ende der Ausführung eines Programms.

Die Funktion kann verlassen werden:

- manuell mit

- der seriellen Schnittstelle;
- der Tastatur;
- einem Logikeingang (Wahl RUN/HOLD)

- automatisch mit der Uhrenfunktion.

### **UHRENFUNKTION**

Diese Funktion gestattet die Ausführung eines automatischen Starts des gewählten Programms, auch ohne dass Personal an der Anlage anwesend ist.

In der Betriebsweise Betrieb ist es möglich, das auszuführende Programm zu wählen und den Tag und die Uhrzeit für den automatischen Start einzugeben.

In der Betriebsweise Betrieb ist es auch möglich, die in das Instrument eingegebene aktuelle Uhrzeit sowie das aktuelle Datum zu überprüfen.

Die aktuelle Uhrzeit und das aktuelle Datum werden in der betriebsweise Konfigurierung (Gruppe 6) programmiert. In der Betriebsweise Konfigurierung ist es auch möglich, die Bedingungen für den Start des Programms einzugeben.

#### **ANMERKUNGEN**:

- A) Falls die Wahl des Programms mit den Logikeingängen vorgenommen wird, so können die folgenden Situationen auftreten:
	- A.1) falls das gewählte programm existiert, so ist das Programm, das automatisch startet, dasjenige, das mit den Logikeingängen gewählt worden ist.
	- A.2) falls das gewählte Programm 0 oder ein Programm mit einer Nummer über 99 ist, so ist das Programm, das automatisch startet, dasjenige, das mit dem Parameter "Pr.St" [rb.05] gewählt worden ist.
	- A.3) falls ein Programm mit einer Nummer zwischen 1 und 99 gewählt worden ist und dieses Programm nicht existiert, so wird kein Programm ausgeführt.
- B) Falls ein Logikeingang für die Wahl RUN/HOLD gewählt worden ist und die Wahl in Beziehung zum Status des Eingangs steht, so können die folgenden Situationen auftreten:
	- B.1) falls die mit der Uhrenfunktion für den Start des Programms eingestellte Zeit erreicht worden ist und der Logikeingang den Status HOLD aufweist, so wird die Ausführung des Programms blockiert;
	- B.2) falls das für den Start mit der Uhrenfunktion eingestell-

te Programm gewählt worden und mit dem Logikeingang der Befehl RUN gesendet worden ist, so wird die Ausführung des Programms blockiert, bis die programmierte Zeit erreicht wird.

#### **Funktion des Heizleistungsbruchalarms**

Diese Funktion ermöglicht das Messen und Anzeigen des im Heizleiter fließenden Stromes auf 2 Arten:

- Messen des Heizleiterstroms eines zeitproportionalen Regelausganges (Haupt- oder 2. Regelausgang), wenn die Last eingeschaltet ist.
- Messen des Heizleiterstroms eines zeitproportionalen Regelausganges (Haupt- oder 2. Regelausgang), wenn die Last ausgeschaltet ist.

Wurde das Gerät richtig konfiguriert, zeigt es einen Alarm an:

- 1) wenn der gemessene Heizleiterstrom (bei eingeschalteter Last), unter dem durch Parameter "A.L.Fd" (r.C14) vorgegebenen Wert liegt. (Es wird vollständiger und teilweise Heizleiterbruch, Defekt des Stellgliedes sowie Sicherungsausfall angezeigt.)
- 2) wenn der gemessene Heizleiterstrom (bei ausgeschalteter Last), über dem durch Parameter "A.H.Fd" (r.C15) vorgegebenen Wert liegt. (Außerdem wird ein Kurzschluß des Stellgliedes angezeigt.)

Das Kapitel "Anzeige" enthält nähere Informationen darüber, wie die beiden Werte dargestellt werden.

Die Fehlermeldung wird durch das untere Display mit der Anzeige "Fd.AL" dargestellt.

Die LED "AL" kann blinken oder ständig leuchten, in Abhängigkeit der Alarmbestätigung oder des Status des gewählten Ausgangs.

Wenn die ON - bzw. OFF - Perioden kürzer als 120 ms sind, kann das Gerät die Messung nicht durchführen und zeigt die letzten gemessenen Werte blinkend an.

#### **Serielle Schnittstelle**

Dieses Gerät kann über eine serielle Schnittstelle an einen Host-Computer angeschlossen werden. Der Computer kann das Gerät LOKAL einstellen (die Funktionen und Parameter können über die Fronttastatur geändert werden) oder per REMOTE - Modus (nur der Computer kann die Funktionen und Parameter ändern.).

Der REMOTE-Status wird durch die LED REM angezeigt. Mit diesen Geräten ist es nun möglich, über die serielle Schnittstelle die Werte aller Betriebs- und Konfigurationsparameter zu übertragen.

Die zur Nutzung dieser Funktion erforderlichen Bedingungen sind: 1) Die Parameter, welche die serielle Schnittstelle betreffen, müssen konfiguriert sein (Betriebsgruppe 7).

2) Das Gerät muß sich im Betriebsmodus befinden. Während der Ladeprozedur der Parameter, führt das Instrument die Regelung nicht durch und setzt die Regelausgänge auf 0. Am Ende der Konfigurationsprozedur, nimmt das Gerät die Steuerung über einen Regelkreis wieder auf, wobei es die neuen Einstellungen verwendet.

3) Wenn der Änderungsmodus für die Konfigurationsparameter angewählt wurde, muß der Kodierstecker V101.3 auf "OFF" eingestellt sein. (Konfigurationsparameter freigegeben).

#### **Lampentest**

Wenn die Funktion der Anzeige überprüft werden soll, muß sich das Gerät im "normalen Anzeigemodus" befinden und die Tasten

 $\blacktriangledown$  + MENU für mehr als 5 Sekunden betätigt werden. Das Instrument schaltet alle LED - Anzeigen des Displays im Wechsel ein und aus. (Diese Funktion wird Lampentest genannt.)

Durch Betätigen einer beliebigen Taste ist es möglich in den "normalen Anzeigemodus" zurückzukehren. Während des Lampentests führt das Gerät die Regelung weiter durch.

# **MANUELL - Funktion**

Die Betriebsweise MANUELL kann automatisch am Ende der Ausführung eines Programms oder manuell aktiviert werde, wenn das Instrument sich in der Betriebsweise Regler oder STAND-BY befindet.

Die manuelle Aktivierung kann vorgenommen werden:

- durch Drücken der Taste "MAN" für einen Zeitraum von mehr als einer Sekunde;

- mit einem Logikeingang, der als "Au.ñA" (Wahl Auto/manuell) eingestellt ist.

Der Befehl mit der Tastatur wird nur angenommen und ausgeführt, falls das Instrument sich in der "normalen Anzeigeweise" befindet, während der Befehl mit dem Logikeingang immer angenommen wird.

Wurde die Manuell - Funktion aktiviert, leuchtet die LED "MAN", das mittlere Display zeigt "n" gefolgt vom Wert der Ausgangsleistung (0 - 99.9 %) und das untere Display "S" gefolgt von der Ausgangsleistung des 2. Regelausgangs an. Wurde nur ein Servomotorausgang konfiguriert zeigt das Display die aktuelle Ventilstellung an.

Wurden 2 Regelausgänge konfiguriert und einer von beiden ist ein Servomotorausgang, zeigt das Display während der Änderung der Ventilstellung die Endposition des Ventils an und nicht den aktuellen Wert.

Die Ausgangsleistung oder Ventilstellung kann durch Betätigen der ▲ - und ▼ - Tasten verändert werden.

Um wieder in den AUTOMATIK - Betrieb zu gelangen muß die Taste "MAN" für mehr als 1 Sek. gedrückt werden oder der Status des Logikeingangs verändert werden.

Die Umschaltung von Automatik- auf Manuellbetrieb erfolgt stoßfrei, insofern kein Wert für die Ausgangsleistung durch Parameter "Añ.UL" (C.G04) vorgegeben ist.

Die Umschaltung kann stoßfrei oder stoßfrei mit Übernahme des Istwertes als neuen Sollwert erfolgen. Die stoßfreie

Umschaltung ist nicht möglich, wenn das Gerät ohne Integralanteil arbeitetet.

Wenn die Umschaltung von Automatik auf Manuell am Anfang des SMART - Algorithmus (Tune) erfolgt, so ist nach dem Zurückschalten in Automatik die zweite Phase (Adaptive) der SMART - Funktion eingeschaltet.

Das Gerät startet nach Einschalten der Netzspannung in der durch Parameter "St.Fn" (C.G06) bestimmten Betriebsart. **Anmerkung:**

1) Wenn die AUTOMATIK/MANUELL - Umschaltung durch einen Logikeingang konfiguriert wurde, startet das Gerät nach Einschalten der Netzspannung in der durch den Status des Logikeinganges bestimmten Betriebsart.

Wenn der Logikeingang die manuelle Betriebsart vorgibt, überprüft das Gerät die Einstellung des Parameters "St.Fn" (C.G06). Wenn dieser Parameter gleich "Auto", "nan" oder "Cnd.A" ist, wird die Ausgangsleistung auf 0% gesetzt. In allen anderen Fällen bleibt die Ausgangsleistung auf dem Wert, den sie vor Abschalten der Netzspannung hatte.

- 2) Wenn das Gerät mit einem Regelausgang konfiguriert wurde, der ein Servomotorausgang ist und der Regler im Manuellbetrieb startet, verhält sich das Instrument wie folgt: 2a) Das Ventil verharrt in der bestehend Position wenn:
	- $-St.Fn''$  (C.G06) =  $ñan''$
	- $-St.Fn''$  (C.G06) = "Cnd.A"

 $-$  "St.Fn" (C.G06) = "Cnd.B" und "Añ.UL" (C.G04) = "buñ."

2b) Das Ventil wird auf die durch Parameter "Añ.UL" vorgegebene Stellung gebracht, wenn "St.Fn" (C.G06) = "Cnd.b" und "Añ.UL" (C.G04) nicht gleich "buñ.".

#### **Direkte Sollwertanwahl**

Während der "normalen Anzeigeweise" ist ein direkter Zugang zur Änderung des Sollwerts möglich, wenn das Instrument sich in der Betriebsweise Regler befindet.

Die Tasten ▲ oder ▼ müssen lediglich für mehr als 2 Sek. gedrückt werden und der Sollwert beginnt sich zu verändern. Der neue Sollwert wird übernommen, wenn die Taste losgelassen wird und für 2 Sekunden keine weitere Taste betätigt wird. Die direkte Sollwertanwahl ist nicht möglich, wenn die Betriebsparametergruppe 2 durch die Software geschützt ist oder der externe Sollwert aktiviert ist.

### **ANMERKUNGEN ZUM AUFBAU DER PROGRAMME**

Mit diesem Instrument ist es möglich, bis zu 90 einzelne Programme zu erstellen, jedes mit einer unterschiedlichen Anzahl von Segmenten.

Die Gesamtkapazität des Instruments beträgt 200 Segmente. Jedes einzelne Programm kann aus maximal 99 Segmenten bestehen.

Für jedes Segment kann der Status des Ausgänge als Ereignis auf Break programmiert werden.

Für jedes Programm ist es hingegen möglich, bis zu 14 zeitgesteuerte Ereignisse zuzuordnen, wobei ein jedes aus 5 Perioden besteht.

Die Zählung der Zeit und das Programm starten gleichzeitig und der Status der Ausgänge ist gleich:

- ON während der ersten Periode,
- OFF während der zweiten Periode,
- ON während der dritten Periode,
- OFF während der vierten Periode,
- ON während der fünften Periode,
- OFF beim Ende der fünften (und letzten) Periode.

Außerdem kann jedes Programm mit der Angabe Ende Zyklus und Ende Profil enden.

Es ist auch möglich, bis zu 9 zusammengesetzte Programme zu erstellen.

Ein zusammengesetztes Programm kann aus einer Sequenz von bis zu maximal 9 einzelnen Programmen bestehen.

#### **BETRIEBSWEISE EDIT**

In der Betriebsweise EDIT ist es möglich, alle Programmtypen zu erstellen, zu ändern oder zu löschen.

Der Zugang zur Betriebsweise EDIT ist nur möglich, wenn das Instrument sich in der Betriebsweise Programmiereinheit befindet.

Während der Betriebsweise EDIT für das Instrument alle Standard-Regelfunktionen aus.

Wenn gerade kein Programm ausgeführt wird, so wird kein Timeout auf die Betriebsweise EDIT angewendet.

Falls ein Programm erstellt werden soll, während gerade ein anderes Programm ausgeführt wird, so wird ein Timeout von 10 oder 30 Sekunden (siehe [C.I10]) auf die Betriebsweise EDIT angewendet.

Während der Betriebsweise EDIT sind alle Informationen und die Anmerkungen zum "Schutz der Betriebsparameter" (siehe Seite 68) sowie zur "Änderung der Betriebsparameter" (siehe Seite 68) weiterhin gültig.

Für den Zugang zur Betriebsweise EDIT die Parametergruppe P wählen und die Taste FUNC drücken.

Während der Betriebsweise EDIT zeigt das obere Display die gewählte Parametergruppe an und das untere Display zeigt den Kode des gewählten Parameters an, während das zentrale Display den Wert und den dem gewählten Parameter zugeordneten Status anzeigt.

<sub>113</sub> EDIT. Es folgt die vollständige Liste der Parameter der Betriebsweise

### **Betriebsparameter: Gruppe P [r.Axx]**

Aufbau der Programme

Diese Gruppe ist nur verfügbar, wenn das Instrument als Programmiereinheit arbeitet.

# **- Wahl eines Programms - [r.A01]**

Unteres Display:

- SE.xx falls das gewählte Programm ein einzelnes Programm ist.
- P.L.xx falls das gewählte Programm ein zusammengesetztes Programm ist.
- Wobei xx die Anzahl der Segmente ist, aus denen sich das einzelne programm zusammensetzt, oder die Anzahl der einzelnen Programm, aus den sich das zusammengesetzte Programm zusammensetzt.

Bereich: - von 1 bis 90 für die einzelnen Programme; nach 90

- von L1 bis L9 für die zusammengesetzten Programme. **ANMERKUNGEN**:

1) Wenn das gewählte Programm ein neues Programm ist, so blinkt die LED PRG und xx ist gleich 0.

- 2) Falls kein Segment verfügbar ist, so zeigt das Programm nur die vorhandenen Programme an.
- 3) Es ist nicht möglich, ein zusammengesetztes Programm (von L1 bis L9) zu wählen, falls kein einzelnes Programm vorhanden ist.

# **- Wahl der Engineering-Einheit für die Ausführungszeit der Stasis - [r.A02]**

Dieser Parameter kann nur geändert werden, wenn das gewählte Programm nicht gerade ausgeführt wird und wenn es kein zusammengesetztes Programm ist.

Oberes Display: Pr. xx wobei xx die Nummer des gewählten Programms ist.

Bereich: "hh.ññ" für Stunden und Minuten

"ññ.ss" für Minuten und Sekunden.

# **- Wahl der Engineering-Einheit für die Ausführungszeit einer Rampe - [r.A03]**

Dieser Parameter kann nur geändert werden, wenn das gewählte Programm nicht gerade ausgeführt wird und wenn es kein zusammengesetztes Programm ist.

Oberes Display: Pr. xx wobei xx die Nummer des gewählten Programms ist.

Bereich: "hh.ññ" für Stunden und Minuten

"ññ.ss" für Minuten und Sekunden. "GrAd" für Gradienten in Einheit/Stunde.

**- Befähigung des Ereignisses 1 - [r.A04]** EЫ.

Dieser Parameter kann nur geändert werden, wenn das gewählte Programm nicht gerade ausgeführt wird, wenn es kein zusammengesetztes Programm ist und wenn der Ausgang 1 als zeitgesteuertes Ereignis auf Break oder als Anzeige Ende Zyklus oder Ende Profil konfiguriert ist.

Oberes Display: Pr. xx wobei xx die Nummer des gewählten Programms ist.

Bereich: "YES" das Ereignis 1 wird für die Ausführung des gewählten Programms verwendet.

"no" das Ereignis 1 wird NICHT für die Ausführung des gewählten Programms verwendet.

**ANMERKUNG**: Für die Ereignisse von Ereignis 2 bis Ereignis 4 und von Ereignis 10 bis Ereignis 19 zeigt das Instrument auf dem unteren Display die Nummer des gewählten Ereignisses an, für das die Einstellungen wie für Ereignis 1 beschrieben vorgenommen werden können.

# **- Programm 1 - Anfangswert des Sollwerts - [r.A05]**

Dieser Parameter kann nur geändert werden, wenn das gewählte Programm nicht gerade ausgeführt wird und wenn es kein zusammengesetztes Programm ist.

Oberes Display: Pr. xx wobei xx die Nummer des gewählten Programms ist. Bereich: von rL (unterer Grenzwert des Sollwerts [rE.12]) bis rH

(oberer Grenzwert des Sollwerts [rE.13]). Außerhalb dieses Bereiches zeigt das Instrument "ñEAS" an und als Anfangswert für den Sollwert wird der beim Programmstart gemessene Wert verwendet.

# **- Programm 1 - Segment 1 - Endwert des Sollwerts - [r.A06]**

Dieser Parameter kann nur geändert werden, wenn das gewählte Programm nicht gerade ausgeführt wird und wenn es kein zusammengesetztes Programm ist.

Oberes Display: xx.yy wobei xx die Nummer des

gewählten Programms ist.

yy die Nummer des gewählten Segments ist.

Bereich: von rL (unterer Grenzwert des Sollwerts [rE.12]) bis rH (oberer Grenzwert des Sollwerts [rE.13])..

Außerhalb dieses Bereiches zeigt das Display "End" an; auf diese Weise wird die Erstellung des gewählten Programms abgeschlossen.

# **ANMERKUNGEN**:

- 1) Zum Löschen eines Programms für den Endwert des Sollwerts des ersten Segment des Programms "End" eingeben.
- 2) Zur Reduzierung der Anzahl der Segmente eines Programms für den Endwert des Sollwerts eines Segments "End" eingeben; alle restlichen Segmente werden gelöscht.
- 3) Falls kein Segment verfügbar ist (alle 200 Segmente werden verwendet), so wird die Angabe "End" automatisch erzwungen.
- 4) Es ist nicht möglich, ein in einem zusammengesetzten Programm verwendetes einzelnes Programm oder ein für den automatischen Start gewähltes Programm zu löschen.

# **- Programm 1 - Segment 1 - während des Segments - [r.A07]**

Dieser Parameter kann nur geändert werden, wenn das gewählte Programm nicht gerade ausgeführt wird, wenn es kein zusammengesetztes Programm ist und wenn der Parameter "t.rñP" [rA.03]) von "GrAd" verschieden ist.

Oberes Display: xx.yy

wobei xx die Nummer des gewählten Programms ist

yy die Nummer des gewählten Segments ist Unteres Display: "hh.ññ" für Stunden und Minuten "ññ.ss" für Minuten und Sekunden.

Bereich: von 00.01 bis 99.59

# **- Programm 1 - Segment 1 - Gradient - [r.A08]**

Dieser Parameter kann nur geändert werden, wenn das gewählte Programm nicht gerade ausgeführt wird, wenn es kein zusammengesetztes Programm ist und wenn der Parameter "t.rñP" [rA.03]) gleich "GrAd" ist

Oberes Display: xx.yy

wobei xx die Nummer des gewählten Programms ist

yy die Nummer des gewählten Segments ist Bereich: von 1 bis 9999 Einheiten/Stunde

# **- Programm 1 - Segment 1 - Wahl der Gruppe der PID-Parameter PID- [r.A09]**

Dieser Parameter kann nur geändert werden, wenn das gewählte Programm nicht gerade ausgeführt wird, wenn es kein zusammengesetztes Programm ist und wenn zumindest ein Regelausgang konfiguriert worden ist.

Oberes Display: xx.yy

wobei xx die Nummer des gewählten Programms ist

yy die Nummer des gewählten Segments ist Bereich: von 0 bis 5

**ANMERKUNG**: Wenn "Pid.G" gleich 0 gesetzt wird, so behält das Instrument für dieses Segment die Werte der PID-Parameter bei, die für das vorausgehende Segment oder den vorausgehenden Status eingestellt worden sind.

#### **- Programm 1 - Segment 1 - Wahl der Tracking-Gruppe - [r.A10]**

Dieser Parameter kann nur geändert werden, wenn das gewählte Programm nicht gerade ausgeführt wird, wenn es kein zusammengesetztes Programm ist und wenn zumindest ein Regelausgang konfiguriert worden ist.

Oberes Display: xx.yy

wobei xx die Nummer des gewählten Programms ist

yy die Nummer des gewählten Segments ist Bereich: von 0 bis 10.

**ANMERKUNG**: Wenn trK.G gleich 0 gesetzt wird, so verwendet das Instrument für dieses Segment die Tracking-Funktion nicht.

# **- Programm 1 - Segment 1 - Status des Ereignisses auf Break 1 - [r.A11]**

Dieser Parameter kann nur geändert werden, wenn das gewählte Programm nicht gerade ausgeführt wird, wenn es kein zusammengesetztes Programm ist und wenn das entsprechende Ereignis als Ereignis auf Break programmiert (siehe "Funktion des Ereignisses 1" [CH.09]) und befähigt worden ist (siehe "Befähigung des Ereignisses 1" [rA04]).

Oberes Display: xx.yy

wobei xx die Nummer des gewählten Programms ist

yy die Nummer des gewählten Segments ist

Unteres Display: b.E. zz

wobei zz die Nummer des gewählten Ereignisses auf Break ist Bereich: on der angegebene Ausgang (Ausgang zz) ist während der Ausführung des Segments yy ON.

OFF der angegebene Ausgang (Ausgang zz) ist während der Ausführung des Segments yy OFF.

**ANMERKUNG 1**: Für das Ereignis auf Break von 2 bis 4 und für das Ereignis auf Break von 10 bis 19 zeigt das Instrument auf

dem unteren Display die Nummer des gewählten Ereignisses auf Break an, in dem alle Einstellungen wie für Ereignis auf Break 1 beschrieben ausgeführt werden können.

**ANMERKUNG 2**: Für alle anderen Segmente des gewählten Programms (max. 99) zeigt das Instrument die Nummer des Segments an, für das die Einstellungen wie für "Programm 1 - Segment 1" (von F.SP [r.A.06] bis b.E.zz [rA.11]) beschrieben ausgeführt werden können.

# **- Anzahl der Wiederholungen des Programms 1 - [r.A12]**

Dieser Parameter kann nur geändert werden, wenn das gewählte Programm nicht gerade ausgeführt wird und wenn es kein zusammengesetztes Programm ist.

Oberes Display: Pr.xx wobei xx die Nummer des gewählten Programms ist

Bereich: von 0 bis 100.

Über 100 zeigt das Display "InF" an und das Programm wird ad infinitum wiederholt.

# **- Beibehaltung des Status der Ereignisse auf Break bei Ende des Programms 1 - [r.A13]**

Dieser Parameter kann nur geändert werden, wenn das gewählte Programm nicht gerade ausgeführt wird, wenn es kein zusammengesetztes Programm ist und wenn zumindest ein Ereignis auf Break im Programm 1 programmiert worden ist.

Oberes Display: Pr.xx wobei xx die Nummer des

gewählten Programms ist

Auswahl:

YES Die Ereignisse auf Break behalten ihren Status bis zum Ende des Programms bei.

**ANMERKUNG**: Falls ein Programm definitiv abgebrochen wird (ABORT), so behalten alle Ereignisse auf Break den für das letzte Segment programmierten Status bei.

nO Alle Ereignisse auf Break werden am Ende der Ausführung des Programms nullgestellt.

# **- Typ der Einstellung am Endes des Pro-gramms 1 - [r.A14]**

Dieser Parameter kann nur geändert werden, wenn das gewählte Programm nicht gerade ausgeführt wird und wenn es kein zusammengesetztes Programm ist.<br>Oberes Display: Pr.xx wobei xx die

wobei xx die Nummer des gewählten Programms ist

Auswahl:

**Gr. P**

- ñout Am Ende des Programms wechselt das Instrument zur manuellen Betriebsweise mit Wert der Ausgangsleistung gleich dem im Parameter "Regelausgang am Ende des Programms 1" [r.A15] programmiert Wert.
- ñSP Am Ende des Programms setzt das Instrument die Regelung mit dem Wert des Sollwerts fort, der gleich dem im Parameter "Sollwert am Ende des Programms

1" [r.A16] programmierten Wert ist.

OPO Am Ende des Programms befähigt das Instrument die Regelausgänge (Funktion OPO).

# **ANMERKUNGEN**:

- 1) Falls kein Regelausgang programmiert worden ist, so wird in diesem Parameter zwangsweise die Wahl ñSP vorgenommen.
- 2) Falls die (zuvor befähigte) manuelle Funktion aufgrund einer Änderung der Konfigurierung des Instruments deaktiviert worden ist und dieser Parameter als "ñout" eingestellt worden ist, so wird die Anzeige "Err" angezeigt und es ist nicht möglich, ein Programm auszuführen.

Die Konfigurierung korrigieren, um die Anzeige "Err" zu löschen und den Start des Programms zu befähigen.

### **- Regelausgang am Ende des Programms 1 - [r.A15]**

Dieser Parameter kann nur geändert werden, wenn das gewählte Programm nicht gerade ausgeführt wird, wenn es kein zusammengesetztes Programm ist und wenn der Parameter "End" [r.A14] gleich ñout ist.

Oberes Display: Pr.xx gewählten Programms ist

Bereich: von 0,0 bis 100,0 % des Ausgangs, wenn das Instrument mit einem einzigen Regelausgang konfiguriert worden ist.

von -100,0 bis 100,0 % des Ausgangs, wenn das Instrument mit zwei Regelausgängen konfiguriert worden ist. (Funktion Split-Range abgeschaltet).

# **- Sollwert am Ende des Programms 1 - [r.A16]**

Dieser Parameter kann nur geändert werden, wenn das gewählte Programm nicht gerade ausgeführt wird, wenn es kein zusammengesetztes Programm ist und wenn der Parameter "End" [r.A14] von ñSP verschieden ist.

Oberes Display: Pr.xx wobei xx die Nummer des gewählten Programms ist

Bereich: von "rL" (unterer Grenzwert des Sollwerts [r.E12]) bis "rH" (oberer Grenzwert des Sollwerts [r.E13]).

# **- Gruppe PID am Ende des Programms 1 - [r.A17]**

Dieser Parameter kann nur geändert werden, wenn das gewählte Programm nicht gerade ausgeführt wird, wenn es kein zusammengesetztes Programm ist und wenn zumindest ein regelausgang konfiguriert worden ist.

Oberes Display: Pr.xx wobei xx die Nummer des gewählten Programms ist

Bereich: von 0 bis 5

**ANMERKUNG**: Wenn ñPID gleich 0 gesetzt wird, so behält das Instrument die Werte der für das letzte Segment des Programms gewählten PID-Parameter bei.

# **- Programm 1 - Zeitgesteuertes Ereignis 1 - Schritt 1 - [r.A18]**

Dieser Parameter kann nur geändert werden, wenn das gewählte Programm nicht gerade ausgeführt wird, wenn es kein zusammengesetztes Programm ist und wenn das entsprechende zeitgesteuerte Ereignis konfiguriert worden ist.

Oberes Display: On.h oder On.ñ

wobei On anzeigt, dass der entsprechende Ausgang während des ersten Schritts ON ist;

- h anzeigt, dass die Basis der Zeiten in Stunden und Minuten ausgedrückt wird;
- ñ anzeigt, dass die Basis der Zeiten in Minuten und Sekunden ausgedrückt wird.

**ANMERKUNG**: Die Basis der Zeiten der zeitgesteuerten Ereignisse entspricht der Wahl in "Wahl der Engineering-Einheit für die Ausführungszeit einer Stasis" [r.A02].

Unteres Display: t.xx.y wobei

xx die Nummer des Ereignisses anzeigt y die Nummer des Schrittes anzeigt

Bereich: von 0 bis 99.59

Über 99.59 zeigt das Instrument "End" an, auf diese Weisen dieser und die folgenden Schritte gelöscht und die Programmierung des entsprechenden zeitgesteuerten Ereignisses wird abgeschlossen.

#### **Allgemeine Anmerkungen zu den zeitgesteuerten Ereignissen**

Jedem Programm können bis zu maximal 14 zeitgesteuerte Ereignisse zugeordnet werden.

Jedes zeitgesteuerte Ereignis besteht aus 5 Schritten, der zugeordnete Ausgang weist während des ersten Schritts den Status ON aufl, während des zweiten Schritts OFF, während des dritten Schritts ON, und so weiter.

Die Zählung der Zeit startet, wenn das Programm startet, jedoch sie kann nicht mit den Funktionen HOLD oder WAIT angehalten werden.

Am Ende des letzten programmierten Schritts wird der zugeordnete Ausgang zwangsweise auf OFF gesetzt.

Das Ende des Programms wirkt sich nicht auf die Zählung der Zeit aus.

**ANMERKUNG 1:** Für die Schritte von 2 bis 5 des zeitgesteuerten Ereignisses 1 zeigt das Instrument auf dem unteren Display die Nummer des Schrittes sowie die Möglichkeit der Ausführung der für den Schritt 1 beschriebenen Einstellungen an.

**ANMERKUNG 2**: Für die zeitgesteuerten Ereignissevon 2 bis 4 sowie für die von 10 bis 19 zeigt das Instrument auf dem unteren Display die Nummer des Ereignisses sowie die Möglichkeit der Ausführung der für den Schritt 1 beschriebenen Einstellungen an.

**ANMERKUNG 3**: Die zeitgesteuerten Ereignisse werden während der Ausführung eines zusammengesetzten Programms deaktiviert.

**ANMERKUNG 4**: Das Editieren eines einzelnen Programms umfasst alle Parameter von "Wahl eines Programms" [r.A01] bis "Programm x - zeitgesteuertes Ereignis y - Schritt z" [r.A18]. Das verfahren zum Editieren eines zusammengesetzten Programms umfasst hingen nur "Wahl eines Programms" [r.A01], "Wahl eines Programms, das einem zusammengesetzten programm hinzugefügt wird" [r.A19] sowie "Anzahl der Wiederholungen eines zusammengesetzten Programms" [r.A20] (siehe unten).

# **- Einfügen eines einzelnen Programms in ein zusammengesetztes Programm - [r.A19]** Oberes Display: PL.Lx

wobei x (von 1 bis 9) die Nummer des gewählten zusammengesetzten Programms ist.

Unteres Display: PrGy

wobei y (von 1 bis 9) die Position innerhalb des zusammengesetzten Programms ist, an der das einzelnen Programm eingefügt wird.

<sub>120</sub> zusammengesetzten Programms abgeschlossen. Bereich: von 1 bis 90 (die Nummer des hinzuzufügenden Programms, das Instrument zeigt nur die Nummer von vorhandenen Programmen an) über 90 izeigt das Display "End" an, auf diese Weise wird die Erstellung des gewählten

# **- Anzahl der Wiederholungen eines zusam-mengesetzten Programms - [r.A20]**

Oberes Display: PL.Lx wobei x (von 1 bis 9) ist das

gewählte zusammengesetzte Programm.

Bereich: von 1 bis 100; über 100 zeigt das Programm "InF" an und das Programm wird ad infinitum wiederholt.

#### **VERWALTUNG DER EINZELNEN PROGRAMME ERSTELLUNG EINES EINZELNEN PROGRAMMS**

Zum Erstellen eines einzelnen Programms wie folgt vorgehen:

- 1) Die Parametergruppe P wählen;
- 2) die Nummer eines Programms wählen (von 1 bis 90);
- 3) die Anfangsparameter der Programmierung eingeben (Zeiten für Stasis und Rampen in Engineering-Einheiten, die verwendeten Ereignisse befähigen und den Anfangswert des Sollwerts eingeben);
- 4) die Parameter aller Segmente eingeben (Endwert Sollwert, Dauer des Segments, PID-Gruppe, Tracking-Gruppe und den Status der verwendeten zeitgesteuerten Ereignisse):
- 5) die Anzahl der Wiederholungen des Programms eingeben;
- 6) das Verhalten des Instruments am Ende der Ausführung des Programms eingeben (Typ der Einstellung, Regelausgang, Sollwert, PID-Gruppe);

7) die zeitgesteuerten Ereignisse eingeben.

Die Erstellung eines einzelnen Programms ist abgeschlossen.

#### **ANMERKUNGEN:**

- 1) Die LED PRG blinkt, wenn das gewählte Programm neu ist, und sie ist ununterbrochen an, falls das Programm bereits vorhanden ist.
- 2) Wenn gerade kein Programm ausgeführt wird, so wird kein Timeout auf die Änderung der Parameter der Gruppe P angewendet.

Falls das Editieren eines Programms während der Ausführung eines Programms vorgenommen wird, so wird ein Timeout von 10 oder 30 Sekunden (siehe [C.I10]) auf die Änderung der Parameter der Gruppe P angewendet.

- 3) Zur Befähigung der Ereignisse zeigt das Instrument nur die Nummer des Ausgangs des als zeitgesteuertes Ereignis, Ereignis auf Break, Ende Zyklus oder Ende Profil konfigurierten Ereignisses an.
- 4) Zum Abschließen der Erstellung eines Programms bei einem Segment N ist es ausreichend, "End" als Endwert des Sollwerts des Segments N +1 einzugeben. Das Instrument zeigt den Parameter der ersten Wiederholung des Programms an.
- 5) Zum Löschen eines Programms "End" als Endwert des Sollwerts des ersten Segments des Programms eingeben.
- 6) Falls kein Segment verfügbar ist (alle 200 Segment werden verwendet), so wird die Anzeige "End" automatisch erzwungen.
- 7) Es ist nicht möglich, ein einzelnes programm zu löschen, falls es in einem oder mehreren zusammengesetzten Programmen verwendet wird.
- **Gr. P**

# **ÄNDERN EINES SEGMENTS**

Zum Ändern eines Segments wie folgt vorgehen:

- 1) die Parametergruppe P wählen;
- 2) das gewünschte Programm wählen;
- 3) das zu ändernde Segment hinzufügen;
- 4) den Parameter wählen zu seinen Wert ändern;
- 5) die Taste FUNC drücken;
- An diesem Punkt kann die Betriebsweise EDIT verlassen werden. **ANMERKUNGEN**:
- 1) Wenn der Endwert des Sollwerts einer Rampe geändert worden ist und das folgende Segment eine Stasis ist, so zeigt das Instrument automatisch auch den Endwert des Sollwerts der Stasis an.

Auf dieses Weise bleibt das folgende Segment eine Stasis mit dem Sollwert, der gleich dem neuen Wert ist.

Falls nach einer Rampe zwei Stasen aufeinander folgen, so bleibt nur die erste eine Stasis, die zweite wird eine Rampe, deren Dauer den Anmerkungen 2, 3 und 4 entspricht.

2) Wenn eine Stasis bei der Änderung eines Endwerts eines Sollwerts eine Rampe wird oder umgekehrt und die beiden Engineering-Einheiten hh.mm und mm.ss oder umgekehrt sind, so behält das Instrument den zuvor programmierten Wert bei, jedoch mit einer neuen Zeitbasis (Beispiel: 10 Stunden und 30 Minuten werden 10 Minuten und 30 Sekunden oder 45 Minuten und 00 Sekunden werden 45 Stunden und 0 Minuten).

- 3) Wenn eine Stasis bei der Änderung eines Endwerts eines Sollwerts eine Rampe wird und die Engineerig-Einheit der Rampe der Gradient ist, so multipliziert das Instrument die beiden bedeutungsvollsten Ziffern des programmierten Werts (die Stunden oder die Minuten, wie in "Wahl der Engineering-Einheit für die Ausführungszeit einer Stasis") eingestellt mit 60 und addiert dann das Resultat zu den beiden weniger bedeutungsvollen Ziffern (die Minuten oder die Sekunden, wie in "Wahl der Engineering-Einheit für die Ausführungszeit einer Stasis") eingestellt; das Endergebnis wird als Gradient verwendet.
- 4) Falls der Endwert des Sollwerts einer Rampe in Gradienten geändert worden ist und die Rampe eine Stasis wird, so setzt das Instrument die Stasiszeit auf 1 (1 Sekunde oder 1 Minute, wie in "Wahl der Engineering-Einheit für die Ausführungszeit einer Stasis") eingestellt.

#### **HINZUFÜGEN EINES SEGMENTS ZU EINEM BEREITS ERSTELLTEN EINZELNEN PROGRAMM**

Zum Hinzufügen eines Segments am Ende des Programms wie folgt vorgehen:

1) die Parametergruppe P wählen (Betriebsweise EDIT);

- 2) das gewünschte Programm wählen;
- 3) das letzte programmierte Segment hinzufügen;

4) wenn das Instrument den Endwert des Sollwerts des folgenden

Segments anzeigt, so wird dieser Wert mit der Anzeige "End" geändert;

5) die übrigen Parameter des neuen Segments eingeben; An diesem Punkt kann die Betriebsweise EDIT verlassen werden.

Zum Hinzufügen eines Segments zwischen dem Segment x und dem Seament x+1 wie folgt vorgehen:

- 1) die Parametergruppe P wählen (Betriebsweise EDIT);
- 2) das gewünschte Programm wählen;
- 3) den Endwert des Sollwert des Segments x+1 wählen;
- 4) die Tasten "RUN" + "▲" drücken; das Display zeigt den Endwert des Sollwert des neuen Segments mit der Anzeige "End" an.

**ANMERKUNG**: Diesen Wert ändern, bevor die Taste FUNC gedrückt wird, anderenfalls werden die folgenden Parameter geändert.

5) die übrigen Parameter des neuen Segments eingeben; An diesem Punkt kann die Betriebsweise EDIT verlassen werden.

Bei der Einfügung neuer Segmente gelten die gleichen Anmerkungen, die bei der Beschreibung der Änderung der Segmente angeführt worden sind.

#### **LÖSCHEN EINES SEGMENTS AUS EINEM BEREITS ERSTELLTEN EINZELNEN PROGRAMM**

Zum Löschen eines Segments am Ende des Programms wie folgt vorgehen:

- 1) die Parametergruppe P wählen (Betriebsweise EDIT);
- 2) das gewünschte Programm wählen;
- 3) das letzte programmierte Segment hinzufügen;
- 4) wenn das Instrument den Endwert des Sollwerts des letzten Segments anzeigt, die Anzeige "End" wählen und die Taste FUNC drücken;

An diesem Punkt kann die Betriebsweise EDIT verlassen werden.

Zum Löschen eines Segments x wie folgt vorgehen:

- 1) die Parametergruppe P wählen (Betriebsweise EDIT);
- 2) das gewünschte Programm wählen;
- 3) den Endwert des Sollwerts des Segments x hinzufügen;
- 4) die Tasten "RUN" + " " drücken; das Display zeigt den Endwert des Sollwerts des Segments x + 1 an.

An diesem Punkt kann die Betriebsweise EDIT verlassen werden.

Beim Löschen der Segmente gelten die gleichen Anmerkungen, die bei der Beschreibung der Änderung der Segmente angeführt worden sind.

# **LÖSCHEN EINES EINZELNEN PROGRAMMS**

Zum Löschen eines einzelnen Programms wie folgt vorgehen:

- 1) die Parametergruppe P wählen (Betriebsweise EDIT);
- 2) das gewünschte Programm wählen;
- 3) das erste programmierte Segment hinzufügen;
- 4) wenn das Instrument den Endwert des Sollwert des ersten Segments anzeigt, die Anzeige "End" drücken und die Taste FUNC drücken. Das Display zeigt die Nummer des gewählten Programms an und die LED PRG blinkt.

**ANMERKUNG**: Es ist nicht möglich, ein einzelnes Programm zu löschen, das in einem oder mehreren zusammengesetzten Programmen verwendet wird.

An diesem Punkt kann die Betriebsweise EDIT verlassen werden.

#### **VERWALTUNG DER ZUSAMMENGESETZTEN PROGRAMME ERSTELLEN EINES ZUSAMMENGESETZTEN PRO-GRAMMS**

Es ist möglich, bis zu 9 zusammengesetzte Programme zu erstellen (von L1 bis L9); jedes zusammengesetzte Programm besteht aus einer Zusammensetzung von bis zu 9 einzelnen Programmen.

Zum Erstellen eines zusammengesetzten Programms wie folgt vorgehen:

1) die Parametergruppe P wählen (Betriebsweise EDIT);

- 2) die Nummer des Programms wählen (von L1 bis L9) **ANMERKUNG**: Die Anzeige L1 wird nach dem letzten einzelnen Programm (90) angezeigt;
- 3) nacheinander die einzelnen Programme wählen, die in das zusammengesetzte Programm aufgenommen werden sollen;
- 4) die Wiederholungen des Programms eingeben

Die Programmierung ist abgeschlossen.

### **ANMERKUNGEN:**

- 1) Die LED PRG blinkt, wenn ein neues Programm gewählt wird; sie ist ununterbrochen an, falls das Programm bereits vorhanden ist.
- 2) Wenn gerade kein Programm ausgeführt wird, so wird kein Timeout auf die Änderung der Parameter der gruppe P angewendet. Falls ein Programm editiert wird, während ein Programm ausgeführt wird, so wird ein Timeout von 10 oder 30 Sekunden (siehe [C.I10]) auf die Änderung der Parameter

der Gruppe P angewendet.

- 3) Wenn die Erstellung eines zusammengesetzten Programms nach dem Einfügen des letzten gewünschten einzelnen Programms abgeschlossen werden soll, so muss lediglich "End" für das folgende einzelne Programm eingegeben werden. Anschließend wird der Parameter der Wiederholungen des zusammengesetzten Programms angezeigt.
- 4) Zum Löschen eines zusammengesetzten Programm "End" für das erste einzelne Programm eingeben.
- 5) Falls kein einzelnes Programm verfügbar ist, so gestattet das Instrument nicht die Wahl eines zusammengesetzten Programms.
- 6) Das Verhalten des Instruments an Ende der Ausführung eines Programms entspricht dem Verhalten, das im letzten, im zusammengesetzten Programm enthaltenen einzelnen Programm programmiert worden ist.
- 7) Während der Ausführung eines zusammengesetzten Programms werden die zeitgesteuerten Ereignis deaktiviert.
- 8) Während der Ausführung eines zusammengesetzten Programms werden die für jedes einzelne Programm programmierten Wiederholungen ausgeführt.
- 9) Die Anzeigen "Ende Zyklus" und/oder "Ende Profil" der einzelnen Programme werden falls vorhanden während der Ausführung des zusammengesetzten Programms ausgeführt.

10) Wenn während der Ausführung eines zusammengesetzten Programms der Endwerts des Sollwerts eines einzelnen Programms von dem Anfangswert des Sollwerts des folgenden einzelnen Programms verschieden ist, so nimmt das Instrument eine Gradientenübertragung zwischen den beiden Sollwerten vor.

### **ÄNDERUNG EINES ZUSAMMENGESETZTEN PROGRAMMS**

Wenn ein zusammengesetztes Programm geändert werden soll, so muss das Editierverfahren wiederholt werden.

# **LÖSCHEN EINES ZUSAMMENGESETZTEN PROGRAMMS**

Zum Löschen eines zusammengesetzten Programms wie folgt vorgehen:

- 1) die Parametergruppe P wählen (Betriebsweise EDIT);
- 2) das gewünschte Programm wählen;
- 3) das erste einzelne Programm wählen und die Anzeige "End" eingeben, Dann die Taste FUNC drücken. Das Display zeigt die Nummer des gewählten Programme an und die LED PRG blinkt.

An diesem Punkt kann die Betriebsweise EDIT verlassen werden.

# **ÜBERPRÜFEN EINES PROGRAMMS**

Am Ende der Erstellung eines Programms (einzeln oder zusammengesetzt) kann überprüft werden, ob alle

Programmierungs- und Regelungsparameter mit Bezug auf das gewählte Programm korrekt sind.

Diese Überprüfung kann von Hand durch Drücken der Tasten "RUN" + "MAN" aktiviert werden.

Falls die Überprüfung ein positives Resultat ergibt, so zeigt das untere Display "O.K" an; eine beliebige Taste drücken.

Falls ein Fehler festgestellt wird, so zeigt das untere Display eine der folgenden Meldungen an:

E.A Fehler bei der Wahl der Zeiten einer Rampe [r.A03]

E.b Fehler beim Anfangswert eines Sollwerts [r.A05]

Fehler bei der Anzahl der Wiederholungen eines Programms [r.A12]

E.d Fehler beim Typ der Einstellung am Ende des Programms [r.A14] und am Regelausgang am Ende eines Programms [r.A15]<br>F F F Fehler hei

Fehler beim Sollwert am Ende eines Programms [r.A16]

E.F Fehler bei der Wahl der PID-Gruppe am Ende eines Programms [r.A17]

E.G Fehler bei zeitgesteuerten Ereignissen [r.A18]

E.xxh Fehler beim Endwert des Sollwerts des Segments xx [r.A06]

E.xxi Fehler bei der Dauer des Segments xx [r.A07]

E.xxj Fehler beim Gradient des Segments xx [r.A08]

E.xxk Fehler bei der Wahl der PID-Gruppe des Segments xx [r.A09]

E.xxL Fehler bei der Wahl der Tracking-Gruppe des Segments xx [r.A10]

E.yyP Fehler bei der PID-Gruppe yy

E.yyt Fehler bei der Tracking-Gruppe yy

Falls eine Überprüfung eines zusammengesetzten Programms vorgenommen wird, so kann eine weitere Anzeige angezeigt werden:

E.ñ einzelnes Programm nicht vorhanden (das zentrale Display zeigt die Nummer des nicht vorhandenen einzelnen Programms an).

> Diese Meldung wird angezeigt, wenn ein einzelnes Programm gelöscht worden ist, das in einem zusammengesetzten Programm enthalten war und wenn die Überprüfung des zusammengesetzten Programms beantragt worden ist.

Die Überprüfung eines zusammengesetzten Programms wird automatisch vorgenommen, wenn die Ausführung des Programms beantragt wird.

**STARTEN EINES PROGRAMMS** (einzeln oder zusammengesetzt)

Das Instrument muss sich in der Betriebsweise STAND-BY befinden (die LED PRG muss ON und die LED RUN muss OFF sein). 1) Mit der Taste MENÜ die Parametergruppe P wählen.

2) Die Taste FUNC drücken. Das Instrument zeigt das zuletzt gewählte Programm an.

**ANMERKUNG**: Es ist möglich, die Parametergruppe P direkt durch Drücken der Taste RUN zu wählen.

Diese Wahl kann von einer beliebigen anderen Gruppe sowie von der normalen Anzeigeweise vorgenommen werden.

3) Mit den Tasten ▲ und ▼ die Nummer des gewünschten Programms wählen (von 1 bis 90 für einzelne Programme, über 90 zeigt das Instrument die zusammengesetzten Programme von L1 bis L9 an).

**ANMERKUNG**: Für die Wahl eines Programms muss die LED PRG sein. Falls die LED PRG blinkt, so ist das gewählte Programm nicht vorhanden.

4) Die Taste RUN gedrückt halten, bis die LED RUN blinkt. Beim Loslassen der Taste RUN startet das Programm und die LED SEG geht an.

# **ANMERKUNGEN:**

a) Die Wahl des Programms und der Funktion RUN kann auch mit den Logikeingängen oder über die serielle Schnittstelle vorgenommen werden.

b) Die Wahl eines Programms mit den Logikeingängen hat Vorrang vor der manuelle Wahl (Tastatur). Wenn ein Programm (von 1 bis 99) mit den Logikeingängen gewählt worden ist, ist es aus diesem Grund nicht möglich, ein anderes Programm zu starten. Beim Drücken der Taste RUN (das Schließen des Kontakts) zeigt das Instrument die Nummer des mit den Logikeingängen gewählten Programms an.

Zum manuellen Starten des gewählten Programms ist es erforderlich, mit den Logikeingängen die Nummer 0 oder eine Nummer einzugeben, die größer als 99 ist (außerhalb des Bereiches der Programmiereinheit).

- c) Falls das gewählte Programm nicht vorhanden ist, so hat das Drücken der Taste RUN keine Auswirkung.
- d) Vor dem Starten des Programms überprüft das Instrument automatisch alle Parameter des gewählten Programms und falls ein Fehler Festgestellt wird, so startet das Programm nicht und es wird eine Fehlermeldung angezeigt (für weitergehende Details zu dieser Gruppe von Fehlermeldungen "Überprüfung eines Programms").

Während der Betriebsweise RUN zeigen die Anzeigen <>>> den Typ des Segments an, das gerade ausgeführt wird (Absenkung, Stasis oder Hub).

**ANMERKUNG 2**: Wenn der Start eines Programms angefordert wird, der Parameter ItSP [r.A05] des gewählten Programms gleich "ñEAS" ist (das Programm verwendet als Anfangswert des Sollwerts den gemessenen Wert) und ein Fehler am Messeingang festgestellt wird, so startet das Instrument in der Betriebsweise WAIT (siehe im Folgenden), das obere Display blinkt, das zentrale zeigt "Err" an, keine LED mit Pfeilform ist an und die Funktionen FAST und JUMP sind deaktiviert.

Das Programm startet nur, wenn zumindest 10 Messungen korrekt durchgeführt worden sind.

### **WÄHREND DER BETRIEBSWEISE RUN DURCHFÜHRBARE AKTIONEN**

Wenn ein Programm ausgeführt wird, ist es möglich:

- 1) alle Betriebsparameter zu ändern (siehe Abschnitt "Änderung der Betriebsparameter");
- 2) die Programme zu erstellen oder zu ändern, die nicht gerade ausgeführt werden oder die nicht Teil eines zusammengesetzten Programms sind, das gerade ausgeführt wird (siehe "Verwaltung der einzelnen Programme" und/oder "Verwaltung der zusammengesetzten Programme");
- 3) die Ausführung eines Programms automatisch zu beenden (WAIT);
- 4) ein Programm definitiv anzuhalten (ABORT);
- 5) die Ausführung eines Programms von Hand vorübergehend anzuhalten (HOLD);
- 6) den Punkt, an dem sich das Programm befindet, mit dem 60 fachen des programmierten Werts vor- oder zurückzubewegen (HOLD + FAST);

7) zum Anfang des Segments zu springen, mit dem das Programm gestartet werden soll (HOLD + JUMP).

### **WAIT**

Wenn der gemessene Wert außerhalb des für das gerade ausgeführte Segment programmierten Tracking-Bands liegt, so unterbricht das Instrument automatisch die Zählung der Zeit des Segments und wartet, bis der gemessene Wert wieder innerhalb des Bands liegt. Danach startet die Zählung der Zeit erneut. Während der Betriebsweise WAIT arbeitet das Instrument wie folgt:

- 1) das obere Display blinkt;
- 2) das Instrument kontrolliert weiter den Prozess unter Verwendung eines feststehenden Sollwerts;
- 3) die Zählung der zeitgesteuerten Ereignisse wird nicht angehalten;
- 4) alle Standardfunktionen (wie Alarme, Alarme für Anomalien am Ausgang usw.) sind verfügbar.
- Wenn das Instrument sich in der Betriebsweise WAIT befindet, ist es möglich:
- a) die Ausführung eines Programms definitiv zu beenden (ABORT);
- b) die Ausführung eines Programms von Hand vorübergehend anzuhalten (HOLD).

### **ABORT**

Diese Funktion gestattet das definitive Abbrechen der Ausführung eines Programms, das gerade ausgeführt wird. Dazu die Taste RUN drücken und gedrückt halten, bis die LED RUN ausgeht.

**ANMERKUNG**: Die Funktion ABORT kann unter jeder Bedingung aktiviert werden (WAIT, HOLD usw.). Nach dem Abbrechen des Programms kehrt das Instrument zur "normalen Anzeigeweise" zurück und zur Betriebsweise STAND-BY und verwendet alle Parameter (PID-Gruppe, Aktion usw.), die für die Betriebsweise STAND-BY "bei Ende des gewählten Programms" programmiert worden sind.

### **HOLD**

Diese Funktion gestattet es, das Programm, das gerade ausgeführt wird, von Hand vorübergehend zu unterbrechen. Dazu wie folgt vorgehen:

Das Instrument muss sich in der Betriebsweise

Programmiereinheit und in der Betriebsweise RUN befinden (die LED RUN ist an).

Die Taste RUN drücken, bis die LED HLD zu blinken beginnt. Beim Loslassen der Taste wird das Programm unterbrochen. Während der Betriebsweise HOLD arbeitet das Instrument wie

folgt:

1) die LED HLD ist an;

2) das Instrument kontrolliert den Prozess weiter unter

Verwendung eines feststehenden Sollwerts;

- 3) die Zählung der zeitgesteuerten Ereignisse wird nicht angehalten;
- 4) alle Standardfunktionen (Wie Alarme, Alarme zu Anomalien des Ausgangs usw.) sind verfügbar.

Wenn das Instrument sich in der Betriebsweise HOLD befindet, ist es möglich:

- a) alle Betriebsparameter zu ändern (siehe Abschnitt "Ändern der Betriebsparameter");
- b) die Programme zu erstellen oder zu ändern, die nicht gerade ausgeführt werden oder die nicht Teil eines zusammengesetzten Programms sind, das gerade ausgeführt wird (siehe "Verwaltung der einzelnen Programme" und/oder "Verwaltung der zusammengesetzten Programme");
- c) die Ausführung eines Programm definitiv abzubrechen (ABORT);
- d) den Punkt, an dem sich das Programm befindet, mit dem 60 fachen des programmierten Werts vor- oder zurückzubewegen (HOLD + FAST):
- e) zum Anfang des Segments zu springen, mit dem das Programm starten soll (HOLD + JUMP).

# **FAST**

Diese Funktion gestattet es, den Punkt, an dem sich das programm befindet, mit dem 60-fachen des programmierten Werts vor- oder zurückzubewegen.

Zum Ausführen der Funktion FAST wie folgt vorgehen:

- 1) Das Instrument auf die Betriebsweise HOLD einstellen.
- 2) Die Taste ▲ oder ▼ für mehr als 3 Sekunden gedrückt halten (jeweils schnell vor oder zurück).

Der Wert des zentralen Display ändert sich und das Instrument führt das Segment vor oder zurück mit dem 60 fachen des programmierten Werts aus.

- 3) Die Taste loslassen. Die Funktion wird fortgesetzt. Die Ausführung dieser Funktion wird automatisch angehalten, wenn:
	- der schnelle Vortrieb ausgeführt wird und das Instrument den Anfang des folgenden Segments erreicht;
	- der schnelle Vortrieb ausgeführt wird und das Instrument das Ende des vorausgehenden Segments erreicht.
- 4) Erneut die Taste drücken, die Funktion FAST startet erneut an dem erreichten Segment.
- 5) Wenn der Punkt des gewünschten Segments erreicht worden ist, die Taste s oder t drücken und die Ausführung der Funktion FAST wird angehalten.
- 6) Das Programm neu starten.

# **ANMERKUNGEN**:

- 1) Wenn die Funktion FAST aktiviert worden ist, so zeigt das zentrale Display die gleiche Anzeige an, die für die Betriebsweise RUN beschrieben worden ist.
- 2) Wenn die Funktion FAST aktiviert worden ist, so ändert das Instrument die Ausgangsleistung in Übereinstimmung mit

dem aktuellen Sollwert.

### **JUMP**

Diese Funktion gestattet es, vor oder zurück zum Anfang oder zum Ende der Segmente zu springen (JUMP).

Zum Ausführen der Funktion wie folgt vorgehen:

- 1) Das Instrument auf die Betriebsweise HOLD einstellen.
- 2) Die Tasten ▲ + MAN oder ▼ + MAN drücken (jeweils für Sprung vor oder zurück).
	- Das Instrument springt automatisch:
	- zum Anfang des folgenden Segments, falls ein Sprung vor angefordert worden ist;
	- zum Ende des vorausgehenden Segments, falls ein Sprung zurück angefordert worden ist.
- 3) Ein weiteres Drücken der beiden Tasten gestattet den Sprung zu einem weiteren Segment.
- 4) Das Programm erneut starten, wenn der gewünschte Punkt erreicht ist.

### **ANMERKUNGEN**:

- 1) Wenn die Funktion JUMP aktiviert worden ist, so zeigt das zentrale Display die gleiche Anzeige an, die für die Betriebsweise RUN beschrieben worden ist.
- 2) Wenn die Funktion JUMP aktiviert worden ist, so ändert das Instrument die Ausgangsleistung in Übereinstimmung mit dem aktuellen Sollwert.

# **BETRIEBSWEISE REGLER**

Während der Betriebsweise Regler arbeitet das Instrument wie ein normaler Regler.

Zur Einstellung des Instruments als Regler wie folgt vorgehen:

1) das Instrument auf die Betriebsweise STAND BY schalten;

2) die Gruppe 2 der Betriebsparameter wählen;

3) den Parameter "PrG" [r.B01] wählen und auf "NO" einstellen; 4) die Taste FUNC drücken.

Die LED PRG geht aus.

Wenn das Instrument als Regler arbeitet, so sind alle Ereignisse auf Break sowie alle zeitgesteuerten Ereignisse deaktiviert, die Gruppen der Betriebsparameter "P" und "9" sind nicht verfügbar, während der Parameter SP verfügbar ist.

Beim Übergang von der Betriebsweise Programmiereinheit zur Betriebsweise Regler behält das Instrument die gleichen Werte der PID-Parameter bei, die in der Betriebsweise STAND-BY verwendet worden sind.

Wenn das Instrument als Regler arbeitet, so sind die Standardfunktionen wie Alarme, Alarm für Anomalie am Ausgang (OFD), serielle Schnittstelle, manuelle Betriebsweise und Lamp Test operativ.

Außerdem ist auch die Funktion SMART (Automatische Abstimmung der Regelungsparameter) aktiv.

#### **FUNKTIONSWEISE DER ANZEIGEVORRICHTUNG IN DER BETRIEBSWEISE REGLER**

Wenn das Instrument in der automatischen Betriebsweise eingeschaltet ist, so zeigt das obere Display den Wert der Prozessvariablen an und das zentrale Display zeigt den Sollwert an (Endwert oder operativer Wert, je nach Einstellung des Parameters "SP.dS" [C.I07]).

**ANMERKUNG**: Wenn der zusätzliche Eingang verwendet wird, so entspricht der angezeigte Sollwert dem Wert des Parameters SP, addiert zu dem mit dem zusätzlichen Eingang gemessenen Wert (Funktion Trim).

Die soeben beschriebene Bedingung wird als "normale Anzeigeweise" definiert.

Das untere Display zeigt:

a) bei Einschalten der Netzspannung den Wert der

Ausgangsleistung. (LED % leuchtet).

#### **Anmerkung:**

In Abhängigkeit der konfigurierten Ausgangsart, kann der Status des Regelausganges wie folgt angezeigt werden:

- a1) Falls nur Servomotorausgänge konfiguriert sind, wird die Ventilstellung im Bereich von -19.0 % - 120.0 % angezeigt. Wurde die Potentiometerrückführung nicht konfiguriert, bleibt die Anzeige dunkel.
- a2) Falls ein anderer Regelausgang ausgewählt wurde (zeitproportional oder linear), wird die Ausgangsleistung von 0 % bis 100 % angezeigt.

a3) Wurden 2 Regelausgänge konfiguriert, zeigen die ersten beiden Stellen des Displays den Wert der Ausgangsleistung für den Hauptausgang und die letzten

beiden Stellen den Wert der Ausgangsleistung für den 2.Regelausgang an.

Der Dezimalpunkt zwischen den beiden Werten blinkt. **Anmerkung:**

Das Graphiksymbol " $\Box$   $\Box$ " zeigt das der Wert der Ausgangsleistung  $\geq 100$  % ist. Falls einer der beiden Ausgänge ein Servomotor-Ausgang ist, zeigt das Display für diesen Ausgang die Ventilstellung anstatt der Ausgangsleistung an.

- b) Wird die FUNC-Taste betätigt, zeigt das untere Display "A." gefolgt von der Anzeige des Heizleiterstroms bei angesteuerter Last. Siehe Kapitel "Heizleiterbruchalarm".
- c) Wird die FUNC-Taste erneut betätigt, zeigt das untere Display ..b." gefolgt von der Anzeige des Leerlaufstroms bei nicht angesteuerter Last.
- d) Wird die FUNC-Taste erneut betätigt, zeigt das untere Display "Fd." gefolgt von der Anzeige des Status des Heizleiterbruchalarmes. (siehe Kapitel

.Heizleiterbruchalarm").

Das Display zeigt:<br>OF

- $=$  kein Alarm  $AL (blinkend)$  = alarm
	-

AL (konstant leuchtend) = bestätigter Alarm

- e) Wird die FUNC-Taste erneut betätigt, zeigt das untere Display
	- " ñ." gefolgt vom Wert der Hauptausgangsleistung 0.0 % (- 19.0 % für Rückführpotentiometer) bis 99.9 %.  $($ " $\Box$  $\Box$ " zeigt das die Ausgangsleistung einen Wert von  $\geq 100.0$ %hat) oder einen Wert aufweist der zwischen den durch die Parameter "ñC.E.L" (C.F09) und "ñC.E.H" (C.F10) festgelegten Grenzen liegt.
	- **Anmerkung:** Falls der Hauptausgang ein Servomotor-Ausgang ist, zeigt das Display für diesen Ausgang die Ventilstellung anstatt der Ausgangsleistung an.
- f) Wird die FUNC-Taste erneut betätigt, zeigt das untere Display "S" gefolgt vom Wert der Ausgangsleistung für den 2. Regelausgang 0.0 % (-19.0 % für Rückführpotentiometer) bis 99.9 % (" $\sqcap \sqcap$ " zeigt das die Ausgangsleistung einen Wert von > 100,0 %hat) oder einem Wert aufweist, der zwischen den durch die Parameter "SC.E.L. (C.F15) und "SC.E.H" (C.F16) festgelegten Grenzen liegt. **Anmerkung:** Falls der 2. Regelausgang ein Servomotor-Ausgang ist zeigt das Display für diesen Ausgang die Ventilstellung anstatt der Ausgangsleistung an.
- g) Wird die FUNC-Taste erneut betätigt, zeigt das untere Display den Wert des externen Sollwertes, wenn dieser konfiguriert ist.
- Wird die FUNC Taste erneut betätigt, kehrt das Gerät zur Anzeige der Ausgangsleistung zurück.

Alle 7 Anzeigearten sind nicht an den Time Out gebunden, mit Ausnahme des Heizleiterbruchalarm, sofern er sich im nicht bestätigten Alarmzustand befindet. In diesem Fall überprüft das Gerät die Anzeige, welche unter d.) beschrieben ist und aktualisiert den Status der LED nach Ablauf der unter "t.out" (C.I10) eingegebenen Zeit.

#### **Anmerkung:**

- 1) Die oben angegebenen Anzeigemöglichkeiten bestehen nur, wenn das Gerät entsprechend konfiguriert wurde.
- 2) Nach Änderung oder Anzeige der Betriebsparameter kehrt das Gerät zum "normalen Anzeigemodus" zurück. Die Anzeigen auf dem unteren Display bleibt bestehen.

### **FUNKTION DER ANZEIGEN IN DER BETRIEBSWEISE REGLER**

- °C leuchtet, wenn der Istwert in °C angezeigt wird.
- °F leuchtet, wenn der Istwert in Fahrenheit angezeigt wird.
- ST blinkt, wenn die erste Optimierungsphase des SMART Algorithmus aktiviert ist.

leuchtet kontinuierlich, wenn die zweite

Optimierungsphase des SMART - Algorithmus aktiviert ist.

- % leuchtet, wenn der Wert der Ausgangsleistung angezeigt wird.
- MAN leuchtet, wenn sich das Gerät im MANUELL-Betrieb befindet.
- REM leuchtet, wenn das Gerät mit einer Schnittstelle betrieben wird.
- RSP leuchtet, wenn das Gerät mit einem Sollwert Trim verwendet wird (zusätzlicher Eingang).
- SPX leuchtet, wenn das Gerät mit einem temporären Sollwert von der seriellen Schnittstelle verwendet wird.
- 1 leuchtet, wenn OUT 1 als Regelausgang verwendet wird und der Ausgang sich im EIN - Zustand befindet oder wenn der Ereignisausgang 1 aktiviert ist oder wenn der Alarm 1 aktiviert ist und bestätigt wurde. blinkt, wenn Alarm 1 aktiviert ist und noch nicht bestätigt wurde.
- 2 leuchtet, wenn OUT 2 als Regelausgang verwendet wird und der Ausgang sich im EIN - Zustand befindet oder wenn der Ereignisausgang 2 aktiviert ist oder wenn der Alarm 2 aktiviert ist und bestätigt wurde. blinkt, wenn Alarm 2 aktiviert ist und noch nicht bestätigt wurde.
- 3 leuchtet, wenn OUT 3 als Regelausgang verwendet wird und der Ausgang sich im EIN - Zustand befindet oder wenn der Ereignisausgang 3 aktiviert ist oder wenn der Alarm 3 aktiviert ist und bestätigt wurde. blinkt, wenn Alarm 3 aktiviert ist und noch nicht bestätigt wurde.

4 leuchtet, wenn OUT 4 als Regelausgang verwendet wird und der Ausgang sich im EIN - Zustand befindet oder wenn der Ereignisausgang 4 aktiviert ist oder wenn der Alarm 4 aktiviert ist und bestätigt wurde. blinkt, wenn Alarm 4 aktiviert ist und noch nicht bestätigt wurde.

#### **Direkte Sollwertanwahl**

Wenn das Instrument als Regler eingestellt worden ist und in der Betriebsweise AUTO sowie mit der "normalen Anzeigeweise" arbeitet, so ist der direkte Zugang zur Änderung des Sollwerts möglich.

Die Tasten ▲ oder ▼ müssen lediglich für mehr als 2 Sek. gedrückt werden und der Sollwert beginnt sich zu verändern. Der neue Sollwert wird übernommen, wenn die Taste losgelassen wird und für 2 Sekunden keine weitere Taste betätigt wird.

Die direkte Sollwertanwahl ist nicht möglich, wenn die Betriebsparametergruppe 2 durch die Software geschützt ist oder der externe Sollwert aktiviert ist.

### **SMART - Funktion**

Ermöglicht die automatische Optimierung des Regelkreises. Zur Freigabe der SMART - Funktion muß wie folgt vorgegangen werden:

- 1) MENU Taste drücken bis Betriebsparametergruppe 2 (Gr.2) angezeigt wird.
- 2) FUNC Taste drücken bis der Parameter "Sñrt" angezeigt wird.
- 3) Durch Betätigen der ▲ und ▼ Tasten die Anzeige auf "ON" setzen.
- 4) Die FUNC Taste erneut betätigen.

Die LED "ST" leuchtet oder blinkt, je nach der vom Gerät gewählten Phase der Selbstoptimierung.

Wenn die Funktion SMART befähigt ist, so können die kontrollparameter angezeigt, jedoch nicht geändert werden. Wenn die SMART - Funktion aktiviert ist, können die Regelparameter angezeigt, aber nicht verändert werden. Um die SMART - Funktion auszuschalten, muß wie folgt vorgegangen werden:

- 1) MENU Taste drücken bis Betriebsparametergruppe 2 (Gr.2) angezeigt wird.
- 2) FUNC Taste drücken bis der Parameter "Sñrt" angezeigt wird.
- 3) Durch Betätigen der ▲ und ▼ Tasten die Anzeige auf "OFF" setzen.

4) Die FUNC - Taste erneut betätigen.

Die LED "ST" geht aus.

Das Instrument behält die vorherigen Regelparameter bei und ermöglicht die Parameteränderung.

#### **Anmerkung:**

- 1) Wenn der Ein-/Aus Regelmodus eingestellt wurde "Pb=0", ist die SMART-Funktion deaktiviert.
- 2) Die Aktivierung/Deaktivierung der Smart-Funktion kann durch den Sicherheitscode geschützt werden.

#### **Sperrung des Regelausgangs, wenn das Instrument als Regler arbeitet (Funktion OPO)**

Mit dieser Funktion ist es möglich, die Regelwirkung zu deaktivieren.

Auf diese Weise arbeitet das Instrument auch als Anzeige und:

- das zentrale Display zeigt O.P.O. an;
- das untere Display und die Balkenanzeige sind aus;
- die zeitgesteuerten Regelausgänge werden zwangsweise auf Null gesetzt;
- die linearen Ausgänge werden zwangsweise auf den Wert des Skalenanfangs gesetzt:
- der Servomotorausgang behält die gleiche Position bei, die er hatte, als die Regelwirkung aktiv war;
- alle Alarme werden zwangsweise auf die Bedingung kein

Alarm gesetzt;

- alle Ereignisse, die nicht mit dem Ende des Programms oder der Funktion OPO in Beziehung stehen, werden zwangsweise auf OFF gesetzt;
- der Staus aller Logikeingänge wird ignoriert;
- alle analogen Übertragungen werden zwangsweise auf den Wert des Skalenanfangs gesetzt.

Es ist möglich, einen digitalen Ausgang (Ereignis) für die Anzeige der Bedingung des OPO des Instruments zu konfigurieren.

Wenn ein Instrument abgeschaltet wird, während die Funktion OPO aktiv war, so wird der Status OPO beim Wiedereinschalten beibehalten.

Beim Verlassen der Funktion OPO verhält das Instrument sich wie beim Einschalten, die Maskierung der Alarme und die Funktion Soft Start werden befähigt.

Es ist möglich, die Funktion OPO mit der Tastatur oder über die serielle Schnittstelle zu aktivieren/deaktivieren.

#### **FEHLERMELDUNGEN**

Anzeige von Über- bzw. Unterschreitungen des Messbereichs und Fühlerbruch

#### **Am Haupteingang:**

Das Gerät ist in der Lage, Bereichsüber- bzw. unterschreitungen und den Bruch des Fühlers zu erfassen. Wenn der Istwert die durch Parameter "ñ.In.t" (C.d02) vorgegebenen Grenzwerte überschreitet, signalisiert das Instrument diesen Zustand (overrange) mit der folgenden Anzeige auf dem oberen Display:

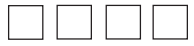

Wenn der Istwert die durch Parameter "ñ.In.t" (C.d02) vorgegebenen Grenzwerte unterschreitet, signalisiert das Instrument diesen Zustand (Underrange) mit der folgenden Anzeige auf dem oberen Display:

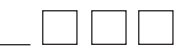

Wenn eine Meßbereichsüber- oder unterschreitung erfaßt wird, verhält sich das Gerät wie folgt:

a) Wenn "SF.Cn"  $(C.G09) =$  "Std" ist:

a1) Meßbereichsüberschreitung:

- bei einem konfigurierten Regelausgang wird die Ausgangsleistung auf 0% gebracht (indirektes Regelverhalten) oder auf 100% (direktes Regelverhalten).
- bei zwei konfigurierten Regelausgängen wird der Hauptausgang auf 0% gebracht und der 2. Regelausgang auf 100%.
- a2) Meßbereichsunterschreitung:
	- bei einem konfigurierten Regelausgang wird die Ausgangsleistung auf 100% gebracht (indirektes Regelverhalten) oder auf 0% (direktes Regelverhalten).
	- bei zwei konfigurierten Regelausgängen wird der Hauptausgang auf 100% gebracht und der 2. Regelausgang auf 0%.
- b.) Wenn "SF.Cn"  $(C.G09) =$  "Ov.Un" ist, wird bei einer Meßbereichsüber- oder unterschreitung die Ausgangsleistung durch die Sicherheitsgröße begrenzt, welche durch Parameter "SF.UL" (C.G10) festgelegt ist.
- c) Wenn .. $SF.Cn"$  (C.G09) = .. $OvEr"$  ist:
	- c1) Meßbereichsüberschreitung Die Ausgangsleistung wird durch die Sicherheitsgröße begrenzt, welche durch Parameter "SF.UL" (C.G10) festgelegt ist.
	- c2) Meßbereichsunterschreitung Das Gerät arbeitet, wie unter a.2) beschrieben.

d) Wenn  ${}_{\sim}$ SF.Cn" (C.G09) =  ${}_{\sim}$ Undr" ist:

- d1) Meßbereichsüberschreitung Das Gerät arbeitet, wie unter a1) beschrieben.
- d2) Meßbereichsunterschreitung Die Ausgangsleistung wird durch die Sicherheitsgröße begrenzt, welche durch Parameter "SF.UL" (C.G10) festgelegt ist.

**Anmerkung:**In allen oben angegebenen Situationen, wird das Ausgangsverhalten weiterhin durch die konfigurierten Ausgangsbedingungen beeinflusst.

Wenn ein Servomotorausgang programmiert wurde, tritt eine der folgenden Bedingungen ein:

- 1) Wenn "SF.Cn"  $(C.G09) =$  "Cnd.A" ist und das Gerät eine Über- oder Unterschreitung des Meßbereichs erfaßt, fährt der Servomotor zu seiner größtmöglichen Ventilstellung (Ausgang 3 wird geschlossen).
- 2) Wenn "SF.Cn" (C.G09) = "Cnd.B" ist und das Gerät eine Über- oder Unterschreitung des Meßbereichs erfaßt, fährt der Servomotor zu seiner kleinstmöglichen Ventilstellung (Ausgang 4 wird geschlossen).
- 3) Wenn "SF.Cn" (C.G09) = "Cnd.C" ist und das Gerät eine Über-oder Unterschreitung des Meßbereichs erfaßt, verhält sich das Gerät entgegengesetzt dem unter a) beschriebenen Verhalten.

Wurde am Haupteingang ein Fühlerbruch erfaßt, wird dieser

durch die Anzeige "OPEn" im unteren Display dargestellt.

#### **Anmerkung:**

Für die Lineareingänge kann der Bruch des Fühlers nur für die Eingänge 4-20 mA, 1-5 V, 2-10 V, 0-60 mV und 12-60 mV erfaßt werden.

Für den Widerstandsthermometer-Eingang signalisiert das Gerät die Anzeige "Shrt" wenn der Eingangswiderstand unter 12 Ohm liegt (Erfassung des Kurzschlusses des Fühlers).

Wurde ein anderer Fehler als Bereichsüber- oder unterschreitung am Haupteingang erfaßt, verhalten sich die Alarme, der Hauptausgang und der Istwertsignalausgang wie bei einer Meßbereichsüberschreitung.

**ANMERKUNG**: Falls während der Ausführung eines Programms ein Fehler am Haupteingang festgestellt wird, so setzt das Instrument die Ausführung des Programms sowie die Zählung der zeit der zeitgesteuerten Ereignisse fort.

#### **Am externen Sollwerteingang:**

Wenn die externe Sollwertvorgabe die durch "A.Int" (C.d10) vorgegebenen Grenzwerte überschreitet, zeigt das untere Display wie folgt::

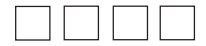

Wenn die externe Sollwertvorgabe die durch "A.Int" (C.d10) vorgegebenen Grenzwerte unterschreitet, zeigt das untere Display wie folgt:

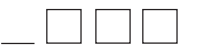

Wurde am externen Sollwerteingang ein Fühlerbruch erfaßt, wird dieser durch die Anzeige "OPEn" im unteren Display dargestellt.

#### **Anmerkung:**

 Für den externen Sollwerteingang kann der Bruch des Fühlers nur für die Eingänge 4-20 mA, 1-5 V und 2-10 V erfaßt werden.

#### **Anmerkung:**

- 1) Die Fehlermeldungen, betreffend den externen Sollwerteingang, werden nur angezeigt, wenn die entsprechende Anzeigeart programmiert ist. (Siehe Seite 107 und 133).
- 2) Wurde ein anderer Fehler als Bereichsüber- oder unterschreitung am externen Sollwerteingang erfaßt, verhalten sich die Alarme, der Hauptausgang und der Istwertsignalausgang wie bei einer Meßbereichsunterschreitung.

#### **Andere:**

Das Gerät ist ebenfalls in der Lage einen RJ-Fehler (E.502), einen Fehler im automatischen Nullabgleich (E.500) und einen Fehler bei der Messung des internen Nullpunkts (E.501) zu erfassen. Wurde ein anderer Fehler als Bereichsüber- oder unterschreitung erfaßt, verhalten sich die Alarme, der Hauptausgang und der Istwertsignalausgang wie bei einer Meßbereichsüberschreitung.

#### **FEHLERMELDUNGEN**

Am Ende der Änderung jeder Gruppe von Parametern überprüft das Instrument der neuen Parameter.

Beim Einschalten in der Betriebsweise Betrieb werden alle Parameter überprüft.

Falls ein Fehler festgestellt wird, so zeigt das Instrument an:

- auf dem oberen Display,

die Parameterfamilie

CnF.x für die Konfigurierungsparameter

GRP. x für die Runtime-Parameter

CAL für die Kalibrierungsparameter wobei x die Nummer der Gruppe ist, in der der Fehler festgestellt worden ist.

- auf dem zentralen Display die Anzeige "Err"

- auf dem unteren Display,

- für die Parameter Konfigurierung oder Runtime zeigt das Instrument den Kode der Gruppe an, in der der Fehler festgestellt worden ist
- für die Kalibrierungsparameter zeigt das Display dien Kode des falschen Parameters an.

Das Instrument führt nach einer Timeout-Zeit von 6 Sekunden automatischen einen Reset aus (20 Sekunden, falls die serielle Kommunikation befähigt worden ist).

#### **Fehler bei Konfigurierung oder Runtime.**

Wenn ein Fehler in diesen Parametern festgestellt wird, mit dem normalen Verfahren zu der Gruppe gehen, die den Parameter mit der falschen Einstellung enthält, und ihn korrigieren (jedes Drücken einer beliebigen Taste annulliert den Timeout. Der Timeout ist deaktiviert, wenn die Betriebsweise Änderung der Parameter befähigt ist).

Wenn ein Fehler korrigiert worden ist, die Taste "MENÜ" drücken, bis das Instrument einen Reset ausführt (falls es sich in der Betriebsweise Betrieb befindet) oder die Betriebsweise Änderung der Konfigurierungsparameter mit dem normalen Verfahren verlassen.

Den zuvor beschriebenen Vorgang wiederholen, falls ein weiterer Fehler angezeigt wird.

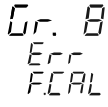

#### **Fehler bei der Tarierung des Potentiometer für die Gegenwirkung**

Falls ein Fehler bei der Tarierung des

Potentiometers der Gegenwirkung festgestellt

wird (Bereich kleiner als 20% des vollständigen

Hubs des Potentiometers) eine beliebige Taste drücken, um die Default-Kalibrierungsparameter zu laden.

Die Tarierung mit dem normalen Verfahren wiederholen (siehe Gruppe 8 [r.Hxx]).

#### **Kalibrierungsfehler**

Das Instrument ist in der Lage, die folgenden Kalibrierungsfehler festzustellen und (auf dem unteren Display) anzuzeigen:

- $ñ.l.tc = Fehler des Haupteingangs für TC  
\n $\tilde{n} \perp C.l = Fehler bei der Kompensierung der$$
- $=$  Fehler bei der Kompensierung des Kaltanschlusses.
- $ñ.l.r$  = Fehler des Haupteingangs für RTD
- $ñ.I.\tilde{n}A = Fehler des Haupteingangs in mA$ <br> $ñ.I.5 = Fehler des Haunteinaanas 5 V$
- $\tilde{n}$ .I.5 = Fehler des Haupteingangs 5 V<br> $\tilde{n}$  L10 = Fehler des Haupteingangs 10
- ñ.I.10 = Fehler des Haupteingangs 10 V<br>A.I.ñA = Fehler des zusätzlichen Eingang
- = Fehler des zusätzlichen Eingangs mA
- A.I.5 = Fehler des zusätzlichen Eingangs 5 V
- A.I.10 = Fehler des zusätzlichen Eingangs 10 V
- $=$  Fehler des Eingangs von amperomerischen Transformator
- FEEd = Fehler des Eingangs der Gegenwirkung
- $05.\tilde{n}A = Fehler des Ausgangs 5 (Ausgang in  $mA$ )$
- 06.ñA = Fehler des Ausgangs 6 (Ausgang in mA)

Den Hersteller kontaktieren, wenn einer dieser Fehler festgestellt wird.

#### **Sonstige Fehler**

Wenn das Instrument während der Ausführung eines Programms versehentlich abgeschaltet wird, so wird die anmole Situation beim Wiedereinschalten auf dem oberen Display mit der Anzeige "E.600" angezeigt.

Eine beliebige Taste drücken, um diese Anzeige zu löschen. Das Instrument ist außerdem in der Lage, die folgenden Fehler festzustellen:

- E.100: Fehler während des Datenübernahme in FRAM
- E.110: Fehler bei FRAM Synchronisation
- E.500: Fehler im automatischen Nullabgleich
- E.501: Fehler während der Messung des automatischen **Nullpunkt**
- E.502: RJ-Fehler

Zwei weitere Fehler betreffend die Hardwareeinstellungen können ebenfalls erfaßt werden:

- 3.: falsche Einstellung des Kodiersteckers V301
- 8.: falsche Einstellung des Kodiersteckers V101

Wenn einer dieser Fehler erfaßt wird, verdunkelt sich das Display und der entsprechende Fehlercode wird im oberen Display angezeigt.

Folgend muß die Einstellung des entsprechenden Kodiersteckers korrigiert werden.
#### **TECHNISCHE MERKMALE**

**Gehäuse**: Schwarzes PC-ABS, Grad der Selbstlöschung: V-0 gemäß UL 746 C.

**Frontschutz:** Entwickelt und getestet zur Gewährleistung der Schutzklasse IP 65 (\*) und NEMA 4X bei Verwendung in geschlossenen Räumen. Die Überprüfungen wurden gemäß den Normen IEC 529,CEI 70-1 und NEMA 250-1991) durchgeführt.

**Installation**: Fronttafeleinbau

**Rückseitiger Anschlußblock**: 54 Schraubanschlüsse (Schraube M3 für Kabel mit  $\phi$  von 0,25 bis  $\phi$  2,5 mm<sup>2</sup> oder von AWG 22 bis AWG 14), mit Anschlußbildern und Sicherheitsabdeckung.

**Abmessungen**: Gemäß DIN 43700

- 96 x 96 mm , Tiefe: 128 mm

**Gewicht**: 700 g

#### **Versorgung**:

- von 100 V bis 240 V AC, 50/60 Hz (von -15% bis +10% des Nennwertes).
- $24$  V AC/DC ( $\pm 10\%$  des Nennwertes).

## **Leistungsaufnahme**

- max. 20 VA

I**solierung:** 2300 V RMS gemäß EN 61010-1 **Aktualisierung des Displays:** 500 ms **Abtastrate:**

- 125 ms bei Lineareingänge

- 250 ms bei Thermoelement oder RTD

**Auflösung:** 30000 Zählungen

**Genauigkeit:**  $\pm 0.2$  % Endwert  $\pm$  1 digit @ 25°C Umgebungstemperatur

**Gleichtaktunterdrückung:** 120 dB bei 50/60 Hz.

**Serientaktunterdrückung**: 60 dB bei 50/60 Hz.

**Elektromagnetische Kompatibilität**: Dieses Gerät trägt das Zeichen CE und entspricht daher den Richtlinien 89/336/EEC (in Einklang stehende Bezugsstandards EN-50081-2 und EN-50082-2) sowie den Richtlinien 73/23/EEC und 93/68/EEC (in Einklang stehende Bezugstandards EN 61010-1).

# **Installationskategorie**: II

**Temperaturdrift:** (CJ ausgenommen)

< 200 ppm/°C der Breite des Regelbereichs für mV- und TC-Eingänge - Bereiche 3, 4, 7, 18, 19, 22.

- < 250 ppm/°C der Breite des Regelbereichs für TC-Eingänge Bereiche 1, 2, 5, 6, 8, 9, 10, 14, 16, 17, 20, 21, 23, 24, 25, 29.
- < 300 ppm/°C der Breite des Regelbereichs für mA- / V-Eingänge
- < 350 ppm/°C der Breite des Regelbereichs für TC-Eingänge Bereiche 11, 12, 13, 26, 27, 28.
- < 500 ppm/°C der Breite des Regelbereichs für RTD-Eingänge **Betriebstemperatur**: von 0 - 50 °C (+32 - 122 °F)
- **Lagertemperatur**: -20 70°C (-4 158 °F)

**Relative Feuchtigkeit**: von 20% bis 85%, nicht kondensierend.

### **Eingänge**

**A) Thermoelemente**

**Art:**J, K, T, E, N, S, R, B, L, U, G, D, C, Ni/Ni 18% Mo. °C/°F wahlweise

**Externer Widerstand**: Max. 100Ω, mit max. Fehler gleich 0.1% der Breite des eingestellten Bereichs.

**Vergleichsstelle**: Automatische Kompensation von 0 bis 50 °C **Genauigkeit der Vergleichsstelle**: 0,1 °C/°C **Eingangswiderstand**: > 1 M

**Eichung:** Gemäß IEC 584-1 und DIN 43710-1977

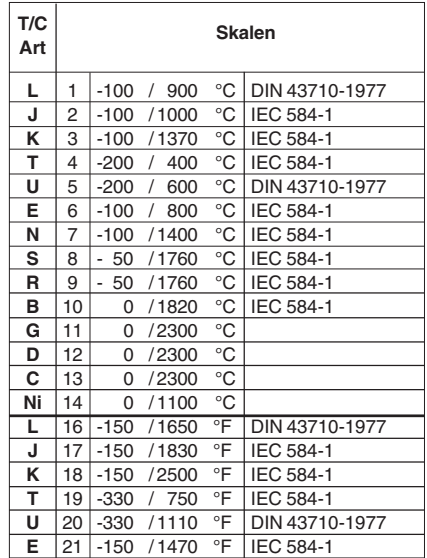

**FOLGT** 

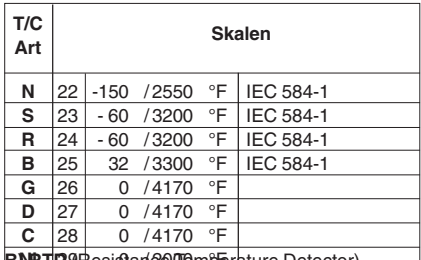

**B) RTD** (Resistan 20 Temperature Detector)

**Eingang:** Von RTD PT 100(, 3-Leiteranschluß, °C/°F wählbar **Leitungswiderstand:** Automatische Kompensation bis zu 20 / Leiter mit nicht meßbarem Fehler.

Standardtabelle

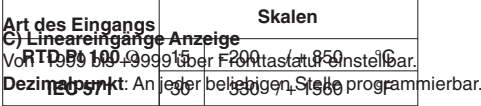

#### Standardtabelle

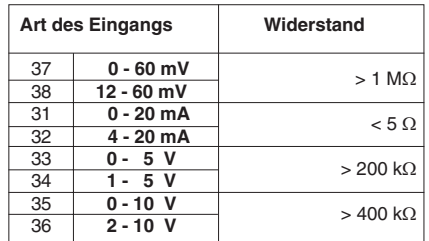

### **Externer Sollwerteingang**

**Eingangsart**: nicht isolierter mA - Eingang

**Wirkungsweise**: programmierbar als externer Sollwerteingang oder bias für den lokalen Sollwert.

**Anzeige**: Von -1999 bis +9999 über Fronttastatur einstellbar.

**Temperaturdrift**: < 300 ppm **Abtastrate**: 500 ms

Standardtabelle

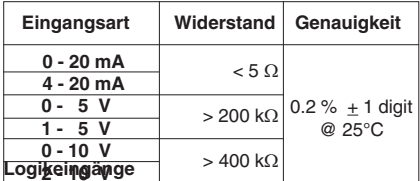

Das Gerät kann mit 11 Logikeingängen ausgestattet sein. Jeder dieser Eingänge kann verwendet werden zur:

- Wahl RUN/HOLD

- Aktivierung Funktion ABORT
- Umschaltung AUTO/MANUELL Betrieb
- Umschaltung AUTO/MANUELL Betrieb
- Aktivierung der Ausgangsleistungsbegrenzung
- Manuellen Rücksetzen der Alarme (Bestätigung)
- Umschaltung indirektes / direktes Regelverhalten

**Eingangsart**: Kontakt schließen (spannungsfrei)

**Aktiver Logikpegel**: bei geschlossenem oder geöffneten Kontakt (frei wählbar).

**Kontaktleistung**: 5 V DC, 2.5 mA

### **Eingang zur Heizleiterbrucherfassung**

Die mit dieser Funktion ausgerüsteten Regler sind in der Lage über den Stromwandler den von der über einen Regelausgang vorgesteuerten Last aufgenommenen Strom zu messen, den Wert anzuzeigen und einen Alarm auszulösen, wenn der Meßstrom die eingestellten Grenzwerte über- oder unterschreitet.

**Regelbereich**: Von 0 bis 50 mA

**Anzeige**: Von 10 A bis 100 A programmierbar in 1A - Schritten. **Auflösung**:

- 0.1 A für Belastungen bis zu 25 A

- 1 A für Belastungen von 26 A bis 100 A

**Mindestdauer der aktiven Periode**: 120 ms

**Kontrollaktionen Algorithmus:** PID + SMART **Art:**

- ein Regelausgang (Digital- oder Analogausgang)
- ein Regelausgang (Heizen oder Kühlen)

- zwei Regelausgänge (Heizen und Kühlen)

**Anmerkung**:Die Ausgänge sind frei programmierbar als Digital-, Analog- oder Servomotorausgänge.

**Digitale Ausgänge**: Relais, SSR oder Triac **Wirkungsweise**: zeitproportionaler Regelausgang **Analoge Ausgangsart**: 20 mA

**Servomotorausgang**: zwei verblockte Relais **Arten des Servomotorausgangs**:

- Servomotor mit Rückkopplungspotentiometer
- Servomotor mit Rückkopplungspotentiometer jedoch nur zur **Anzeige**
- Servomotor ohne Rückkopplungspotentiometer

**Gruppen PID**: Diese Instrumente gestatten die Einstellung von bis zu 5 Gruppen von PID-Parametern.

Es ist möglich, jedem Programmsegment eine andere Gruppe von PID-Parametern zuzuordnen.

**Proportionalband**: programmierbar von 0.5% bis 999.0% des Eingangsbereichs.

Wird Pb auf 0 gestellt, wird das

Regelverhalten zu einer ON/OFF - Regelung.

**Hysterese (für ON/OFF - Regelung)**: programmierbar von 0.1% bis 10.0% des Eingangsbereichs.

**Integralzeit**: programmierbar von 1 Sekunde bis 20 Minuten

oder ausgeschlossen.

**Differentialzeit**: programmierbar von 1 Sekunde bis 10 Minuten oder ausgeschlossen.

# **Vorladen des integralen Vorspanns**:

- programmierbar von 0 - 100 % für einen Regelausgang

- programmierbar von -100 % bis +100 % (Split Range Funktion ausgeschlossen) für 2 Regelausgänge.

**Erweiterung des Anti-reset-wind up**: programmierbar von 10% bis 200% des Eingangsbereichs.

**Zykluszeit des Hauptausgangs**: programmierbar von 1 - 200 Sekunden.

**Zykluszeit des 2. Regelausgangs**: programmierbar von 1 - 200 Sekunden

**Relative Kühlverstärkung**: programmierbar von 0.20 bis 2.00 über die Fronttastatur.

**Überlappung / Totband**: programmierbar über die Fronttastatur von -20% (Totband) bis +50% (Überlappung) des Proportionalbandes.

# **Ausgangsbegrenzer**:

Für den Haupt- und/oder 2.Regelausgangs ist es möglich folgende Begrenzer zu konfigurieren:

- max. Ausgangsleistungsbegrenzung
- min. Ausgangsleistungsbegrenzung
- max. Änderungsrate der Ausgangsleistung

**Automatik-/Manuellbetrieb**: Über Fronttastatur einstellbar.

#### **Ausgänge Aktualisierungszeit:**

- 125 ms bei Lineareingängen

- 250 ms bei Thermoelementeingang (TC) oder Widerstandsthermometereingang (RTD) **Regelverhalten**: direkt / indirekt programmierbar **Ausgangsbegrenzer**:

- obere und untere Grenze für den Hauptausgang

- obere und untere Grenze für den 2. Regelausgang

**Ausgang 1 und 2: Funktion**: einzeln programmierbar als - Regelausgang

- Alarmausgang

- Ereignisausgang **Ausgangsart**: Relais, SSR oder Triac

**Relaisausgänge 1 und 2: Relaistyp**: SPDT **Kontaktbelastbarkeit**: 3A @ 250 V bei rein ohmscher Belastung

# **SSR Ausgänge 1 und 2:**

**Typ**: nicht isolierter Voltausgang Logikstatus 0: Vout < 0,5 V DC

Logikstatus 1: 14 V DC @ 20 mA max. 24 V DC @ 1 mA.

**Triacausgänge 1 und 2: Schaltungsart:** isolierter nullpunktschaltender Ausgang **Strombelastbarkeit**: von 50 mA bis 1 A **Spannungsbelastbarkeit: von 24 VRMS bis 240 VRMS**  $-10\% +15\%$  50 - 60 Hz **Last**: rein ohmsche Last **I²t für externe Sicherung**: 128

# **Ausgang 3 und 4:**

**Funktion**: einzeln programmierbar als

- Regelausgang
- Alarmausgang
- Ereignisausgang
- Servomotorausgang

**Ausgangsart**: Relais

**Relaistyp**: SPST

**Kontaktbelastbarkeit**: 3A @ 250 V bei rein ohmscher

Belastung

# **Anmerkung**:

1) Die Ausgänge 3 und 4 haben die Seite C gemeinsam. 2) Wenn die Ausgänge 3 und 4 als unabhängige

Relaisausgänge betrieben werden, darf die Summe der beiden fließenden Ströme 3A nicht überschreiten.

### **Servomotorausgang**:

**Typ**: zwei verblockte Relaiskontakte (Ausgang 3 und 4) **Servomotorausgangsart**:

- mit Potentiometerrückführung
- mit Potentiometerrückführung jedoch nur zur Anzeige der Ventilstellung
- ohne Potentiometerrückführung

 $\mathsf{Art}\,$  des Potentiometers: von 100 $\Omega$  bis 10 k $\Omega$ . **Stellmotorlaufzeit**: programmierbar von12 s bis 3 Minuten. **Servomotor Totband**: programmierbar von 1% bis 50% der Rückführungsspanne oder der Stellmotorlaufzeit.

# **Analoge Ausgänge**:

# **Ausgang 5 und 6**

**Funktion**: programmierbar als:

- Regelausgang
- Analoger Istwertsignalausgang
- Analoger Sollwertsignalausgang
- **Ausgangsart**: isolierte Ausgang programmierbar als:
- $-0 20$  mA
- $-4 20$  mA

**Skala**: programmierbar von -1999 bis 9999 **Maximale Belastung**: 600 **Auflösung**:

- 0.1 % wenn es sich um einen Regelausgang handelt.
- 0.05% wenn es sich um einen Ist- oder Sollwertsignalausgang handelt.

**Anmerkung**: Ein zu kleiner Eingangsbereich, kann die Auflösung verschlechtern.

**Filter**: Es ist möglich einen Filter 1. Ordnung auf den Signalausgang zu legen. Die Zeitkonstante des Filters kann von 0 bis 8 Sekunden programmiert werden.

# **5 + 5 zusätzliche Ausgänge (von OUT10 bis OUT19)**

**Funktion**: einzeln programmierbar wie Ereignisausgänge.

**Typ**: Relais.

**Relaistyp**: SPST

**Kontaktleistung**: 0,5 A @ 250 V an Widerstandslast.

**Anmerkung**: Die gemeinsamen Leiter der Ausgänge von OUT 10 bis OUT 14 und von OUT 15 bis OUT 19 sind an die gleiche hintere Klemme angeschlossen.

#### **Alarme**:

**Alarmaktion**: direktes oder indirektes Verhalten programmierbar **Funktion der Alarme**: Jeder Alarm kann als Vollbereichs-,

Band-, Abweichungsalarm oder Alarm bezugnehmend auf die Ausgangsleistung des Haupt- oder 2. Regelausganges programmiert werden.

**Rücksetzten der Alarme**: Für jeden Alarm automatisch oder manuell einstellbar.

**Alarmunterdrückung**: Jeder Alarm kann mit oder ohne Unterdrückung programmiert werden. Diese Funktion ermöglicht die Eliminierung falscher Alarmanzeigen bei Einschalten der Versorgungsspannung oder bei Änderung des Sollwertes.

#### **Vollbereichsalarm**

**Wirkungsweise**: Maximum- oder Minimumalarm **Schaltschwelle**: In physikalischen Einheiten innerhalb der Eingangsspanne einstellbar.

**Hysterese**: Von 1 bis 200 Digits einstellbar.

#### **Bandalarm**

**Wirkungsweise**: innerhalb oder außerhalb des Bandes **Schaltschwelle**: zwei Schaltschwellen sind wie folgt programmierbar:

- untere Schaltschwelle: von 0 bis -1000 Digits einstellbar - obere Schaltschwelle: von 0 bis +1000 Digits einstellbar **Hysterese**: Von 1 bis 200 Digits einstellbar.

# **Abweichungsalarm**

**Wirkungsweise**: Ober- oder unterhalb des eingestellten Wertes **Schaltschwelle**: programmierbar von -1000 bis +1000 Digits

**Hysterese:** Von 1 bis 200 Digits einstellbar.

#### **Alarm bezugnehmend auf die Ausgangsleistung des Hauptausgangs**

Es ist möglich eine Alarmmeldung zu konfigurieren, wenn die Ausgangsleistung des Hauptausgangs kleiner oder größer als der eingestellte Wert ist.

**Wirkungsweise**: Maximum- oder Minimumalarm **Schaltschwelle**: programmierbar von 0.1 bis 100.0% der Ausgangsleistung. **Hysterese**: Von 0.1 bis 20.0 % einstellbar. Alarm bezugnehmend auf die Ausgangsleistung des 2.

# **Regelausgangs**

Es ist möglich eine Alarmmeldung zu konfigurieren, wenn die Ausgangsleistung des 2. Regelausgangs kleiner oder größer als der eingestellte Wert ist.

**Wirkungsweise**: Maximum- oder Minimumalarm

**Schaltschwelle**: programmierbar von 0.1 bis 100.0% der Ausgangsleistung.

**Hysterese**: Von 0.1 bis 20.0 % einstellbar.

#### **Ereignisausgang**

Alle digitalen Ausgänge können als Ereignisausgang programmiert werden.

Diese Ausgänge zeigen Eingangsfehler oder den jeweiligen Ausgangsstatus an.

# **Ausgangsart**:

- Ereignis auf Break
- zeitgesteuertes Ereignis.
- Anzeige Ende Zyklus.
- Anzeige Ende Programm.
- Anzeige Betriebsweise RUN.
- Anzeige Betriebsweise WAIT.
- Fehler am Eingang (Meßbereichsüberschreitung, Meßbereichsunterschreitung, offener Meßkreis oder Kurzschluß am Eingang)
- Fehler am externen Sollwerteingang
- Fehler an beiden Eingängen
- Anzeige für Automatik/Manuell-Betrieb
- Anzeige Betriebsweise HOLD.

**Baud Rate**: programmierbar von 600 bis 19200 **Baud Format**: 8 bit. **Parität**: gleich, ungleich oder keine **Stop-Bit**: 1 **Adressen**: von 1 bis 255

**Ausgangspegel**: in Anlehnung an EIA - Standard Der EIA Standard hat den Nachweis erbracht, daß es möglich ist an eine Schnittstelle Typ RS485 bis zu 30 Einheiten an einem einzigen übergeordneten Computer anzuschließen.

Die serielle Schnittstelle dieses Gerätes basiert auf einer hohen Eingangsimpedanz. Diese Tatsache ermöglicht es bis zu 127 Einheiten (desselben Schnittstellentyps) an einem einzigen übergeordneten Computer anzuschließen.

# **WARTUNG**

1) Die Spannungszufuhr zum Gerät unterbrechen. (Versorgung,

# **Hilfsversorgung**

**Art:** 24 V DC  $\pm$  20% nicht isoliert **Stromspitze**: 25 mA **Serielle Schnittstelle Art**: RS485 isoliert **Protokolle**: MODBUS, JBUS

Relaisausgänge)

- 2) Das Gerät aus dem Gehäuse ziehen.
- 3) Mit Hilfe eines Absaugers oder eines Druckluftstrahls mit niedrigem Druck (max. 3 kg/cm²) eventuelle Staub- und Schmutzablagerungen von den Belüftungsschlitzen und von den Schaltkreisen entfernen. Dabei vorsichtig verfahren, um eine Beschädigung der Komponenten zu vermeiden.
- 4) Zur Reinigung der äußeren Plastik- oder Gummiteile ausschließlich einen sauberen Lappen verwenden, befeuchtet mit:
	- Äthylalkohol (rein oder denaturiert) (C<sub>2</sub>H<sub>5</sub>OH)
	- Isopropylalkohol (rein oder denaturiert) (CH<sub>3</sub>)<sub>2</sub>CHOH
	- Wasser H<sub>2</sub>O
- 5) Den festen Sitz der Klemmen überprüfen.
- 6) Das Gerät muß vollkommen trocken sein, bevor es wieder in das Gehäuse geschoben wird.
- 7) Das Gerät mit Spannung versorgen.

#### **DEFAULT PARAMETERS**

#### **General notes:**

A complete and consistent set of run time and configuration parameters is memorized in the instrument. These data are the typical values loaded in the instrument prior to shipment from factory.

With these instruments it is also possible to save the user run time and configuration parameters setting and load them again when necessary (for more details see "Default configuration and user parameters" at pag. A.6).

### **DEFAULT RUN TIME PARAMETERS**

This instrument allows to load the default value of a single run time parameter group or to load all the run time parameters (exception made for "Run time group 8" [r.Hxx] and "Run time group P").

- A) When it is desired to load the default parameter of a single group, proceed as follows:
	- A.1) By MENU pushbutton, select the desired run time parameter group.
	- A.2) By FUNC pushbutton, select the last parameter of the selected group.

The middle and lower display will show:

**REE**  $dFI$  F

A.3) By  $\blacktriangle$  or  $\nabla$  pushbuttons, select the "On" indication on the central display.

A.4) Push the FUNC pushbutton.

The central display will show:

# End

The default parameter loading procedure for the selected group is ended.

- B) When it is desired to load the default value of all the run time parameters (exception made for "Run rime group 8"[r.Hxx] and "Run time group P"), proceed as follows:
	- B.1) By MENU pushbutton, select the "Run time group dF" [r.Lxx].
	- B.2) Push the FUNC pushbutton.

The middle and lower display will show:

**NEE** dEL E

B.3) By ▲ or ▼ pushbuttons, select the "On" indication on the central display.

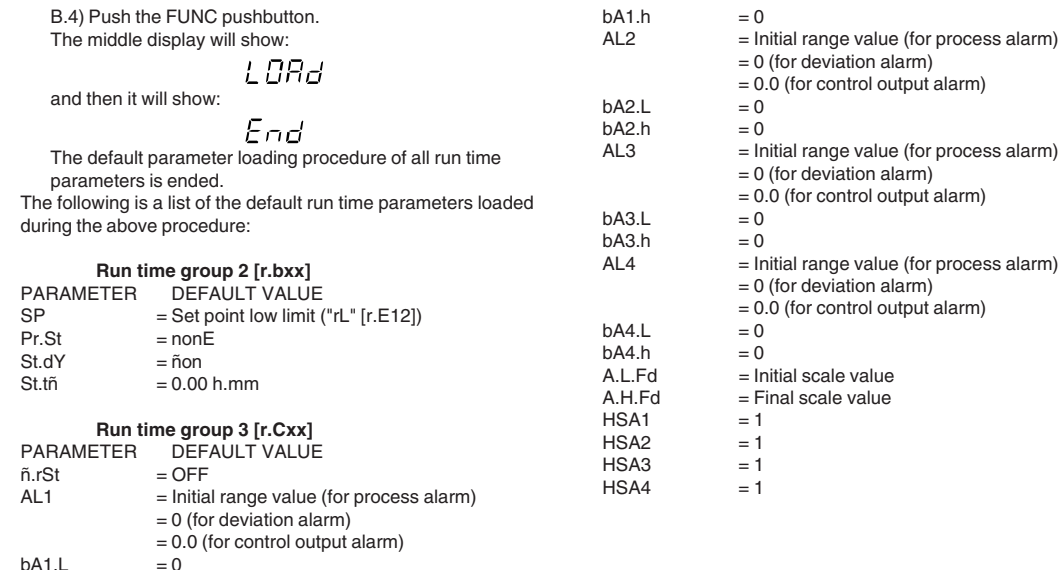

 $bA1.L$ 

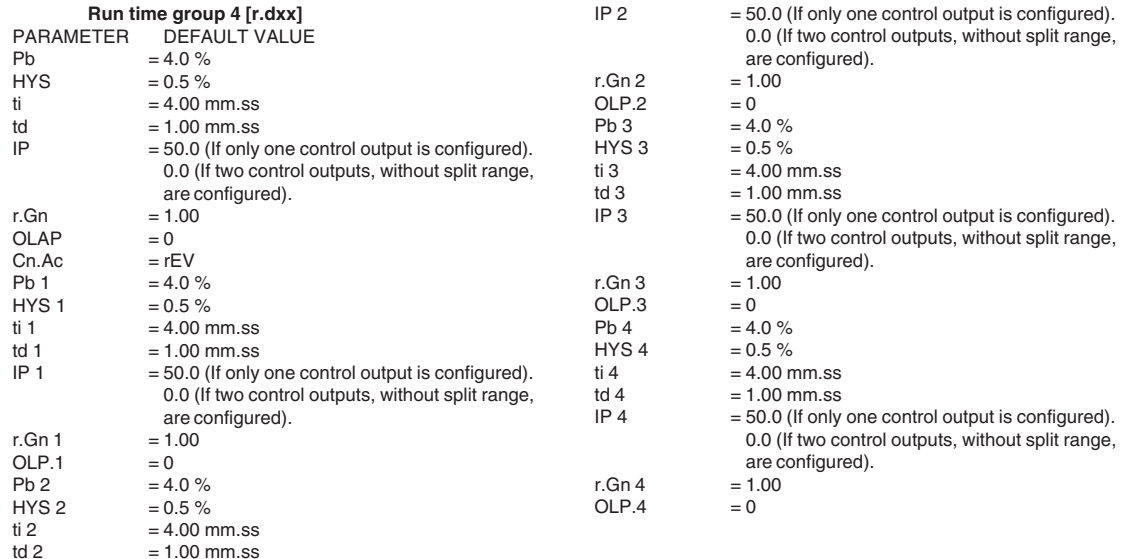

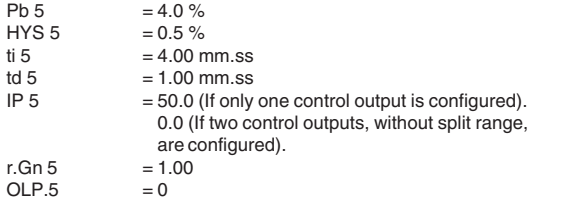

# **Run time group 5 [r.Exx]**

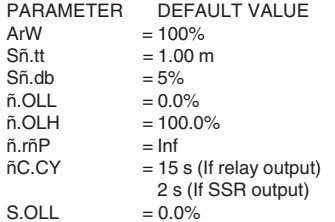

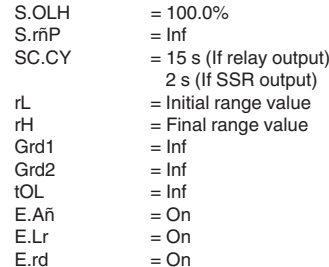

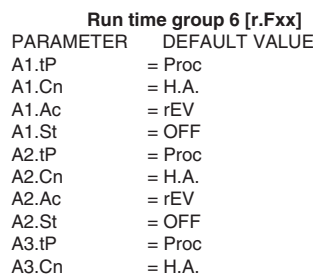

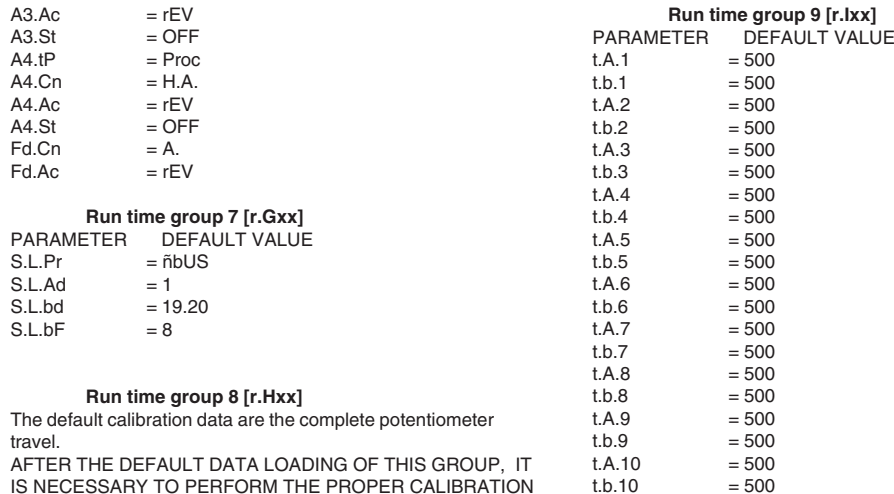

## **Run time group Hd [r.Lxx]**

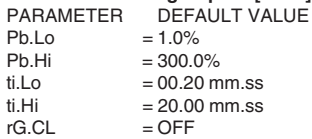

# **DEFAULT CONFIGURATION AND USER PARAMETERS**

When it is desired to load the default value of:

- the standard configuration parameters;
- the user setting of the run time and configuation parameters; proceed as follows:
- a) If the instrument starts in configuration mode, push the MENU pushbutton.
- b) If the instrument starts in run time mode, by keeping depressed the MENU push-button for more than 5 seconds the instrument will show:

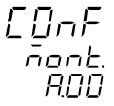

**NOTE**: If no push-button is depressed for more than 10 s (or 30 s according to "CnF.6" "t.out" [time out selection" C.I10] parameter setting), the instrument returns automatically to the normal display mode.

By ▲ or ▼ push-button select "ñodF."

# **NOTES**:

- 1) When modify mode is started, the instrument stops the control and:
	- sets control outputs to OFF;
- turned OFF the bargraph displays (MKC only);
- sets analog retransmissions to the retransmitted initial scale value;
- sets alarms in no alarm condition;
- sets events to OFF;
- disables the serial link;
- the time out will be removed.
- 2) When the modify mode is disabled by V101 (SW3), the  $\triangle$  or
	- $\blacktriangledown$  push-button pressure has no effect.

#### Push MENU pushbutton again and select the: **Default configuration and user parameter setting group [C.Cxx]**

Upper display: ConF

- Ranges: tb.1 = load the default configuration parameters of the table 1 (European)
	- tb.2 =load the default configuration parameters of the table 2 (American)
	- LOAd =load the user setting (all run time and configuration parameters)
	- SAVE=save the current setting of the run time and configuration parameters (as user default setting)

Lower display: dFlt when "Tb.1" or "Tb.2" is selected USEr when "LOAd" or "SAVE" is selected Push MENU pushbutton again.

The central display will show:

L ORJ

and then the display will show:

 $LnE/L$ 

 $InPF$ 

The default parameter loading procedure is ended. The following is a list of the default configuration parameters of th 1 and th  $2<sup>1</sup>$ 

# **TABLE 1**

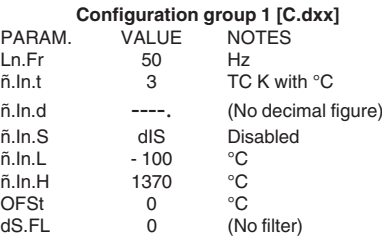

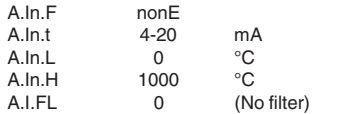

## **Configuration group 2 [C.Exx]**

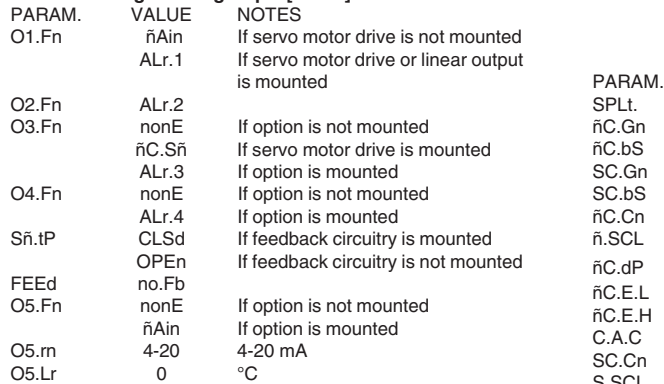

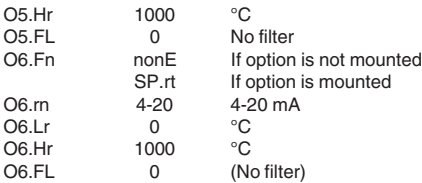

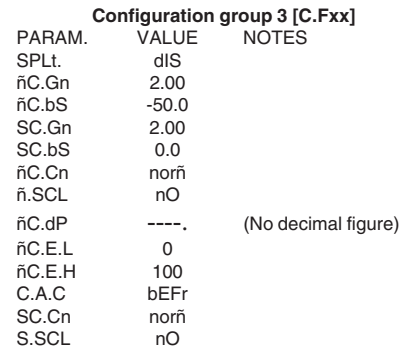

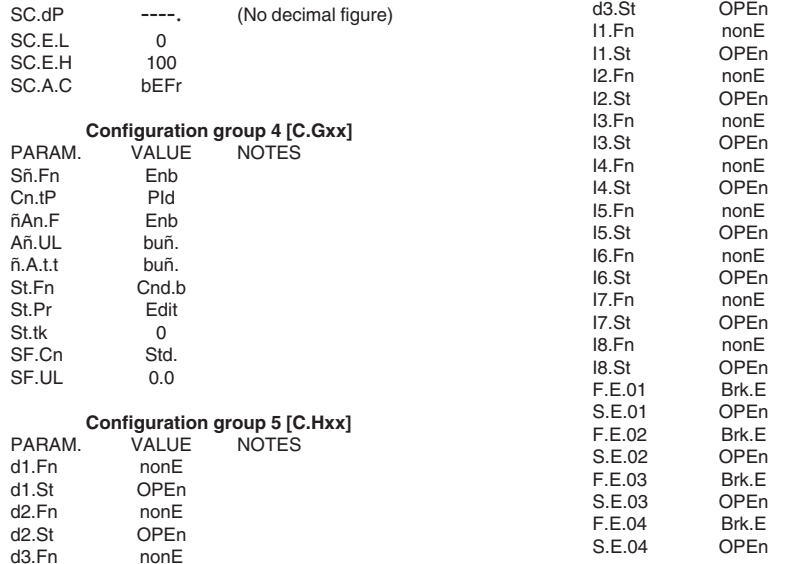

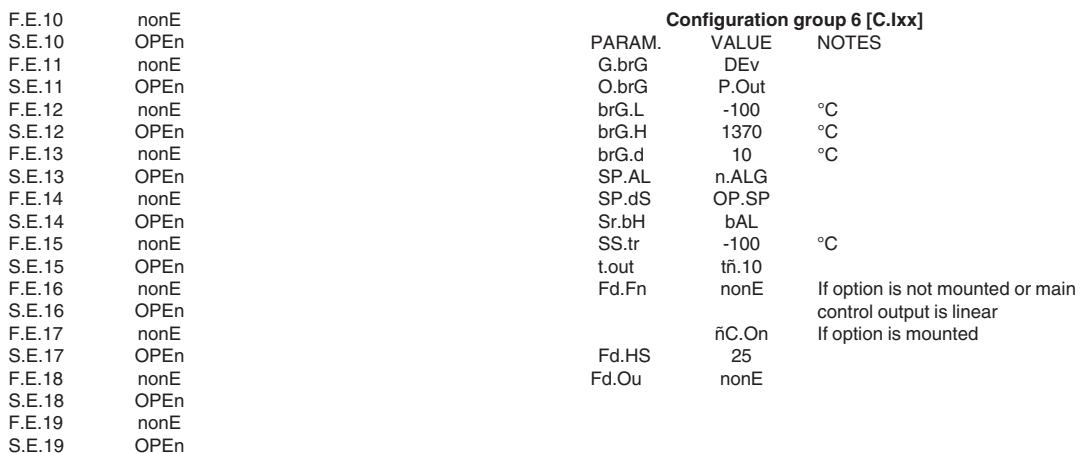

 $t.E.Pr$ 

t.E.CY 30<br>t.E.Pr 30

**TABLE 2**

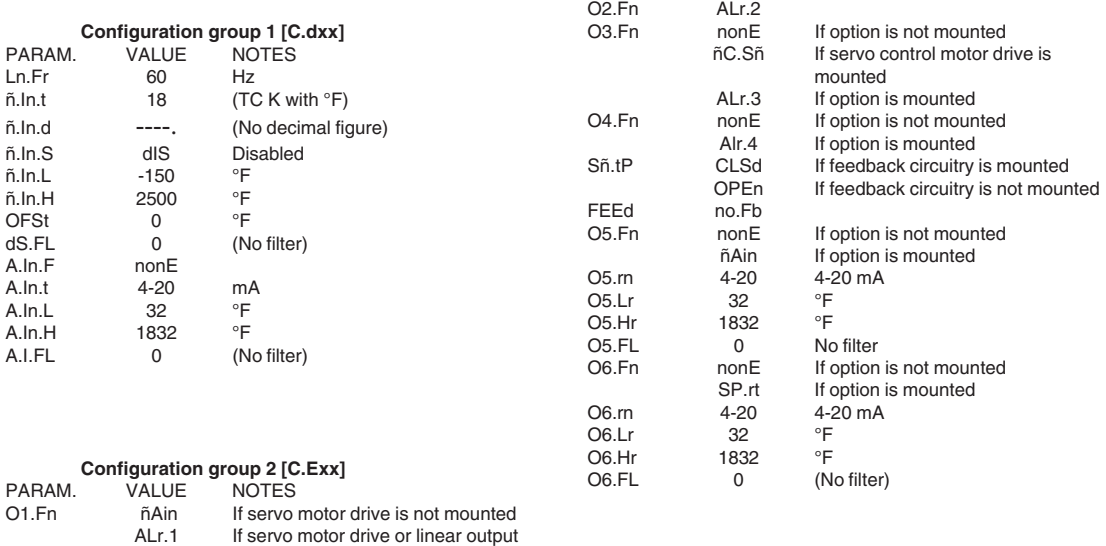

is mounted

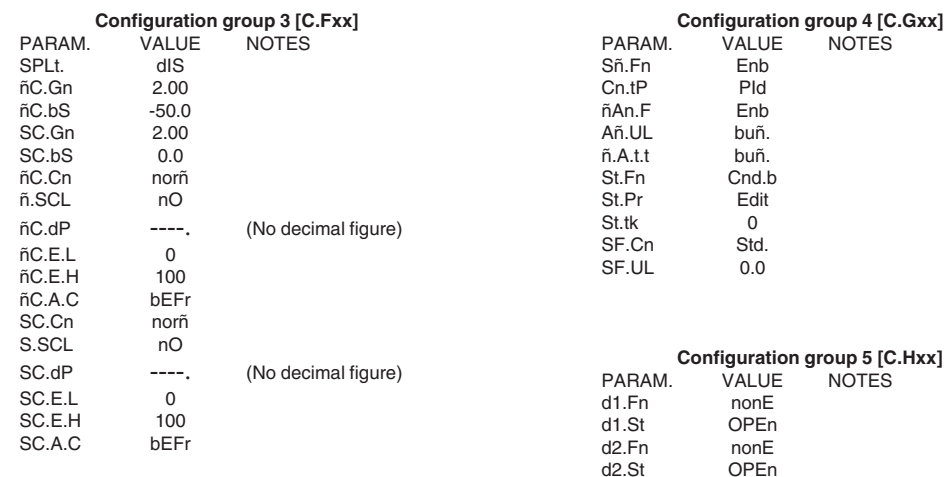

d3.Fn nonE d3.St OPEn I1.Fn nonE I1.St OPEn

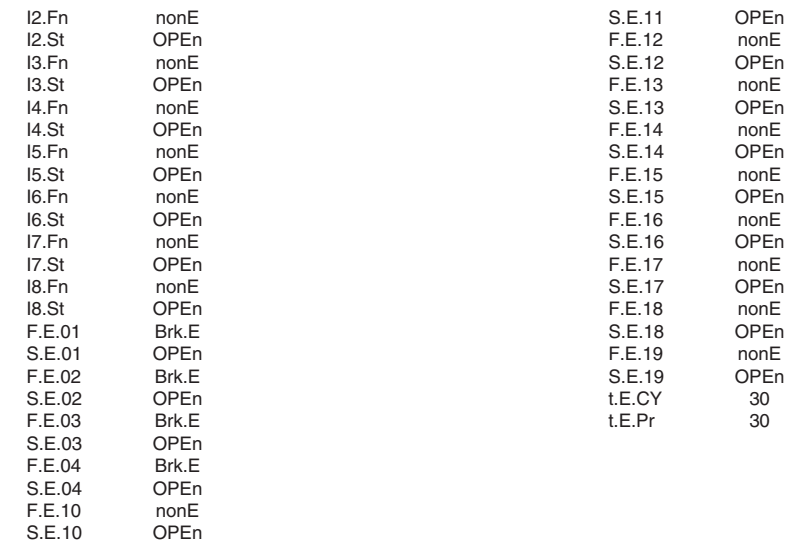

F.E.11 nonE

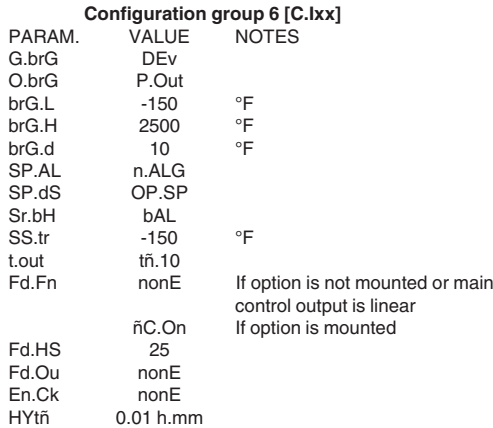

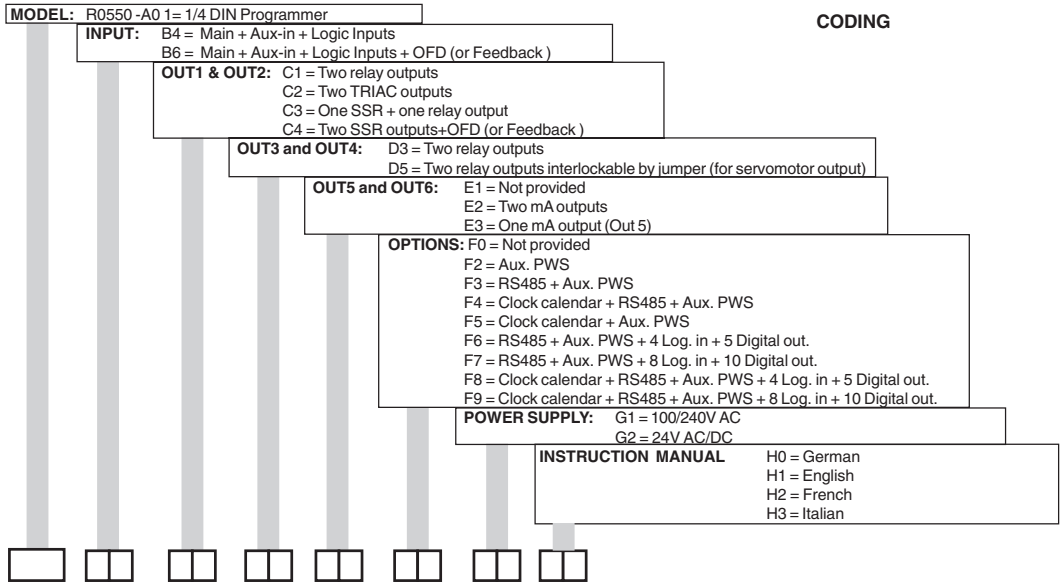

Gedruckt in Deutschland • Änderungen vorbehalten

GOSSEN-METRAWATT GMBH Thomas-Mann-Str. 16-20 D–90471 Nürnberg Telefon +49 911 8602-0 Telefax +49 911 8602-669 e-mail: info@gmc-instruments.com http://www.gmc-instruments.com

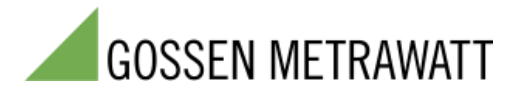